## **REPUBLIQUE ALGERIENNE DEMOCRATIQUE ET POPULAIRE**

Ministère de L'Enseignement Supérieur et de la Recherche Scientifique

ECOLE NATIONALE SUPERIEURE POLYTECHNIQUE

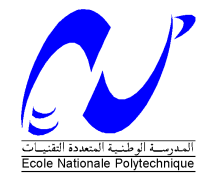

**Département d'Electronique** 

# **Projet de fin d'études**

**Pour l'obtention du diplôme D'Ingénieur d'Etat en Electronique** 

*THÈME* 

## **Planification des Connectivites IP dans un Réseau 3 GPP R4 ( NSN )**

 *Réalisé par :* 

 *Proposé et dirigé par :* 

**Melle Melissa MERABET Mr. Adelghani BOUGHERARA** 

**Mr Nacer- eddine Zekri Dr. Hicham BOUSBIA-SALAH** 

*Promotion Juin 2009* 

**Ecole Nationale Supérieure Polytechnique, 10, AV. Hassen Badi, El-Harrach, Algérie** 

### *DEDICACES DEDICACES*

*Je dédie ce modeste travail à ma mère, mon père ainsi que mes sœurs Imene, Aida et Yamine qui m'ont soutenu et aidé tout au long de mon parcourt et sans qui je n'en serais pas la* 

*A mon défunt grand père qui j'espère, de la où il est me regarde avec fierté* 

*A Amine pour son soutient, son aide et sa présence*

*A mes amis de toujours qui m'ont tant supporté* 

*A tous mes camarades de notre chère école avec qui j'ai passé de bons moments et appris beaucoup de choses* 

*A tous ceux qui ont contribué de prés ou de loin à notre travail* 

*A tous ceux que je n'ai pas cités et qui sont présents dans mes pensées* 

Melissa MERABET

Dédicaces

*A mes Chers parents pour leur soutien moral et financier durant mes études,* 

*À mes deux frère Rafik et Adel et mes trois sœurs Amel, Sihem et Sarah, en leur souhaitant la réussite dans leurs études et dans leurs vies,* 

*À ma grand-mère, ma tente et mon oncle ainsi que tout les membres da ma famille* 

*À tous mes amis en leur souhaitant le succès dans leurs vies aussi bien professionnelles que familiale* 

*A tous ceux que j'aime et qui m'aime* 

*A tous je dédie ce travail* 

*Nacer-eddine* 

## **REMERCIEMENTS**

Nous tenons tout d'abord à exprimer nos sincères remerciements à l'équipe de Nokia siemens Networks qui nous ont permis et aider à mener à bien notre projet

Nous remercions aussi nos encadreurs Mr. BOUGHERARA ainsi que Dr. BOUSBIA-SALAH pour nous avoir encadrés durant ce projet et nous avoir conseillés tout au long de notre travail.

Nous remercions aussi les membres du jury pour l'honneur qu'ils nous ont fait en évaluant notre modeste travail.

Nous tenons à remercier particulièrement les enseignants de notre Ecole Nationale Supérieure Polytechnique pour tout ce qui nous ont transmis, leurs efforts et leur disponibilité.

Que tous ceux qui ont contribué de prés ou de loin à la réalisation de ce modeste travail trouvent ici l'expression de notre sincère gratitude.

## الملخّص

اھذ العمل يقدم مفھوم تخطيط الربط IP للشبكية 4R لـ Networks Siemens Nokia . في البداية ناقشنا تطور شبكة ا"تصال بالھاتف المحمول في إطار الجيل الجديد NGN للوصول ىإل 4R لقد قمنا بوصف ھذا ا(خير، وشرح إشكالية مكان الربط المتعلقة بشبكة الوطنية للاتصالات. ثم قمنا بوصف عملية التخطيط التي أدت بنا الى تطوير أداة العنونة IP ،و في ا(خير قمنا بنمذجة المخطط IP للشبكة المختبرة الوطنية ل,تصا"ت و قمنا بتحقيق محاكاة لھذه ا(خير عن طريق ا(داة Tracer Packet

**الكلمات المفاتيح : 4R , الربط, برتوكول انترنت IP , شبكة الجيل الجديد NGN, التخطيط, العنونة, المحاكاة** .

## Résumé

Ce travail présente la planification de connectivités IP du réseau Release 4 de Nokia Siemens Networks. Nous avons tout d'abord abordé l'évolution NGN de la téléphonie mobile vers la solution R4, décrivant ce dernier, et détaillant la solution de connectivité d'emplacement appliquée au réseau d'essai de Wataniya Telecom. Ensuite, nous avons décrit le processus de planification aboutissant à un outil d'adressage IP ; et à la fin, nous avons procédé à la modélisation de l'architecture IP du réseau d'essai de Wataniya, réalisant la simulation de ce dernier sous Packet Tracer.

**Mots clés : release 4, connectivité, IP, NGN, réseau, planification, adressage, simulation.**

## Abstract

This work presents the planning of connectivity IP of the network Release 4 of Nokia Siemens Networks. First, we approached the evolution NGN of mobile telephones networks towards the R4 solution, describing this last, and detailing the solution of site connectivity applied to the trial network of Wataniya Telecom. Then, we have described the process of planning which success of developing a tool for IP addressing. Finally, we have proceeded to the modeling of the IP architecture of the trial network of Wataniya, realizing simulation of this last under Packet Tracer.

**Keys words: release 4, connectivity, IP, NGN, network, planning, addressing, simulation**.

## **TABLE DES MATIERES**

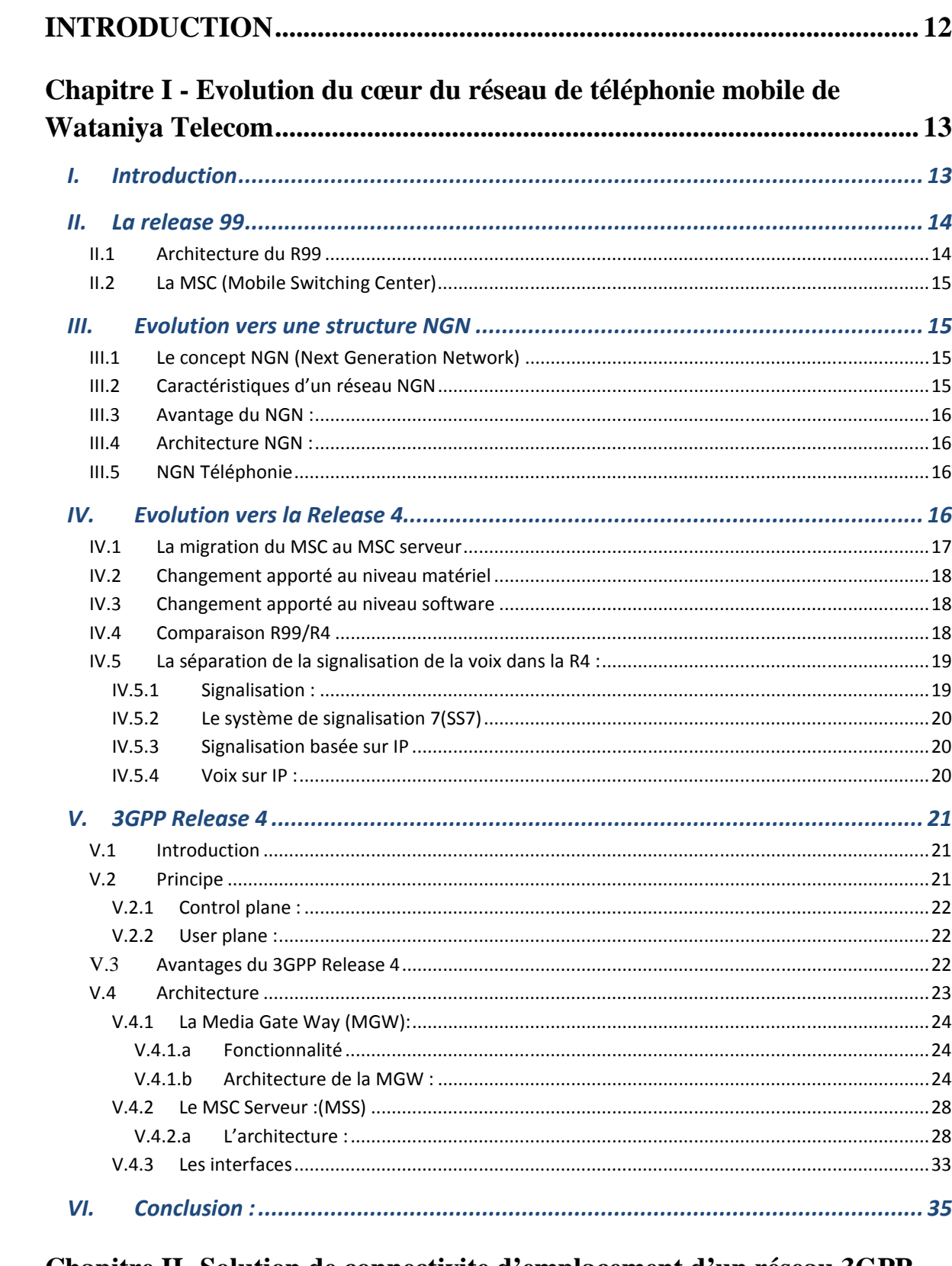

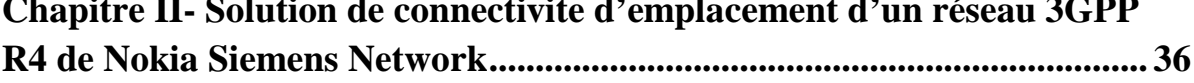

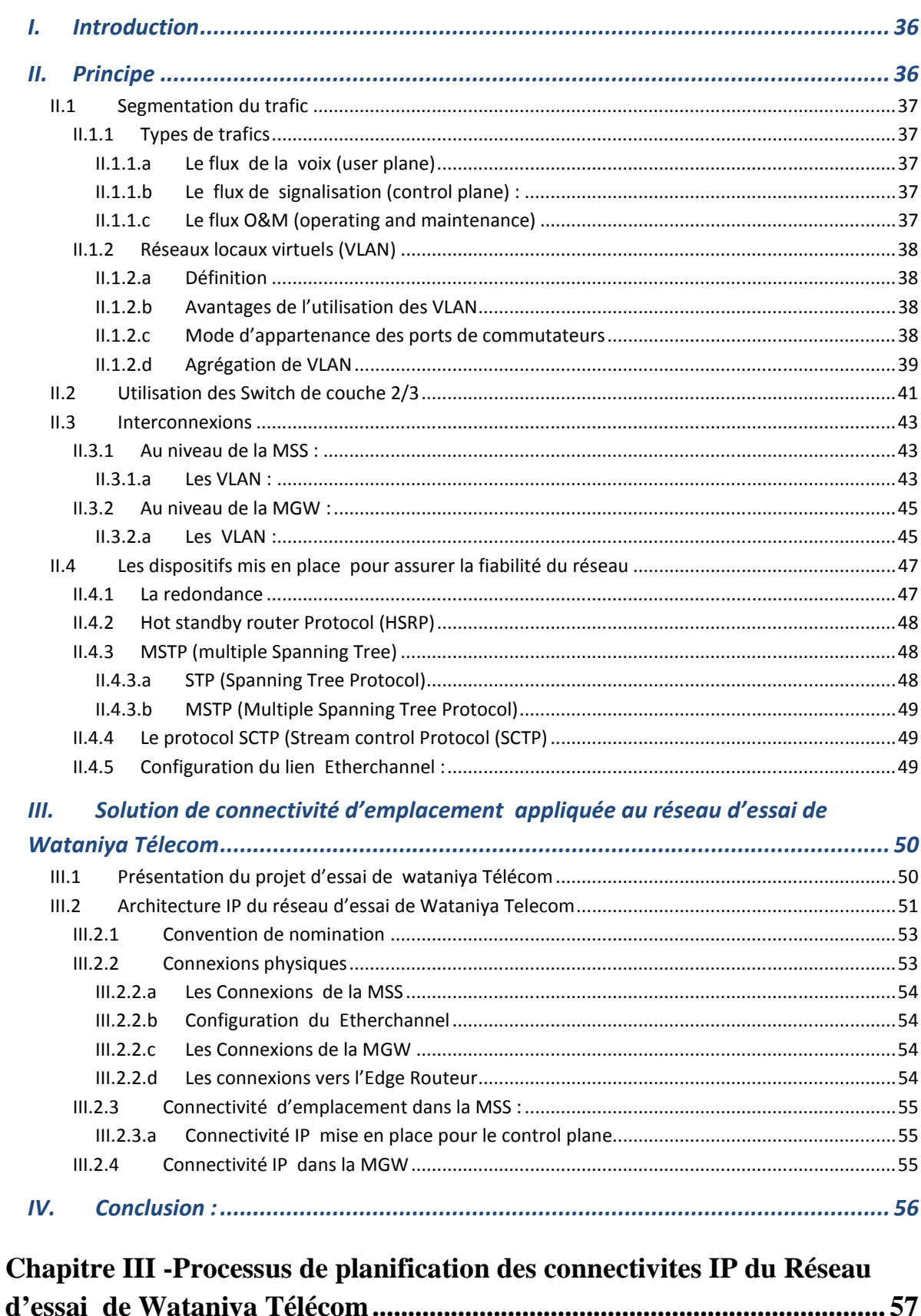

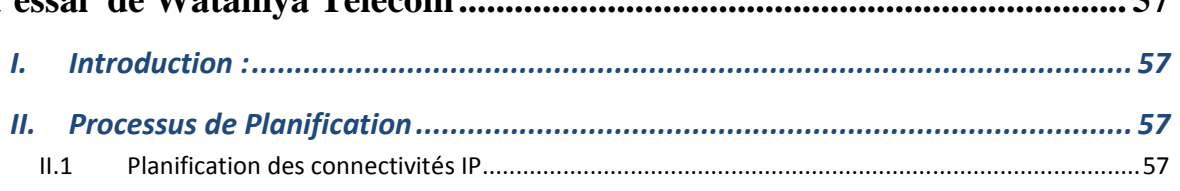

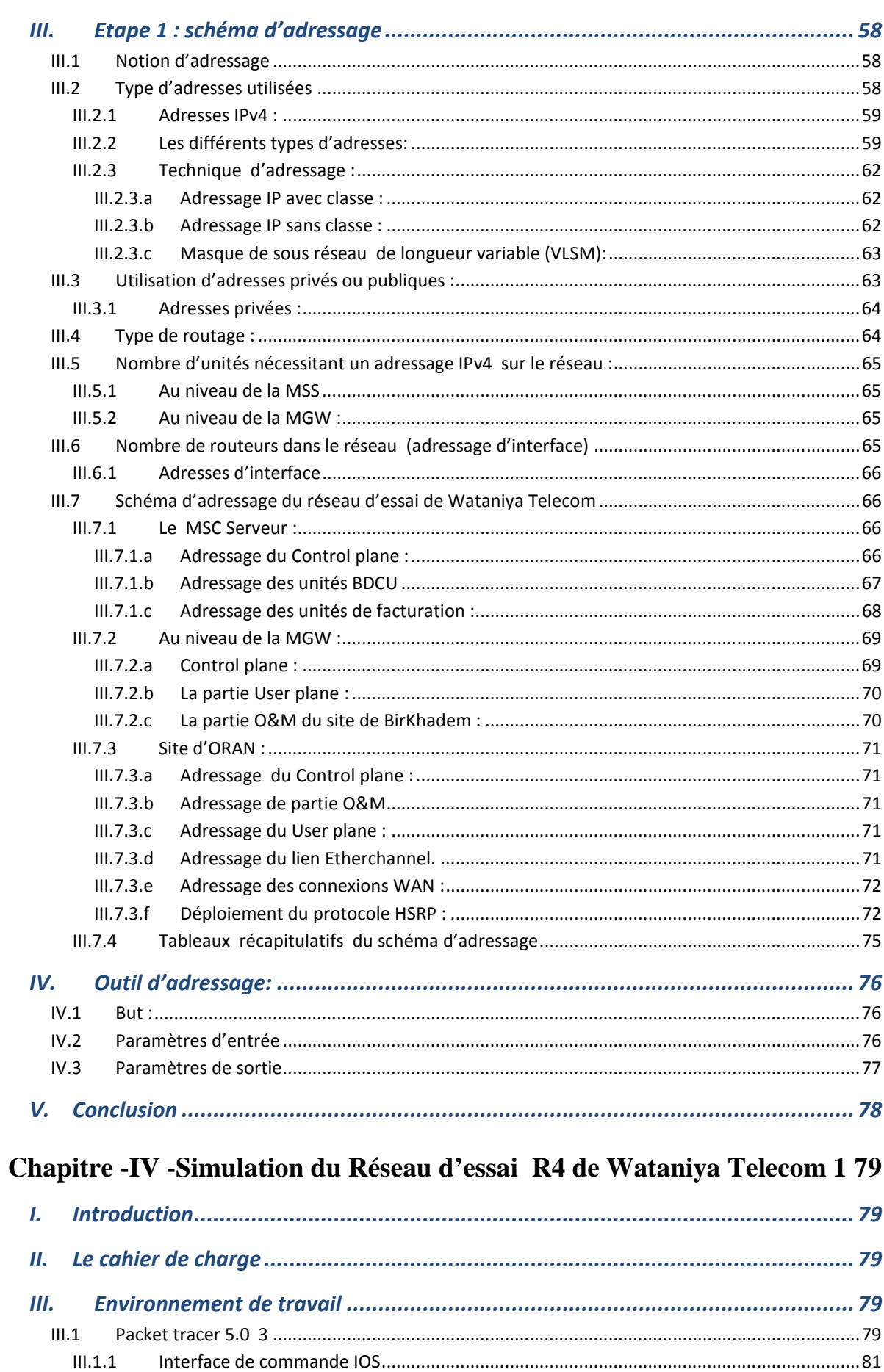

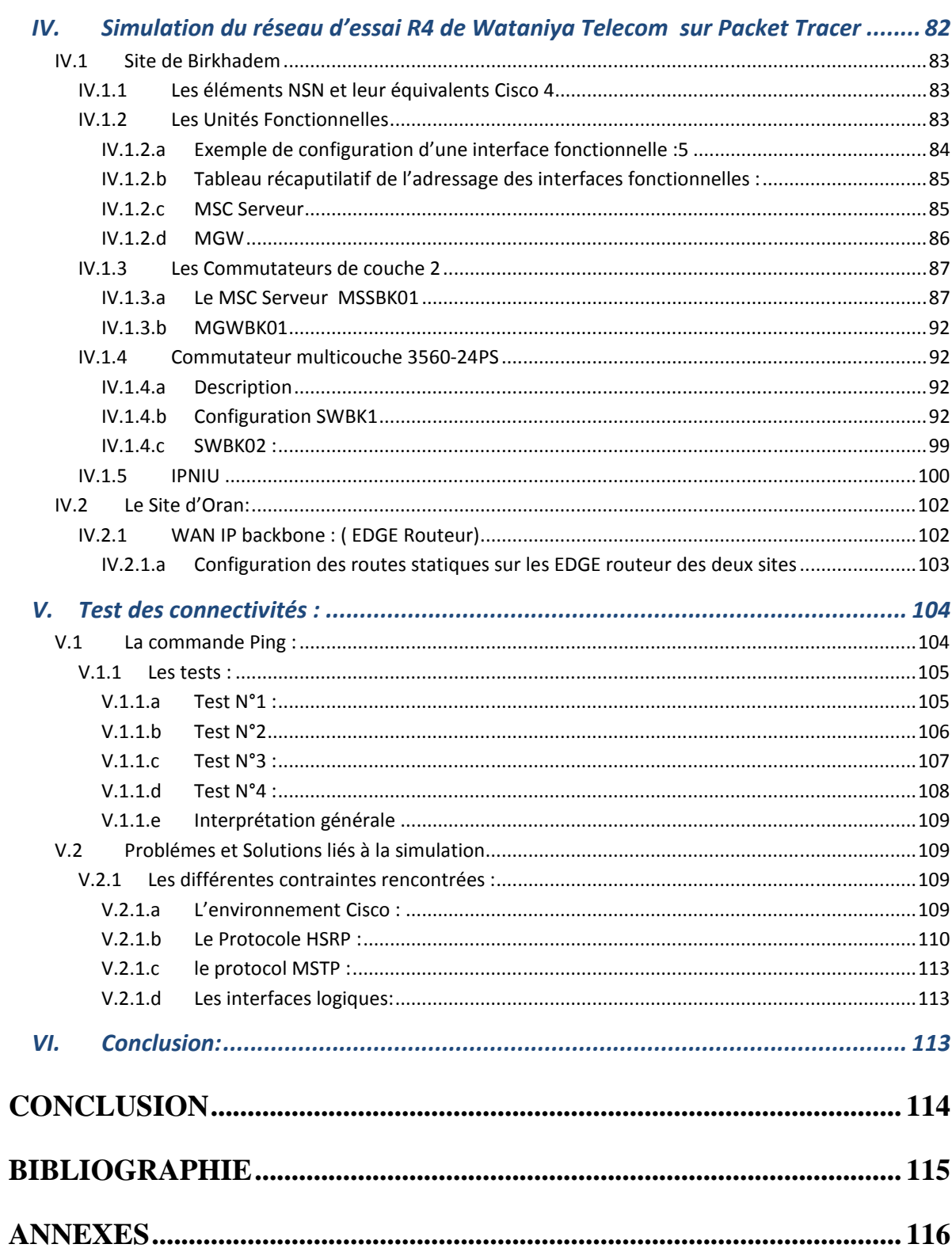

#### LISTE DES FIGURES

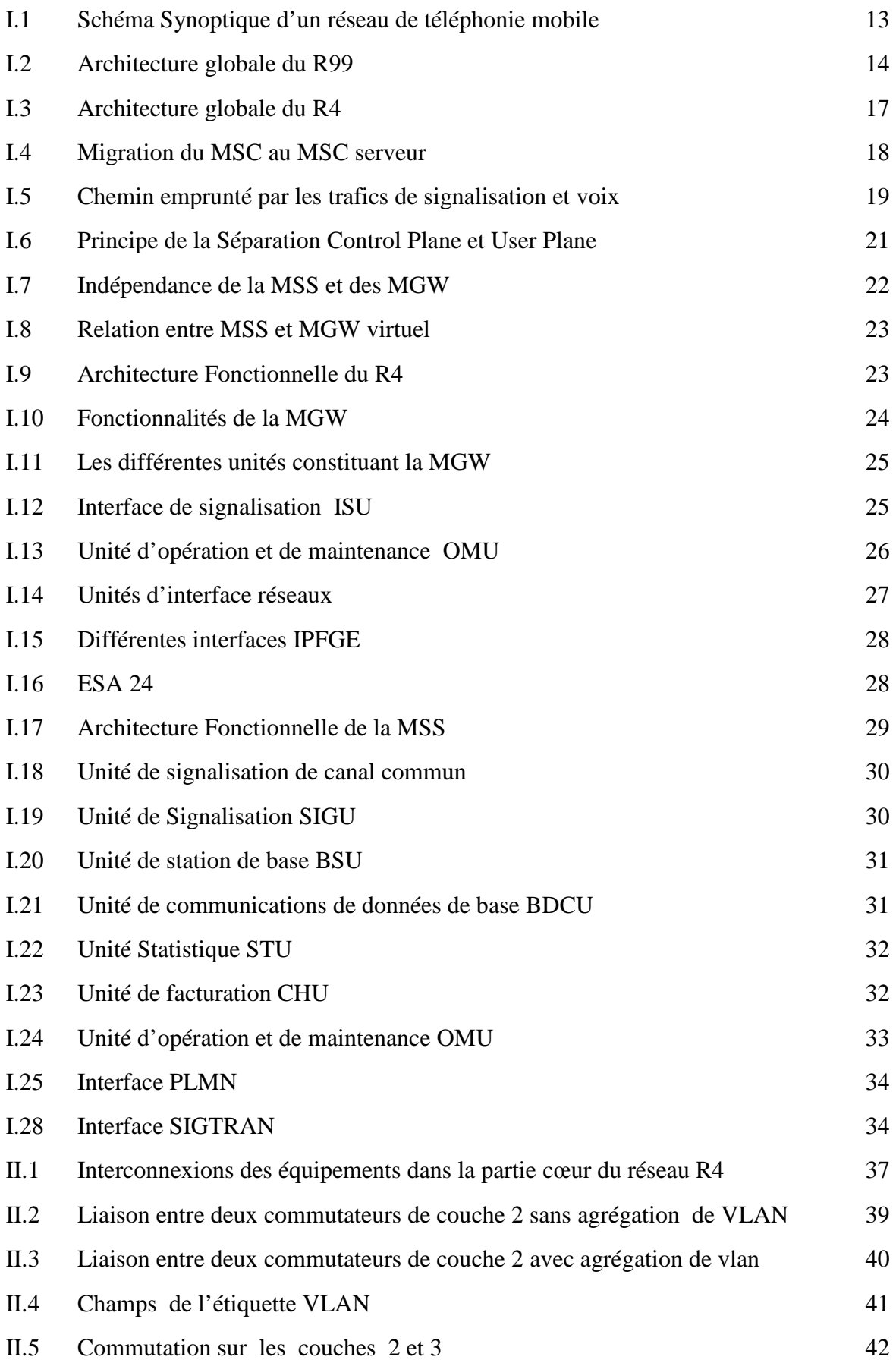

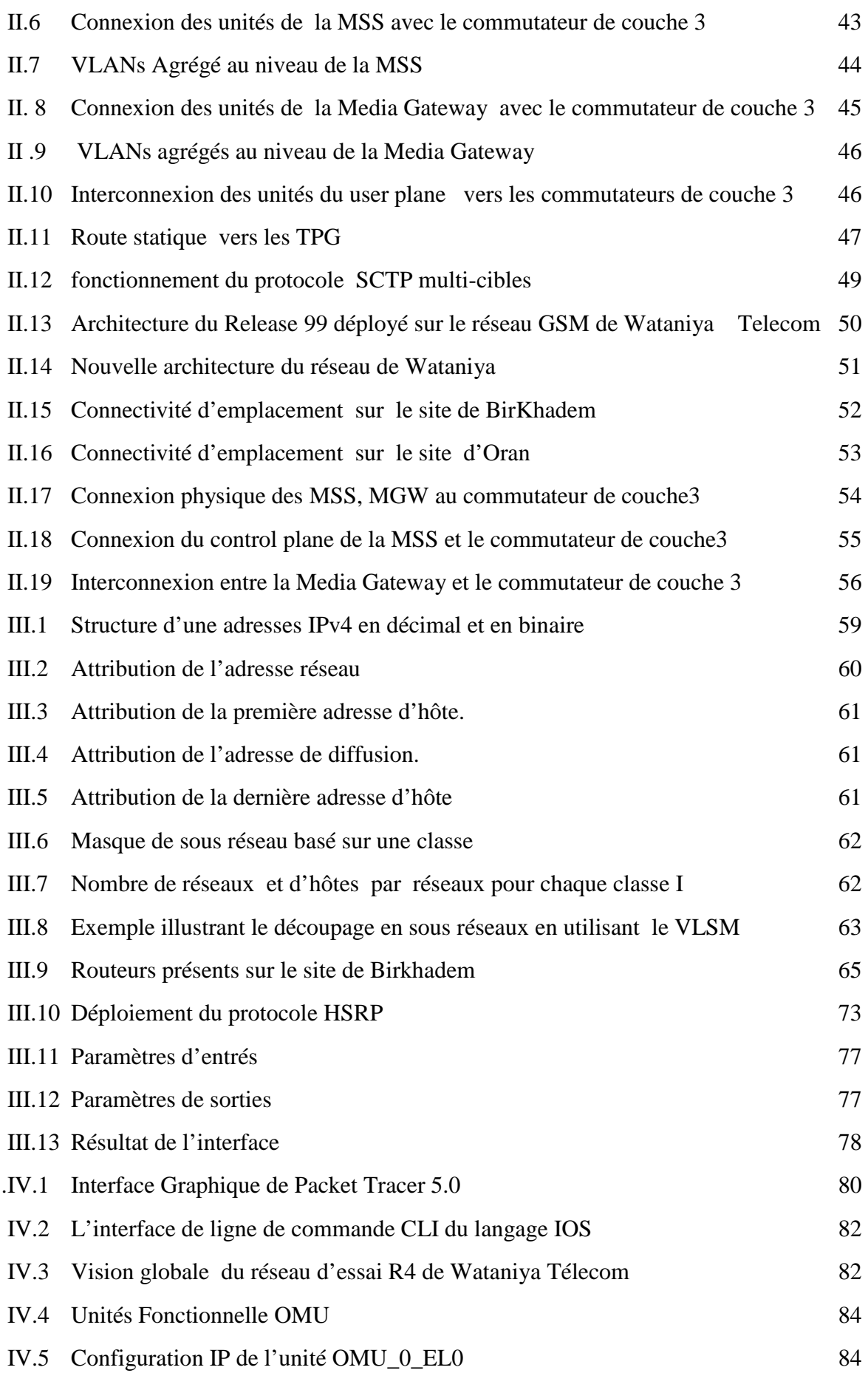

#### INTRODUCTION

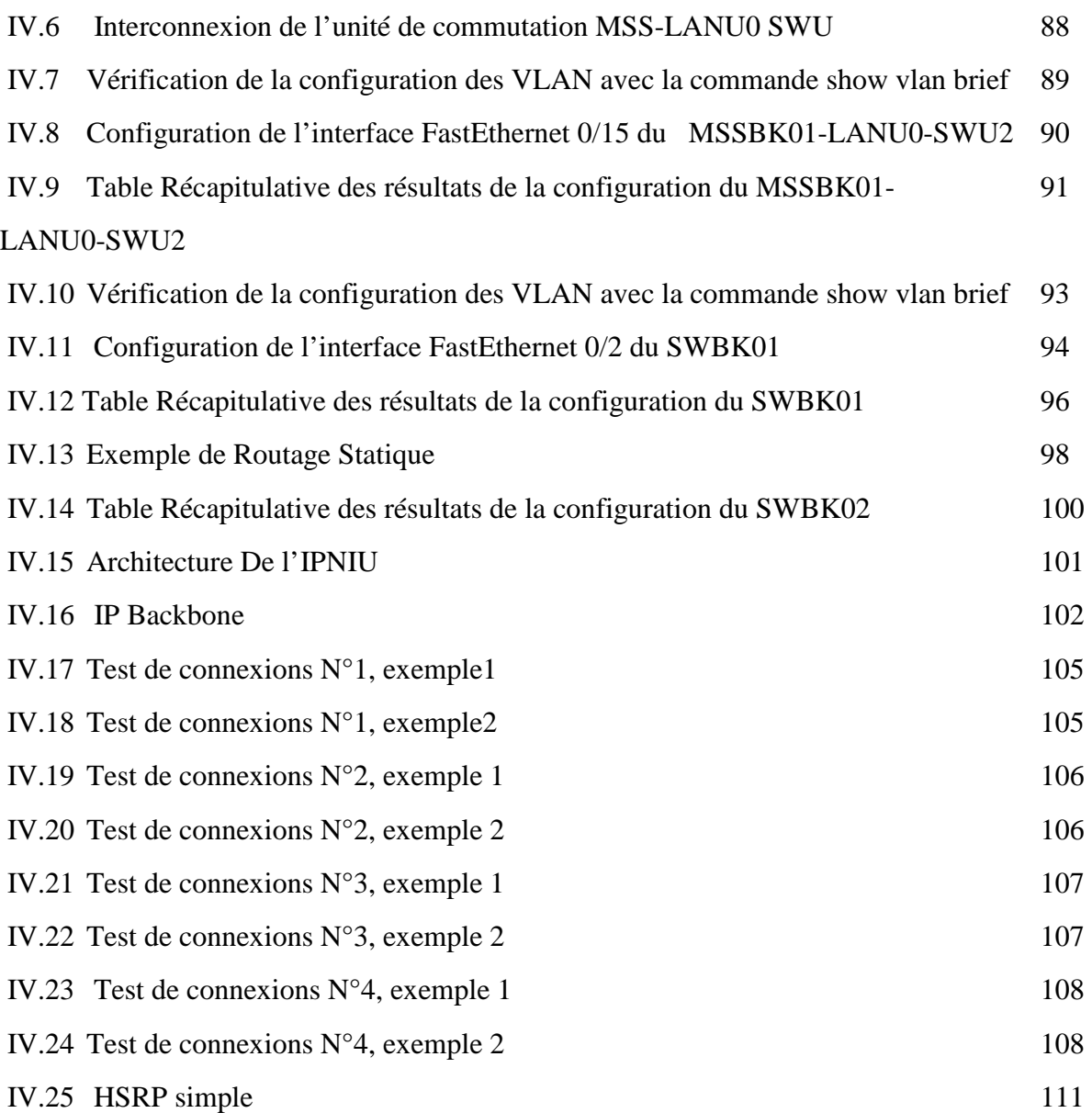

## **LISTE DES TABLEAUX**

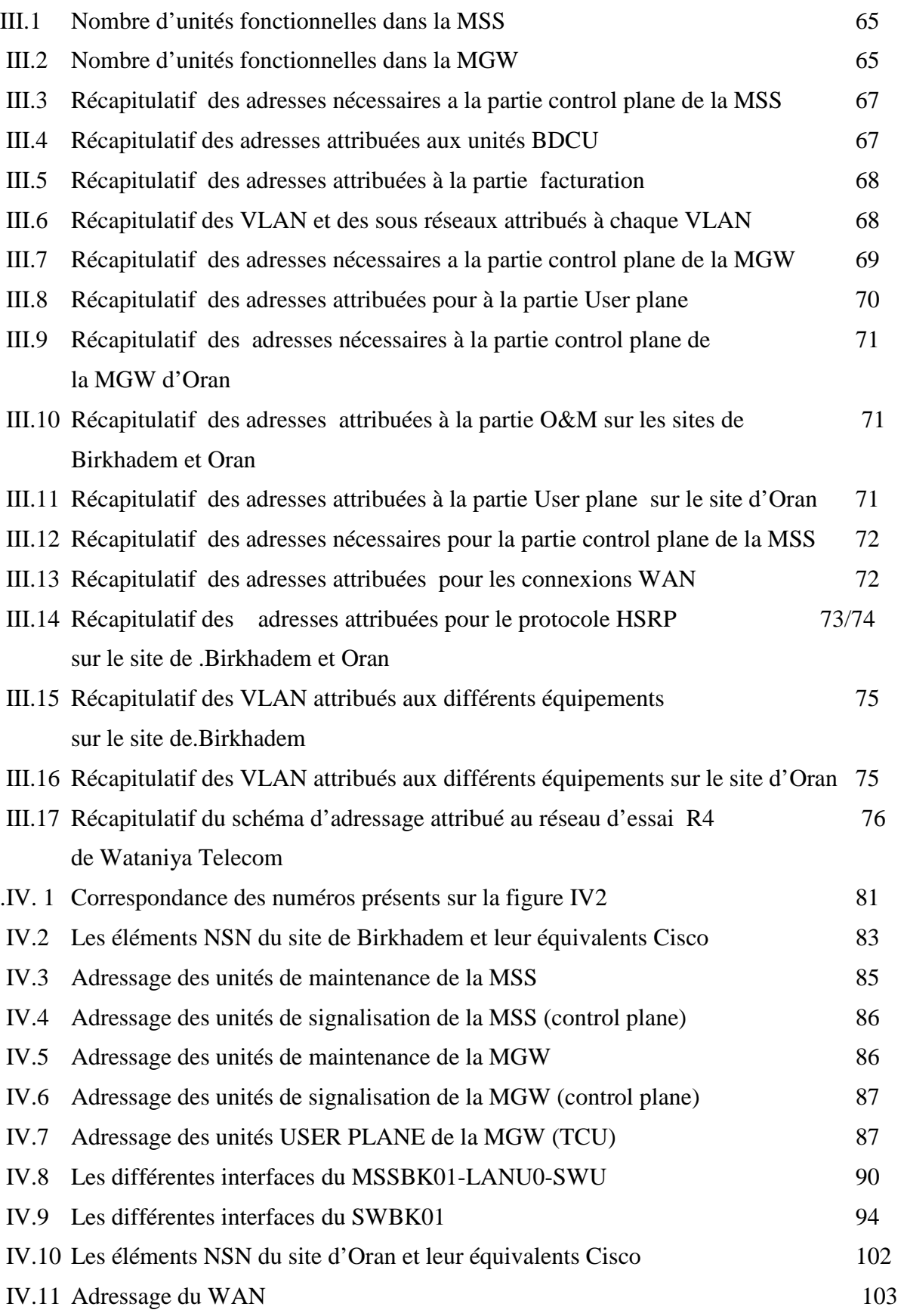

## **GLOSSAIRE**

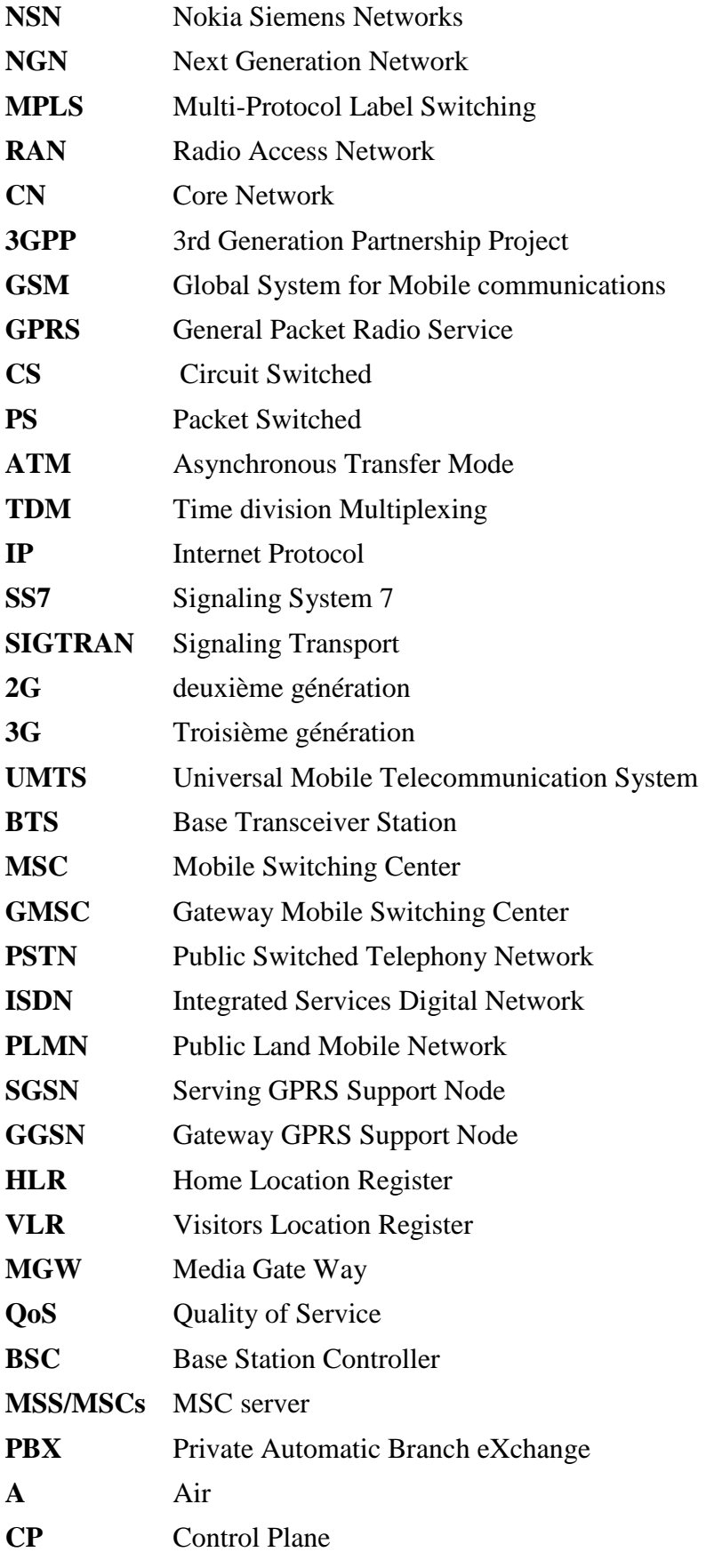

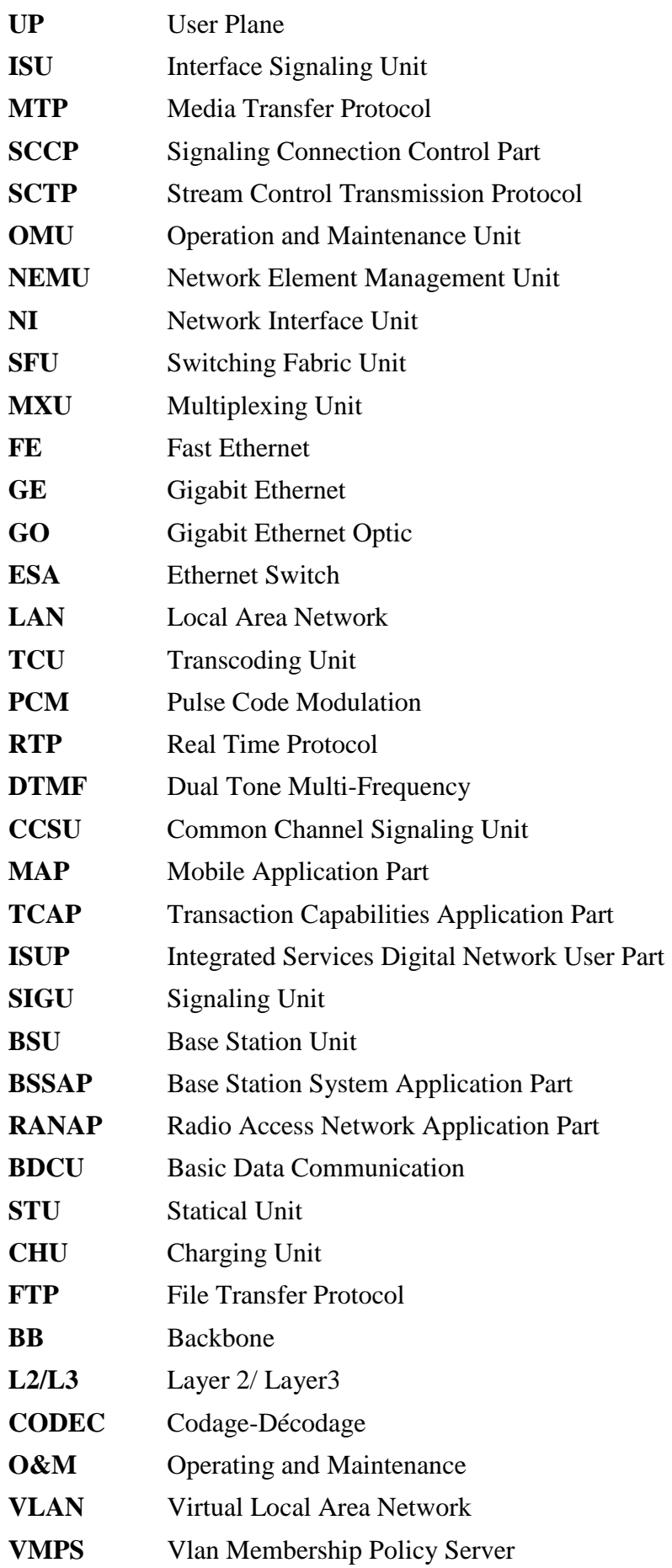

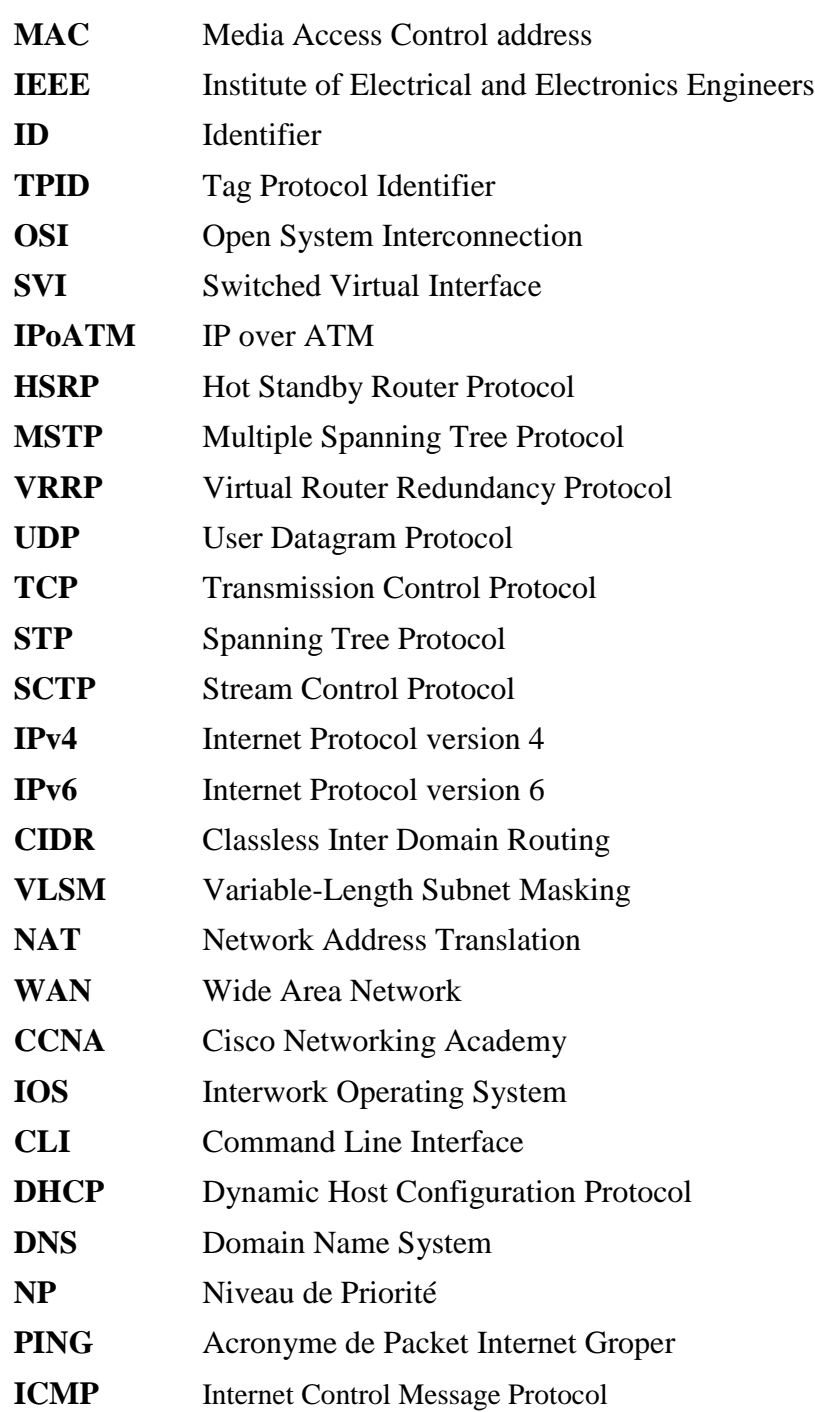

# **INTRODUCTION**

Le développement exponentiel de la téléphonie mobile en Algérie, conjugué à la demande de plus en plus exigeante en service de la part des utilisateurs, font que les opérateurs installés en Algérie ont redoublé d'efforts.

 Pour éviter de se faire distancer, ils adoptent des stratégies de communication de plus en plus agressives, et se lancent dans des investissements pour améliorer le contenu technique de leurs offres.

Ainsi Wataniya Telecom s'est engagée à faire évoluer technologiquement son réseau. Elle a confié ce projet à Nokia Siemens Network pour faire migrer la partie cœur de son réseau vers le Release 4 (R4). Cette option constitue une étape intermédiaire du passage vers les réseaux tout IP et répond aux besoins de convergence voix /donnée et téléphonie fixe et mobile.

Dans notre étude, nous allons décrire, au chapitre I, la partie cœur du réseau et son évolution vers le Release 4, le principe et les avantages de celui-ci dans le but de bien situer notre travail. Au chapitre II, nous étudierons la solution de connectivités d'emplacement développée par Nokia Siemens Network pour interconnecter les nouveaux équipements introduits par le Release 4. Au chapitre III, nous présenterons les étapes de planification des connectivités IP et appliquerons la première étape au réseau d'essai R4 de Wataniya Télécom , de plus, nous développerons une interface qui facilite l'établissement des schémas d'adressage dans les réseaux R4.

Enfin au chapitre IV, nous appliquerons la deuxième étape du processus de planification qui consiste à simuler le réseau d'essai R4 de wataniya Télecom dans le but de vérifier les scripts de configuration avant de les intégrer sur site, et gérer les différentes possibilités d'extensions.

12

# **Chapitre I - Evolution du cœur du réseau de téléphonie mobile de Wataniya Telecom**

## **I. Introduction**

L'évolution d'un réseau existant vers une nouvelle structure nécessite en premier lieu de définir même succinctement ce dernier, et présenter ses caractéristiques principale avant de présenter la solution de migration vers la nouvelle architecture et expliquer les raisons d'une telle évolution et enfin en donner les avantages

Les réseaux de téléphonie mobile concerné par cette évolution est composé de deux partie .La première est la partie Radio (RAN : Radio Access Network), et la deuxième est la partie cœur du réseau (CN : Core Network) (voir figure I.1), les deux parties sont indépendamment liées, gérant des fonctions complémentaires pour offrir les services souhaités. Pour ce qui nous concerne, nous allons nous intéresser qu'a la partie CN. En effet, à l'heure actuelle, les réseaux de téléphonie mobile sont classés en différentes versions de release R3 (R99), R4 et R5. Les 3 release considèrent la même partie Access, Par contre, la partie réseau de base est différente d'une release a une autre.

Nous allons dans ce chapitre suivre l'évolution, vers une nouvelle architecture : la R4.Cette dernière rentre dans le cadre de la convergence vers une structure NGN (Next Generation Network). La release 4 constitue le réseau de notre étude, et pour cela nous allons détailler son principe, son architecture.

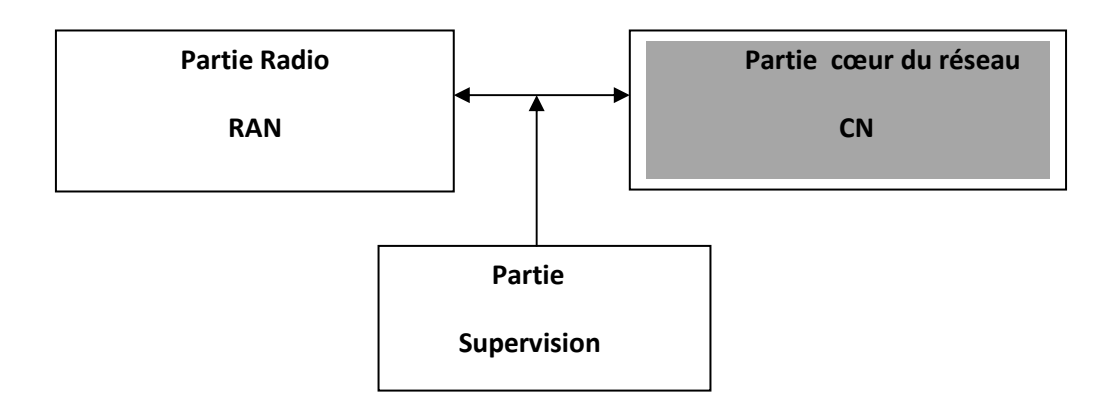

**Figure I.1- Schéma Synoptique d'un réseau de téléphonie mobile** 

## **II. La release 99**

Le réseau actuel de Wataniya est La R3 appelée R99., quelle est son architecture ? Caractéristiques ? Nous allons essayer de les présenter pour mieux comprendre son évolution vers une solution NGN [1].

### **II.1 Architecture du R99**

L'architecture du réseau actuel R99, telle que décrite dans la norme 3GPP (3rd Generation Partnership Project) est une version évoluée des cœurs de réseau GSM (Global System for Mobile) et GPRS (General Packet Radio Service).

Cette évolution est traduite par l'adaptation des équipements existants avec les nouveaux pour gérer les flux des domaines circuit et paquet.

La partie CN du release R99 (voir figure I.2) comporte deux domaines :

- Le domaine de commutation de circuits (CS: Circuit Switched)
- Le domaine de commutation de paquets (PS: Packet Switched)

Le transport dans le cœur de réseau peut être effectué soit en ATM (Asynchronous Transfer Mode) pour l'ensemble des flux, soit en ATM puis TDM (Time division Multiplexing) pour les flux circuit et en ATM sur IP (Interner Protocol) pour les flux paquet. La signalisation est véhiculée par le protocole de transport de SS7 (Signaling System 7) soit sur de l'ATM, ou sur de l'IP (SIGTRAN) [2].

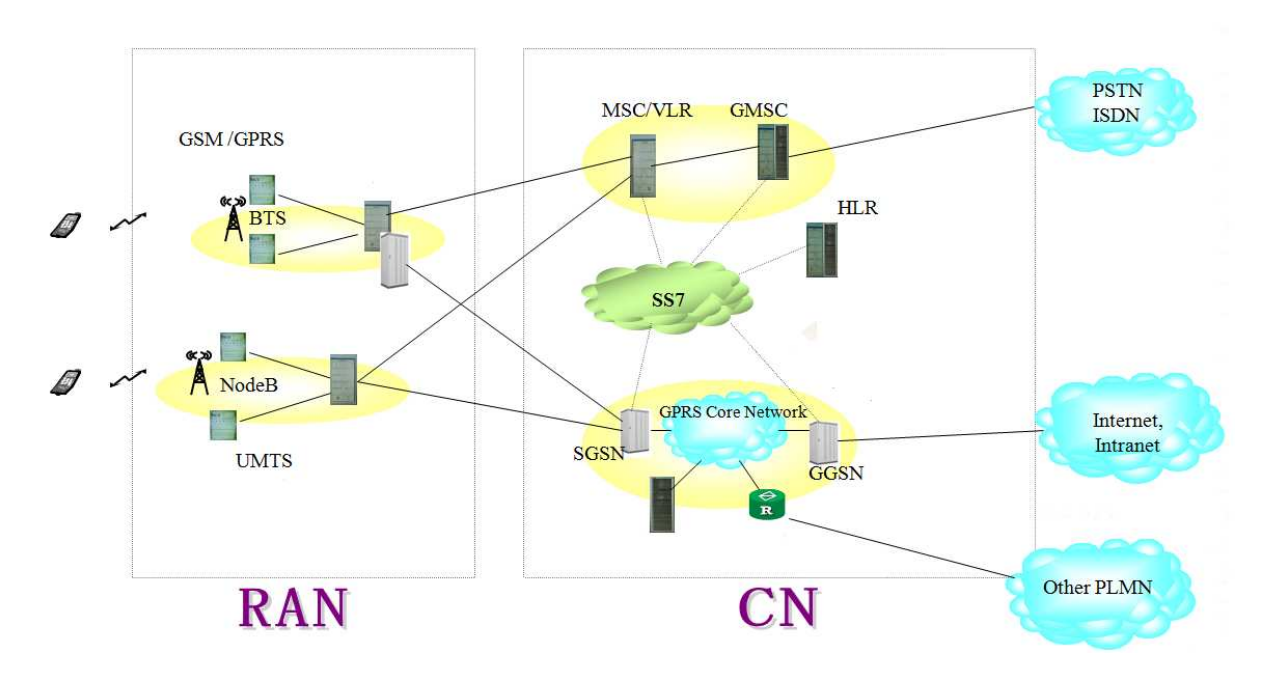

**Figure I.2 Architecture globale du R99** 

Comme l'indique la figure **I.2,** la R99 supporte les trois générations de téléphonie mobile Le GSM, le GPRS, et l'UMTS (**U**niversal **M**obile **T**elecommunication System). L'architecture de la R99 se décompose en deux parties :

**La partie RAN (Radio Access Network)** : nous n'allons pas détailler son architecture, car cela ne concerne pas l'objet de notre étude, mais nous pouvons remarquer dans la Figure I.2 les BTS (**B**ase **T**ranceiver **S**tation) (GSM, GPRS) et les Nodes B (UMTS) qui assurent la transmission radio entre les mobiles et le réseau [3].

**La partie CN (Core Network)** : Nous avons déjà vu les domaines constituant cette partie, à savoir le domaine CS et PS. L'élément central, qui gère le domaine CS, est la MSC (Moblie Switching Center). Elle utilise pour cela le TDM. Le GMSC constitue une interface pour interconnecter le réseau de téléphonie fixe (PSTN, ISDN), le SGSN et GGSN sont utilisés pour le déploiement du GPRS. Le HLR (Home Location Register) constitue une base de donnés des utilisateurs.

## **II.2 La MSC (Mobile Switching Center)**

La MSC ou Mobile Switching Center est l'élément central dans le cœur des réseaux du R99, c'est aussi l'élément par l'évolution vers une structure NGN. Cette unité doit gérer les ressources radio utilisant le TDM, ainsi que les connexions physiques avec tous les éléments du réseau. Elle gère tous les types de trafics (signalisation et voix) sur le même support utilisant le TDM.

## **III. Evolution vers une structure NGN**

Le R99 prépare une évolution vers une architecture du type NGN. Nous allons voir à présent le concept d'une telle évolution, en présentant, les caractéristiques, les avantages et l'architecture d'un réseau du type NGN.

## **III.1 Le concept NGN (Next Generation Network)**

Les NGN sont définis comme des réseaux de transport en mode paquet permettant la convergence des réseaux Voix/données et Fixe/Mobile , basés sur une évolution progressive vers le tout IP afin de s'adapter aux grandes tendances qui sont :

- La recherche de souplesse d'évolution du réseau.
- Distribution de l'intelligence dans le réseau.

## **III.2 Caractéristiques d'un réseau NGN**

Les réseaux NGN présentent les caractéristiques suivantes :

- Réseau multiservices pouvant prendre en charge voix, données et vidéo.
- Réseau dont le plan de commande (signalisation) est séparé du plan de transport/commutation.
- Réseaux basé sur la convergence progressive vers le tout IP
- Réseau avec une qualité de service garantie pour différents types de trafic.

### **III.3 Avantage du NGN :**

- Souplesse pour l'élaboration et l'offre de services.
- Réduction de coût prévisible, du fait du partage de l'infrastructure et des systèmes.
- Simplification de l'exploitation et de la maintenance, d'où une diminution des dépenses d'exploitation.
- L'utilisation d'interfaces ouvertes entraine :
	- o Un déploiement rapide de services et d'applications.
	- o De nouveaux services (tiers).

### **III.4 Architecture NGN :**

L'architecture NGN selon ses grands principes se décline comme suit :

- Remplacement des commutateurs traditionnels par deux équipements distincts.
- Des serveurs de contrôle des communications.
- Des équipements de médiation et de routage dits Media Gateway.
- Apparition de nouveaux protocoles de contrôle d'appel et de signalisation entre ces équipements (de serveur à serveur, et de serveur à Media Gateway).

### **III.5 NGN Téléphonie**

L'évolution à la nouvelle architecture NGN est appliquée à différents types de réseaux. Le NGN téléphonie est une architecture de réseau NGN offrant uniquement les services de téléphonie (voix,..),

Les équipements existants(le commutateur d'accès téléphonique ou BTS/BSC du réseau GSM) sont reliés à une couche de transport IP ou ATM par le biais de Media Gateway (couche transport).

L'établissement des canaux de communication IP ou ATM entre les Media Gateway est effectué par des serveurs de control d'appel [4].

## **IV. Evolution vers la Release 4**

La release4 (R4) est la première étape d'évolution vers un cœur de réseau tout IP, utilisant le concept NGN.

Conformément à l'un des concepts de base des NGN, le R4 prévoit une évolution du domaine circuit, sous la forme d'une restructuration fonctionnelle des MSC pour introduire une séparation des couches transport (Media Gateway) et contrôle d'appel (MSC server) voir figure I.3

La MSC serveur à les mêmes caractéristiques qu'un MSC, avec en complément des fonctions spécifiques. Il est ainsi en mesure de dialoguer avec les autres MSC server en utilisant les protocoles soit ATM ou IP, mais conserve notamment des liens de signalisation utilisant le protocole existant avec les HLR.

Les signalisations de commande entre MSC server et MGW utilise le protocole H.24820 avec des extensions spécifiques par le 3GPP. Cette signalisation peut être transportée soit sur ATM, ou en utilisant SIGSTRAN si le transport s'appuie sur IP [2].

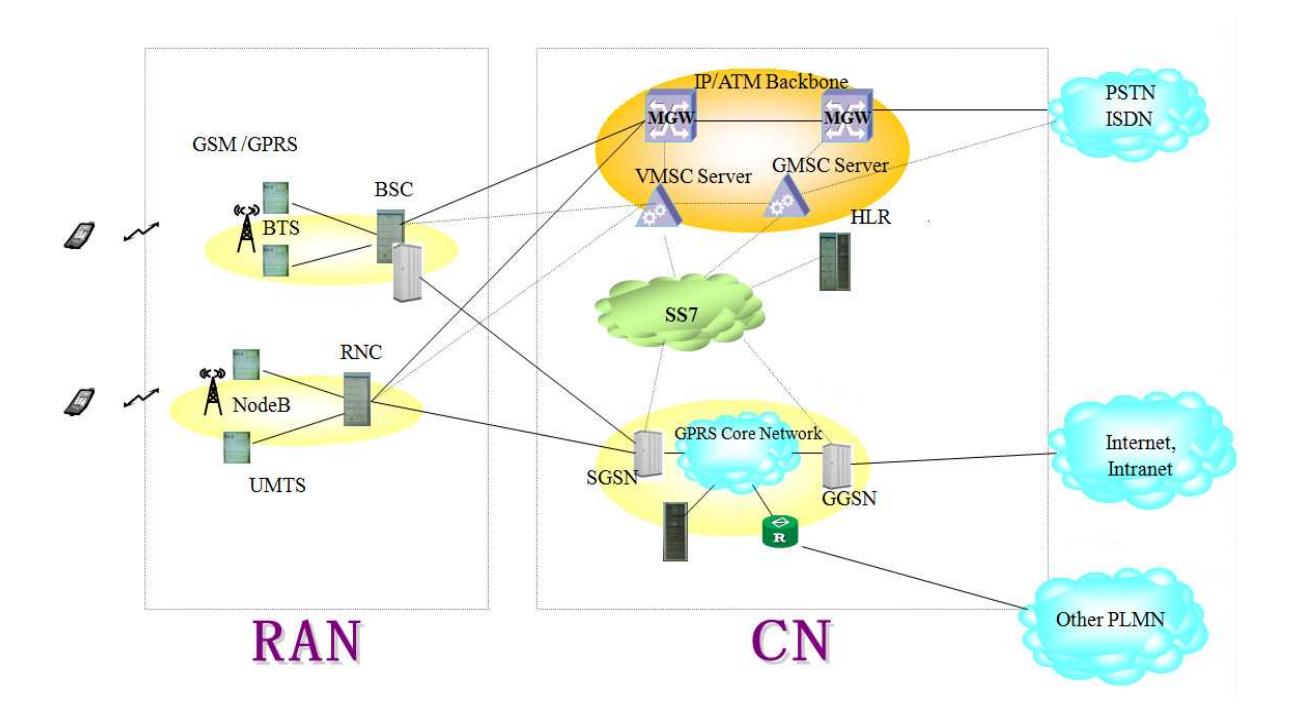

**Figure I.3 Architecture globale du R4** 

**Remarque :** Nous remarquons que la partie Radio est restée la même dans les deux cas à savoir le R99 et le R4 . Par contre la partie CN a subi des modifications, nous allons à présent détailler cette nouvelle architecture.

## **IV.1 La migration du MSC au MSC serveur**

La migration du MSC à l'architecture de MSC serveur peut être très flexible en se basant sur les plans et les configurations existants, celle-ci permet une évolution douce et la réutilisation des ressources matérielles et logicielles de la MSC existantes dans le GSM et le réseau [5]

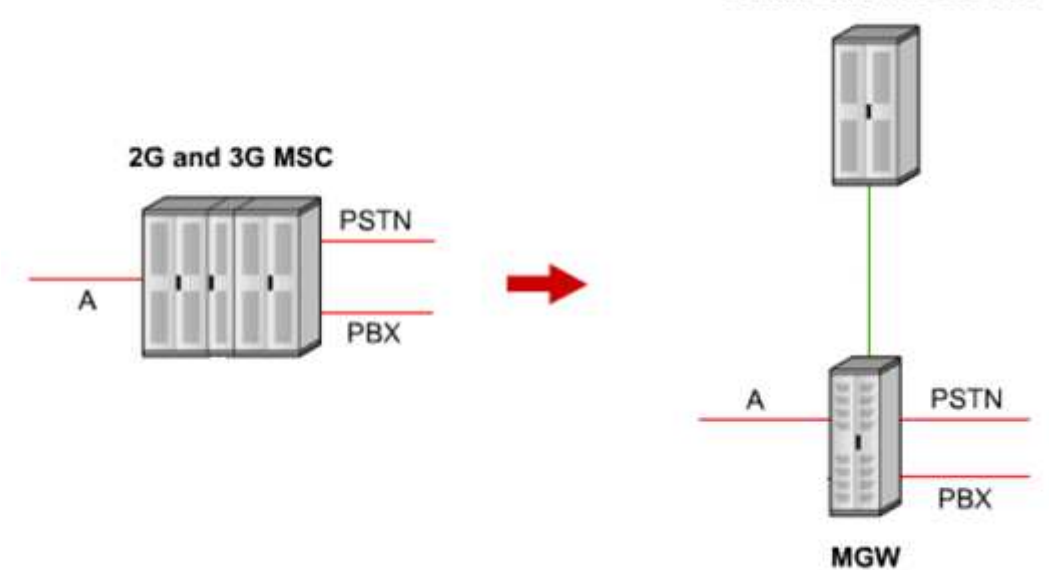

#### **Standalone MSC Server**

#### **Figure I.4 Migration du MSC au MSC serveur**

#### **Interface A : interface Air (radio)**

La figure I.4 montre que la MSC a été remplacé par le MSC Serveur et la Media Gateway

#### **IV.2 Changement apporté au niveau matériel**

La migration vers l'architecture de la MSC serveur nécessite des changements de l'architecture de la MSC existante, et cela est dû à l'utilisation de l'IP pour transporter les messages de signalisation SS7.

La Nokia Siemens MultiMedia Gateway est une unité dédiée au user plane, elle gère aussi les connexions arrivant de la partie radio, elle fournit aussi une interface pour les autres liaisons externes (PSTN, PBX).

#### **IV.3 Changement apporté au niveau software**

Les changements apportés au niveau logiciel se font par différents release (M12, M13, M14) pour la MSS et (U2, U3, U4) pour la Media Gateway. Pour notre projet, nous avons travaillé sur le release M13 Pour la MSS et U3 Pour la MGW. [5]

#### **IV.4 Comparaison R99/R4**

La R4 qui introduit le concept NGN pour les réseaux de téléphonie mobile est compatible avec la R99, en effet, la partie RAN reste inchangée et offre les mêmes services. La R4 présente des avantages pour la partie cœur du réseau en termes de réduction des coûts, de flexibilité et d'évolution :

La réduction des coûts provient de l'utilisation du protocole IP ou de l'ATM qui sont des technologies de transport multiservices ignorant les limites des réseaux TDM à 64 kbit/s. Elles permettent ainsi d'optimiser les débits en fonction du service.

La flexibilité est assurée par une dissociation des plans de contrôle et d'utilisateur, leur permettant d'évoluer séparément et brise la structure de communication monolithique d'un MSC.

La R4 permet l'évolution vers un réseau tout IP ou la voix est « paquétisée » et transportée de bout en bout sur IP [2].

### **IV.5 La séparation de la signalisation de la voix dans la R4 :**

La R4 a permis aux operateurs d'utiliser le réseau dorsal IP de paquet commuté, basé sur l'ATM et l'IP pour le transport de la signalisation et de la voix (voir Figure I.5). Le schéma ci dessous présente les chemins empruntés par les deux trafics, et ainsi nous pouvons voir la séparation entre le User Plane et le Control Plane.

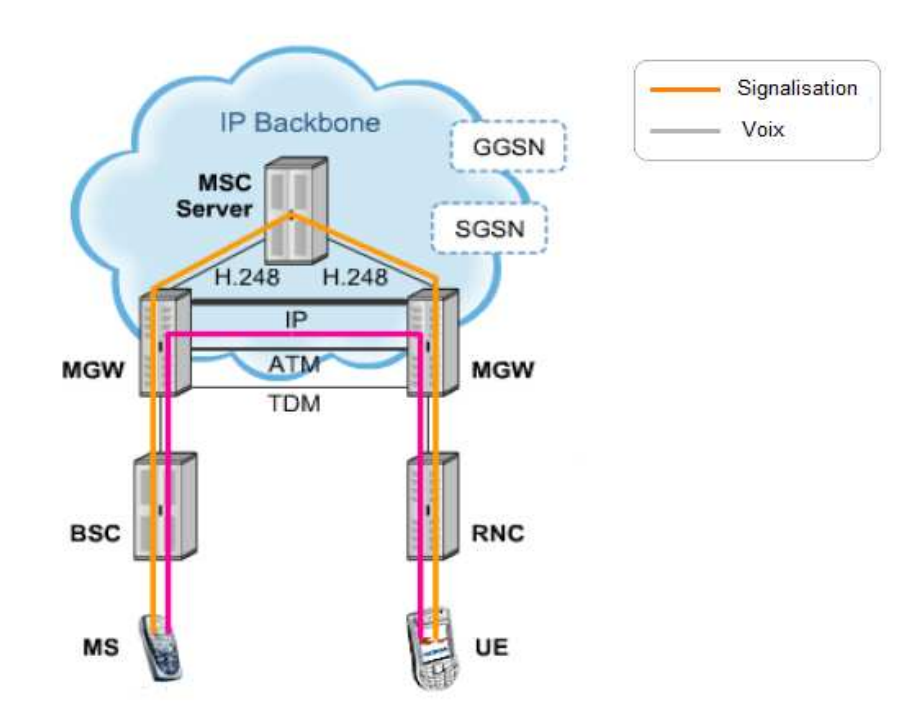

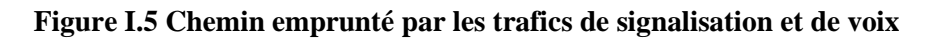

### **IV.5.1 Signalisation :**

Le réseau de signalisation permet de relier les nœuds du réseau, et de prendre en charge les messages de signalisation qui sont échangés pour l'établissement d'appels, et autres services. Les connexions de signalisation sont aussi utilisées pour mettre à jour les bases de données du réseau telles que (les HLR et VLR )

Les connexions de signalisation dans le réseau cœur (CN) peuvent être établies à travers différentes ressources de transport (TDM, ATM, IP)

## **IV.5.2 Le système de signalisation 7(SS7)**

Ce système de signalisation par canal sémaphore permet de séparer la signalisation de la transmission en faisant transiter la signalisation sur un canal spécifique ; de ce fait, on peut échanger des messages de signalisation sans établissement réel de circuit de commutation.

## **IV.5.3 Signalisation basée sur IP**

Les protocoles SS7 sont transportés à travers la MGW vers la MSC, mais comme la MGW est connectée avec le MSC Server en utilisant du SIGTRAN (signalisation over IP) les messages de signalisation SS7 sont encapsulés en paquets IP [6].

## **IV.5.4 Voix sur IP :**

La voix sur IP est un service directement lié à l'évolution vers les réseaux NGN. C'est une application qui est apparue depuis longtemps mais qui n'a pas encore eu le succès escompté pour diverses raisons évoqués par les spécialistes, qui sont :

- La jeunesse des protocoles de signalisation de voix sur IP et la gestion de la qualité de services.
- Le seul fait de transporter la voix sur IP n'apporte pas de valeur ajoutée pour l'utilisation finale, par rapport au service de voix classique.
- La nécessité d'interconnecter les réseaux IP aux réseaux TDM/SS7 implique des coûts liés aux équipements d'interconnexion.

Cependant l'évolution de la technologie et des protocoles et l'apparition associée au monde IP a permis l'émergence de la voix sur IP. De plus, l'évolution des terminaux communicants multimédia est un argument supplémentaire à l'évolution des réseaux téléphoniques vers la voix sur IP [6].

## **V. 3GPP Release 4**

## **V.1 Introduction**

Les besoins des utilisateurs des réseaux de téléphonie mobile sont en continuelles progression nouveaux et anciens et vont vers les solutions IP. Les réseaux GSM et GPRS, entre autres, doivent évoluer, et ce, en fonction des changements dus à l'étendue des évolutions des télécommunications telles que :

- La nécessité du passage vers la voix sur IP et l'utilisation du réseau dorsale IP pour transmettre le trafic de la voix, avec une bande passante moindre et des chemins de transmission plus courts.
- D'Apporter une infrastructure de transport fixe mobile et permettre aux operateurs de la téléphonie mobile d'offrir les accès et services via et pour internet.
- Le passage du transport de la signalisation à travers TDM et ATM, vers la signalisation sur IP [7].

Une des solutions proposées pour répondre au mieux à ces attentes est le 3GPP de Release 4

## **V.2 Principe**

L'organisation 3GPP a standardisé la séparation entre la partie contrôle et la partie utilisateur à savoir la voix (Voir Figure I.6). Dans le 3GPP Release 4, la partie contrôle est gérée par la MSC Server qui prend en compte les fonctionnalités telles que le contrôle d'appel et la gestion de la mobilité qui se réfère à la signalisation,

La partie utilisateur telle que le transcodage de la parole et la gestion du transfert du trafic du user plane via IP, ATM et TDM sont effectués par la Media Gate Way (MGW) [6].

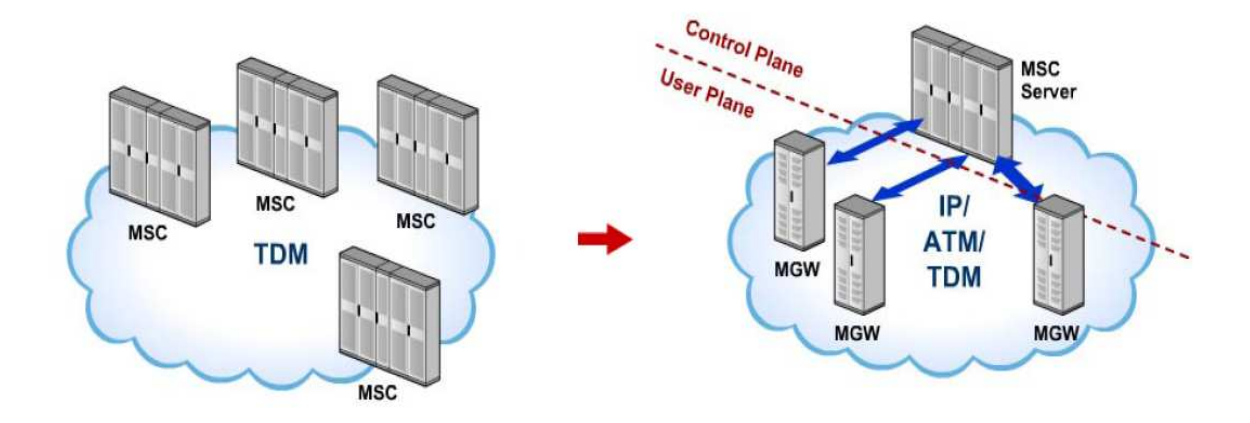

**Figure I.6 Principe de la Séparation Control Plane et User Plane** 

## **V.2.1 Control plane :**

Les réseaux d'accès (RAN) transmettent les messages de contrôle encapsulés dans la RAN, Le protocole le plus connu est le SS7 qui achemine ses messages à travers le MGW vers le MSC serveur,

Le MGW étant connecté avec le MSC serveur à travers un backbone IP, les messages de signalisation sont encapsulés en paquet IP et transmis à travers des interconnexions adéquates avec le MSC Serveur [6].

### **V.2.2 User plane :**

Tandis que le MSC serveur gère toute la partie control plane, le MGW est responsable de la commutation et du transcodage (user plane). Le MSC Serveur informe la MGW sur les besoins de la partie user plane utilisant le protocole H.248. Ce protocole permet au MSC serveur de donner des instructions de routage à la MGW aussi d'exécuter les autres tâches du user plane (exemple l'annoncement et le service de sonnerie) [6].

## **V.3 Avantages du 3GPP Release 4**

Dans une MSC traditionnelle, les capacités de commutation et le contrôle des appels étaient localisés sur le même site ; toutefois, dans le système du MSC serveur, la dépendance entre la MSC Serveur et la MGW n'existe plus, permettant ainsi à une MSS de contrôler plusieurs Media Gate Way (MGW) éloignées. (Voir Figure I.7 )

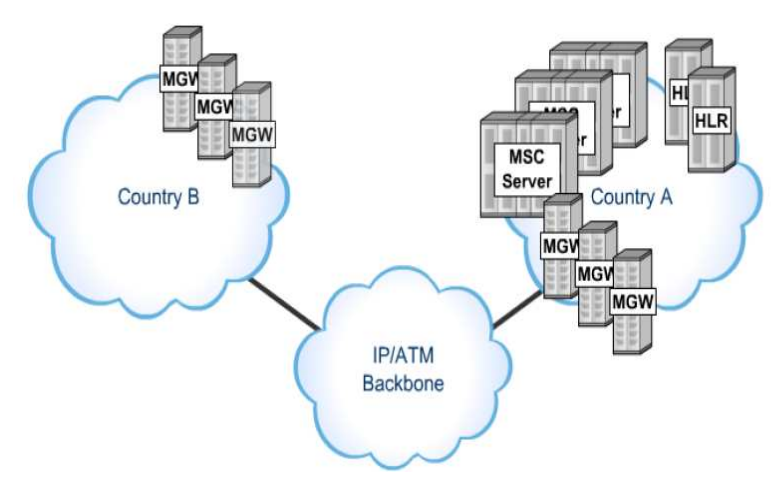

**Figure I.7 Indépendance de la MSS et des MGW**

Une Media GateWay (MGW) peut être divisée en des MGW virtuelles (Voir Figure I.8), chacune d'elles pouvant être contrôlée par une MSC différente.

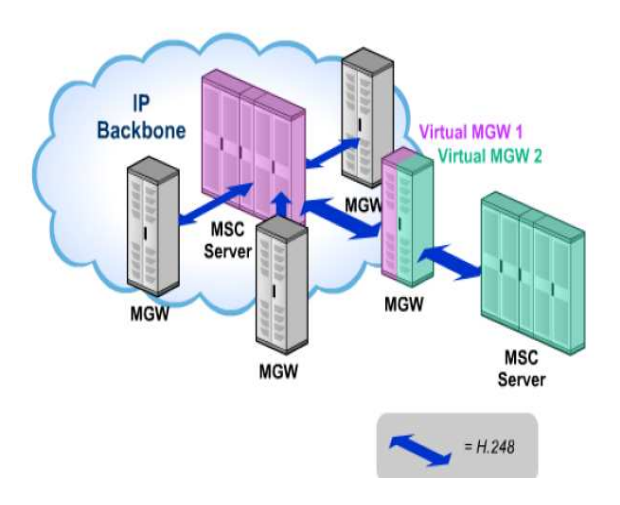

**Figure I.8 Relation entre MSS et MGW virtuel** 

La MSC Server peut être utilisée pour contrôler plusieurs Media Gateway même si ces Media Gateway sont localisés dans des régions différentes,

 Ce concept apporte une centralisation de l'architecture du réseau en plaçant les éléments cœur du réseau, telle que la MSS et les HLR dans une seule région, alors que la partie accès du réseau (qui inclue la MGW) pourra résider dans dans un certain nombre de régions différentes [7].

#### **V.4 Architecture**

L'architecture du Release 4 est basée sur l'ajout du MSC Server de la MultiMedia Gateway (MGW), et des interfaces entre les deux équipements et entre les équipements et les différents Backbones [9].

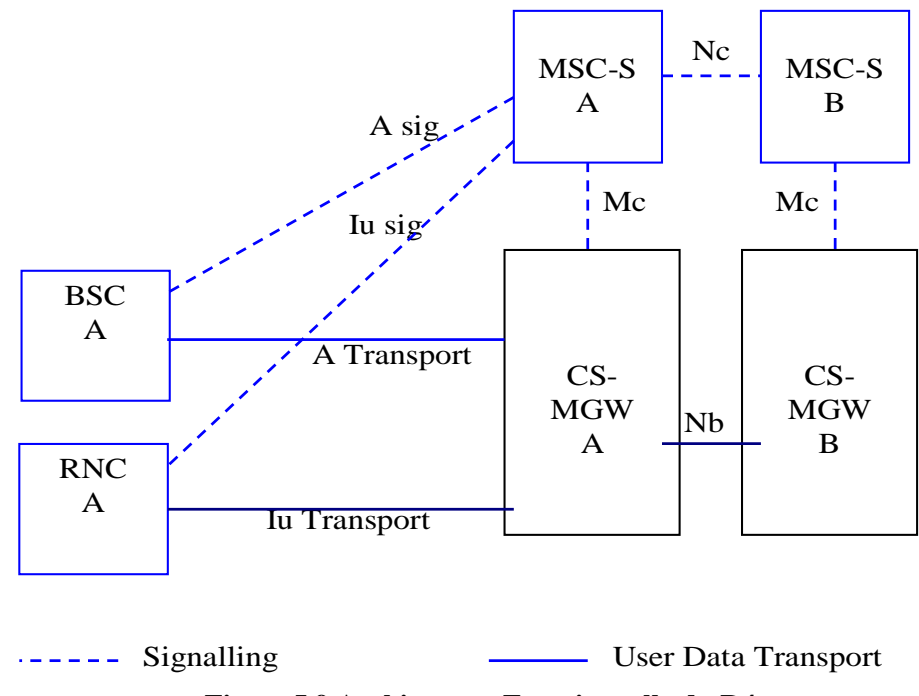

**Figure I.9 Architecture Fonctionnelle du R4** 

Nous allons à présent détailler les équipements ajoutés à savoir la MGW et le MSC serveur (MSS) conçus par Nokia Siemens Networks, et les différentes interfaces. présente sur le réseau

## **V.4.1 La Media Gate Way (MGW):**

## **V.4.1.a Fonctionnalité**

- Recevoir, commuter, reformer et retransmettre différents types de flux user plane entre différents types de réseaux fixes et mobiles.
- Effectuer différents traitements comme le transcodage, l'insertion des tonalités et des annonces.
- De s'occuper du routage, du flux de signalisation entre la parte radio et la MSS, entre les homes PLMN et autre PLMN, ou bien d'autres PSTN [10].

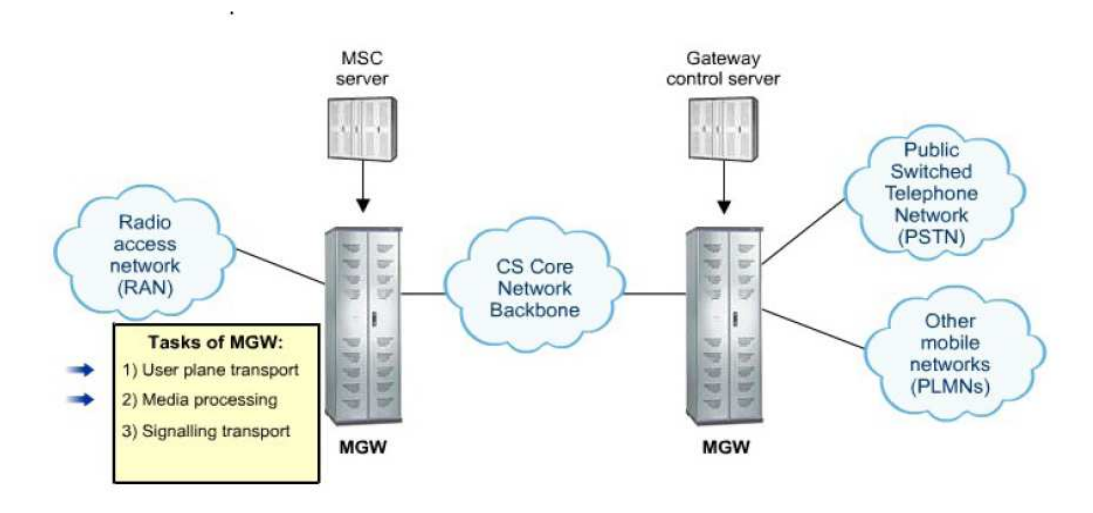

#### **Figure I.10 : Fonctionnalités de la MGW**

### **V.4.1.b Architecture de la MGW :**

L'architecture de la MGW est basée sur un certain nombre d'unités fonctionnelles, comme le montre la Figure I.11 :[10]

- l'unité de commutation et de multiplexage,
- l'unité de traitement de signal,
- l'unité d'interface réseaux,
- les unités de contrôle hardware.

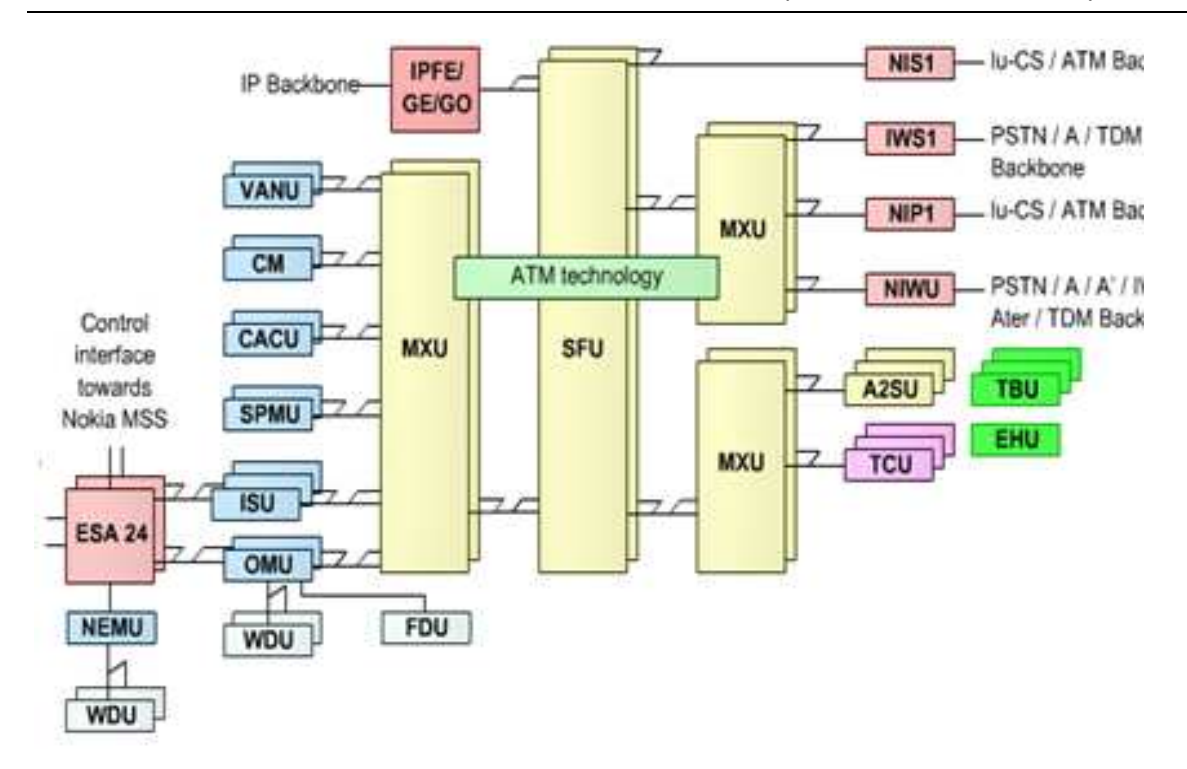

**Figure I.11 : Les différentes unités constituant la MGW**

#### **Remarque:**

Nous n'allons décrire que les unités fonctionnelles ayant un rapport avec notre projet.

#### **Interface de signalisation ISU (Interface Signaling Unit)**

Elle effectue toutes les tâches relatives à la signalisation dans la MGW, telle que la gestion des protocoles SS7 (MTP, SCCP), l'utilisation du SIGTRAN et les protocoles relatifs a l'utilisation de celui-ci de la partie utilisateur telle que le (SCTP et M3UA)

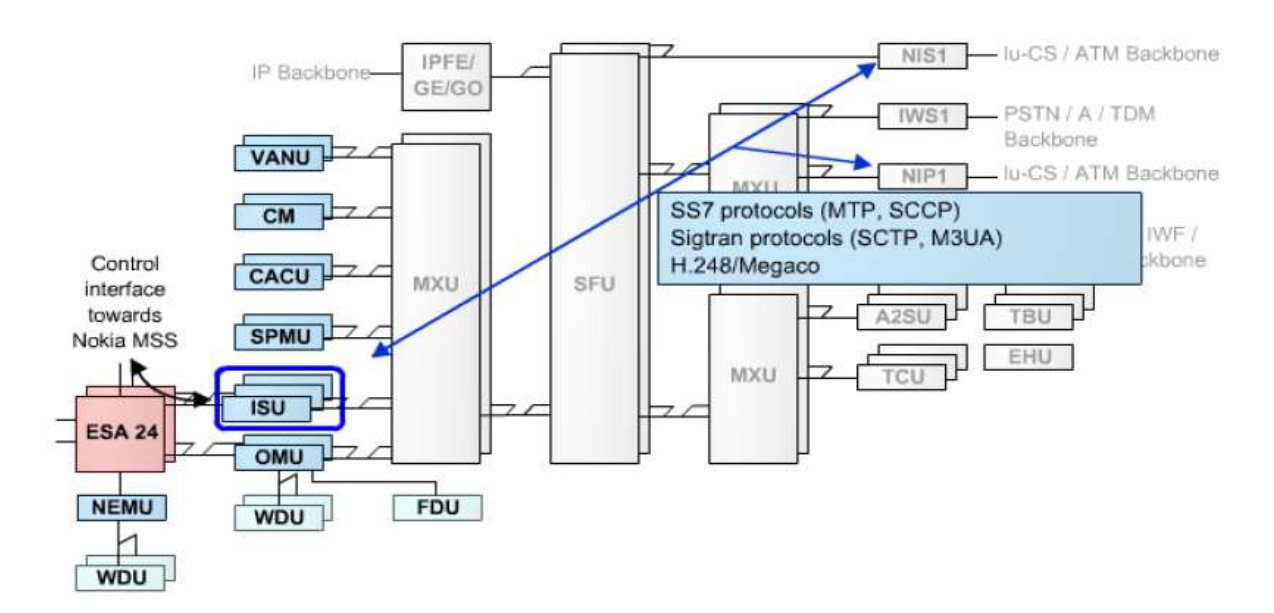

**Figure I.12 Interface de signalisation ISU** 

#### **Unité d'opération et de maintenance OMU (Operation and Maintenance Unit)**

Cette unité effectue toutes les fonctions de maintenance au niveau de la MGW telle que le management des configurations matérielles et le management du matériel des systèmes de supervision.

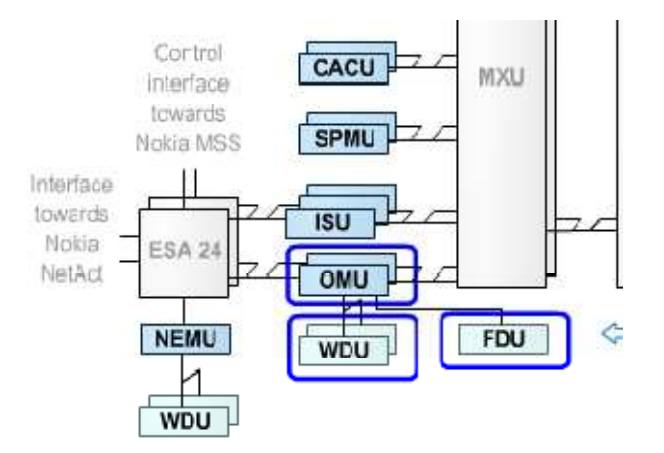

**Figure I.13 Unité d'opération et de maintenance OMU** 

**Remarque :** L'OMU a une unité Hard disk dupliquée (WDU) qui sert au stockage redondant pour tout le système software et aussi un disque magnéto-optique (FDU) qui est utilisé pour faciliter les services d'opérations temporaires.

#### **Unité de management d'éléments réseau NEMU**

NEMU (Network Element Management Unit) apporte une interface utilisateur graphique pour les éléments du réseau en relation avec les tâches de management.

#### **Unités d'interface réseau**

La Nokia MGW offre des unités d'interfaces basées sur l'ATM (NIS1, NIP1) pour qu'il y ait, entre autres, connexion au réseau dorsal ATM. Elle offre aussi des unités d'interfaces basées sur le TDM ( NIWU, IWS1) pour des connexions à l'interface A au réseau PSTN ou au réseau dorsale TDM , il existe aussi au niveau de la MGW des unités d'interfaces basées sur l'IP (IPFGE ) pour qu'il y ait connexion à l'artère dorsale IP . Voir Figure I.14.

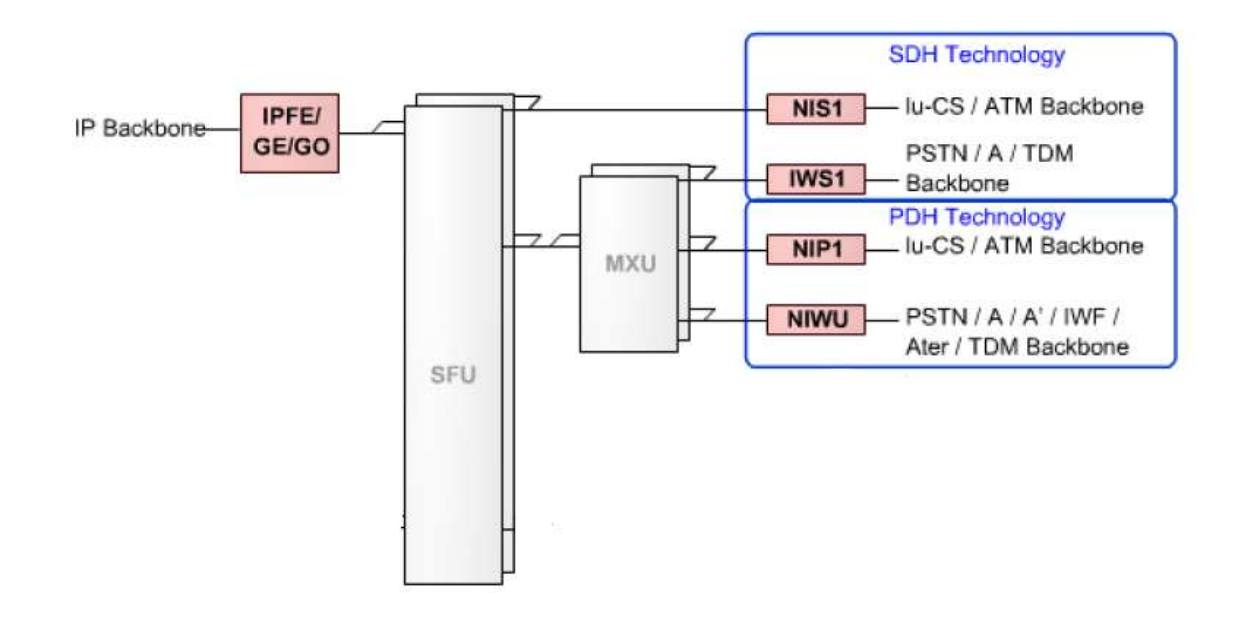

#### **Figure I.14 Unités d'interface réseau.**

#### **Unités d'interface réseau (IPFGE)**

Celles-ci apportent une interface Ethernet externe pour des connexions au réseau dorsale IP, il faut cependant noter que les unités d'interfaces sont connectées au SFU (ATM Switching Fabric Unit) directement, et non via l'unité de multiplexage ATM (MXU).

Il existe 3 types d'unité d'interfaces IP (voir Figure I.15) .

- o IPFE variante qui offre 8 interfaces Fast Ethernet interfaces de 100Mbit/s.
- o IPGO variante qui offre une interface Gigabit Ethernet optique.
- o IPGE variante qui offre une interface Gigabit Ethernet électrique.

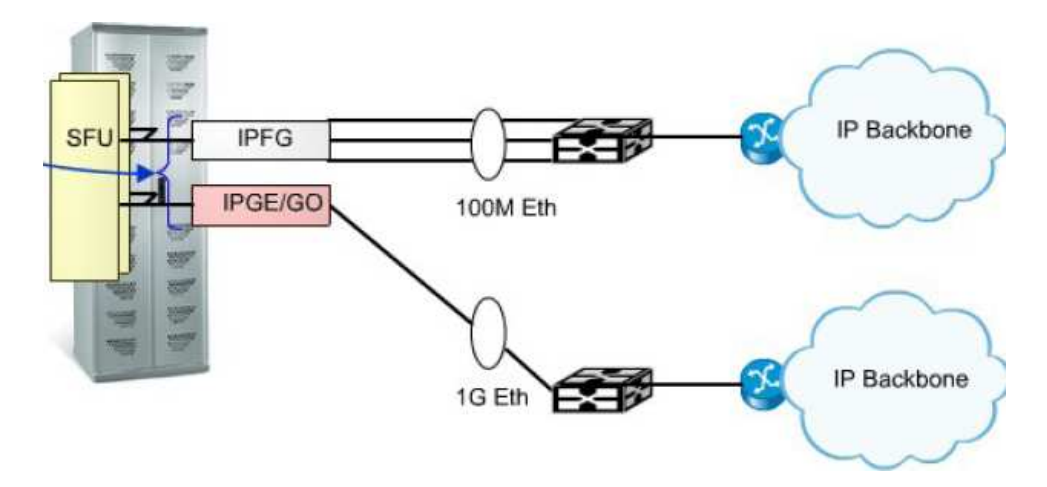

**Figure I.15 Différentes interfaces IPFGE** 

#### **Commutateur Ethernet ESA 24 (Ethernet Switch) :**

L'unité de branchement ESA24 est un Switch Ethernet qui fourni

- o Une interface LAN (Local Area Network) pour des connexions entre le NEMU et d'autres unités de la MGW et d'interface et le MSC serveur Figure I.16.
- o Des raccordements pour l'interface de commande H.248 et l'interface SIGTRAN,

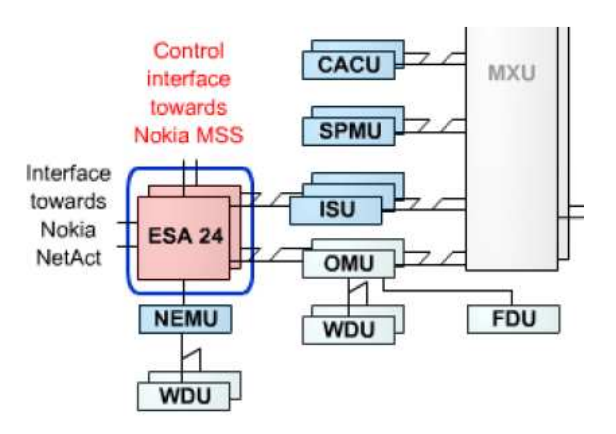

**Figure I.16 ESA 24** 

#### **Unité de traitement de signal ou unité de transcodage (TCU)**

Les unités de transcodage dans le MGW (Signal processing unit ou Transcoding Unit) fournissent des ressources de signal numérique, pour exécuter et opérer les diverses tâches de traitement des signaux du user plane :

Transcodage entre le format de la parole utilisé dans le réseau de radio d'accès et le format de la parole (PCM) utilisé dans le réseau cœur CN et le PSTN

- o Mise en œuvre, et manipulation du Protocol en temps réel RTP (Real Time Protocol)
- o L'insertion des tonalités, des anoncements et des signaux dual multifréquences (DTMF) de tonalité dans les raccordements du user plane.
- o Commande de niveau de signal, et manipulation des transmissions discontinus.

### **V.4.2 Le MSC Serveur :(MSS)**

#### **V.4.2.a L'architecture :**

La MSS comporte 3 modules différents, On les appelle : IP cabinet ou IPC (IPCF, IPCG, IPCH). Dans chaque module, des unités sont implémentées. Chaque unité réalise une fonction bien spécifique.

- Le module IPCF contient les unités qui s'occupent de la gestion des opérations de maintenance,
- Le module IPCG contient la majorité des unités de signalisation,
- Le IPCH est un module optionnel qui sert à la signalisation.

L'architecture fonctionnelle de la MSS est donnée par le schéma suivant :[11]

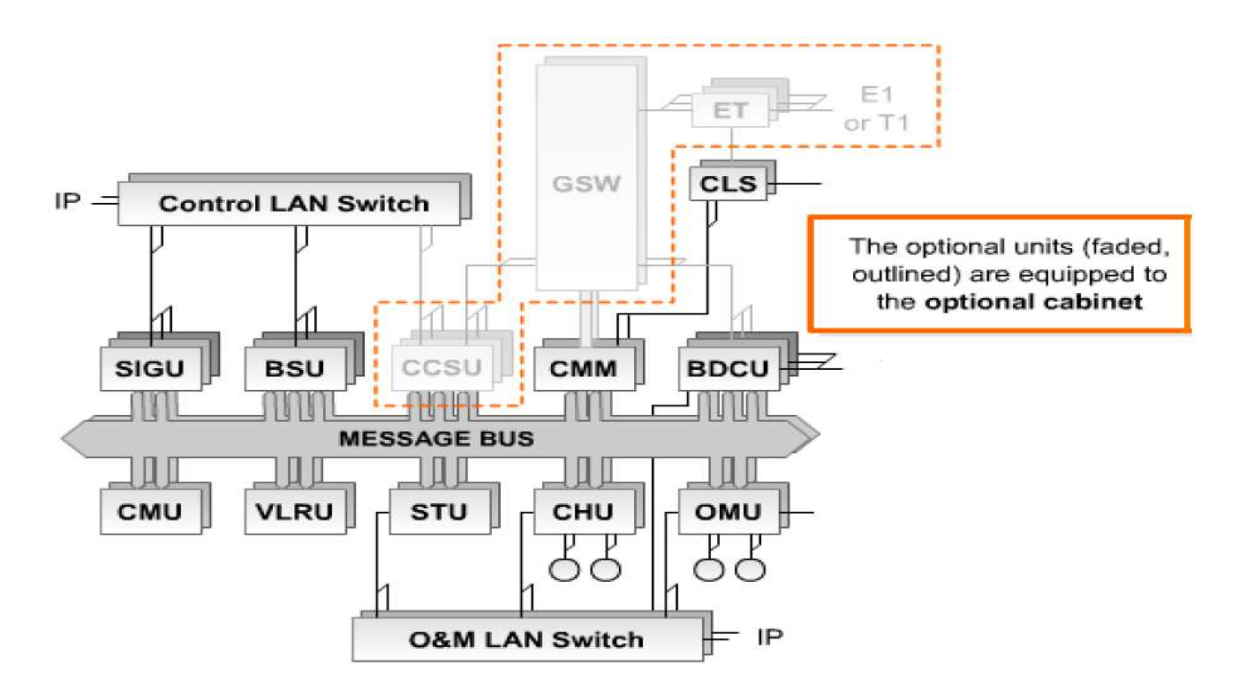

**Figure I.17 Architecture Fonctionnelle de la MSS** 

Nous n'allons décrire dans cette partie que les unités fonctionnelles de la MSS ayant un rapport avec notre projet.

#### **Unité de signalisation de canal commun CCSU (Common Channel Signaling Unit)**

L'unité de signalisation de canal commun CCSU exécute différents types de signalisation (MAP, TCAP, SCCP) et l'unité de signalisation ISUP (Voir Figure I.18)

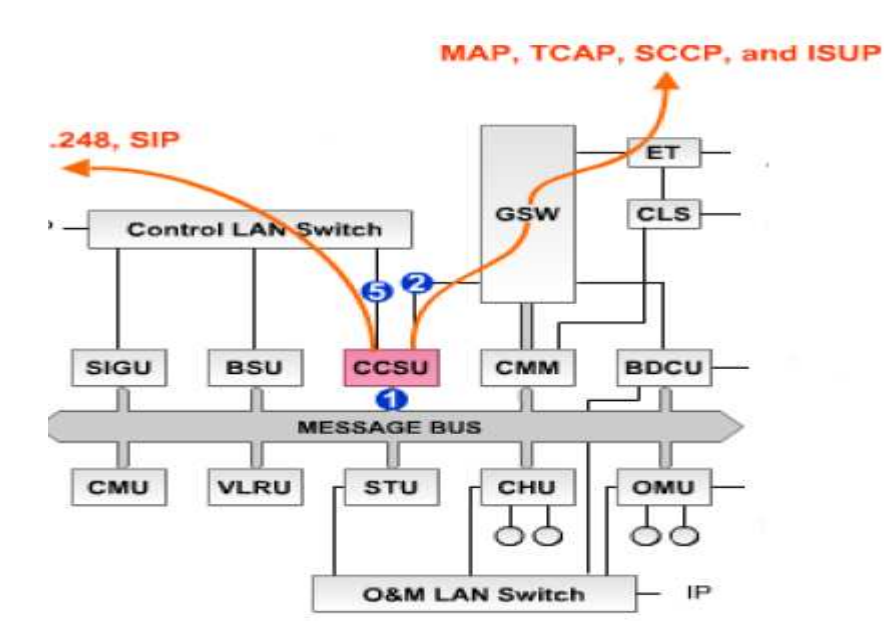

 **Figure I.18 Unité de signalisation de canal commun** 

#### **Unité de signalisation SIGU (Signaling Unit)**

L'unité de signalisation SIGU a la même fonction que CCSU Cependant SIGU peut seulement utiliser la signalisation sur IP alors que CCSU peut supporter l'IP ou le TDM (SS7) (Voir Figure I.19.)

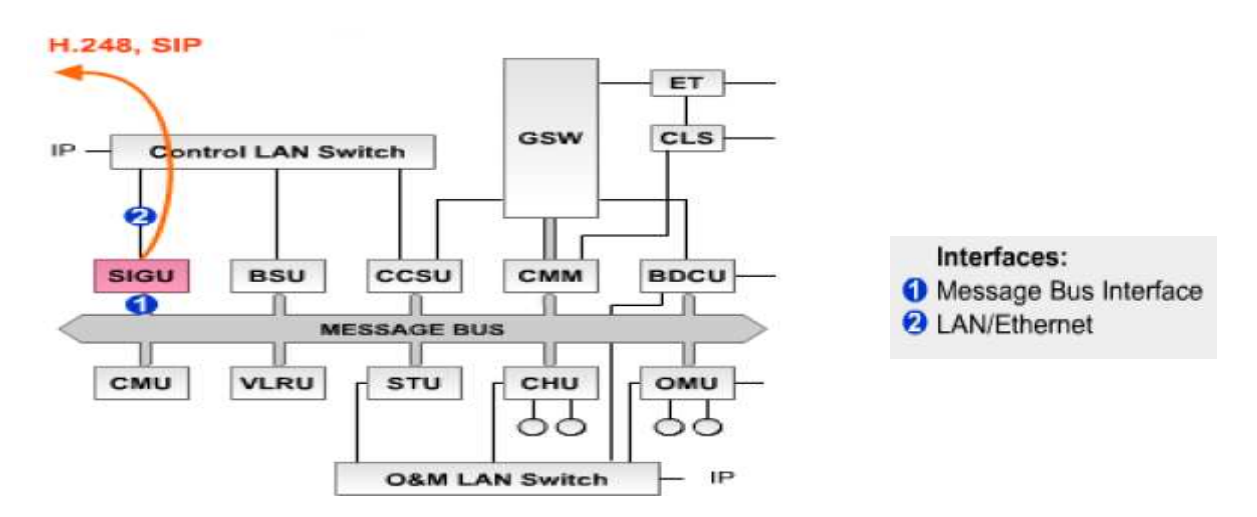

#### **Figure I.19 Unité de Signalisation SIGU Unité de station de base BSU (base station unit) :**

Elle fournit les protocoles BSSAP et RANAP qui gèrent les fonctions de signalisation entre la partie radio et la MSS. La BSU a une interface SIGSTRAN fonctionnelle, et une interface LAN, lui permettant d'utiliser l'IP pour envoyer les messages de signalisation.

Lorsque l'interface A est directement connectée à la MSS, la BSU gère aussi la signalisation sur TDM. (Voir Figure I.20)

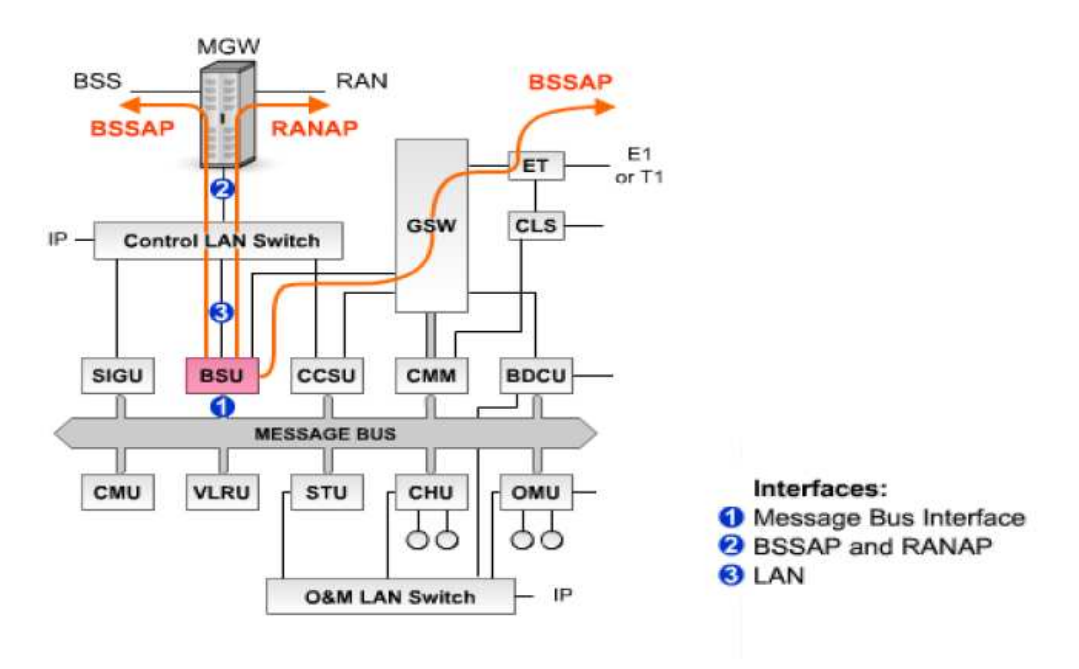

**Figure I.20 Unité de station de base BSU** 

#### **Unité de communication de données de base BDCU (Basic data communication).**

Elle fournit les liaisons pour le réseau de maintenance et d'opération,, ainsi que pour le centre SMS et celui de la facturation.

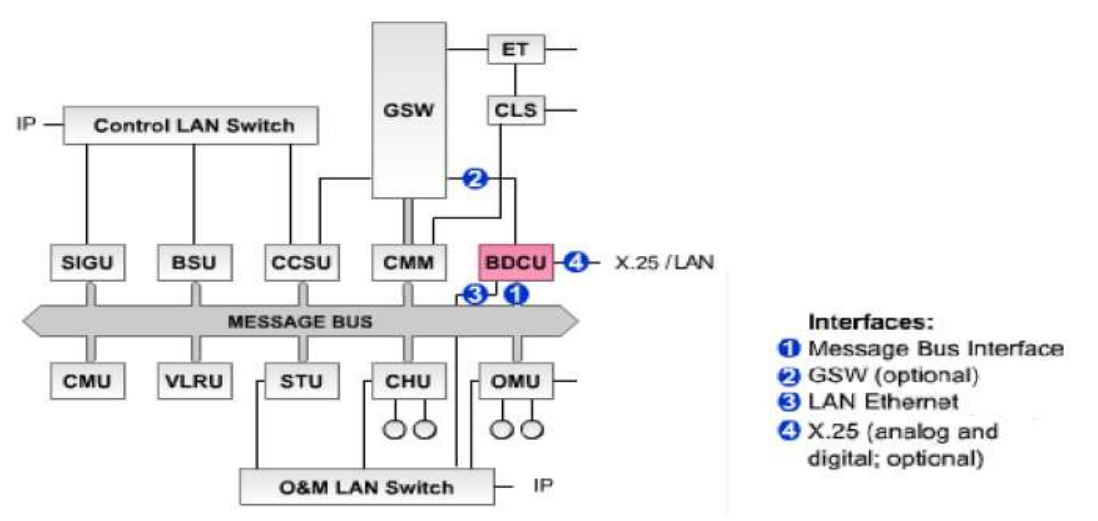

**Figure I.21 Unité de communications de données de base BDCU** 

#### **Unité statistique STU (Statical unit)**

La STU collecte des mesures du trafic, supervise le chargement des échanges, maintient divers compteurs. Principalement, les rapports statistiques sont envoyés vers le réseau IP via l'unité d'opération et de maintenance OMU. (Voir Figure I.22)
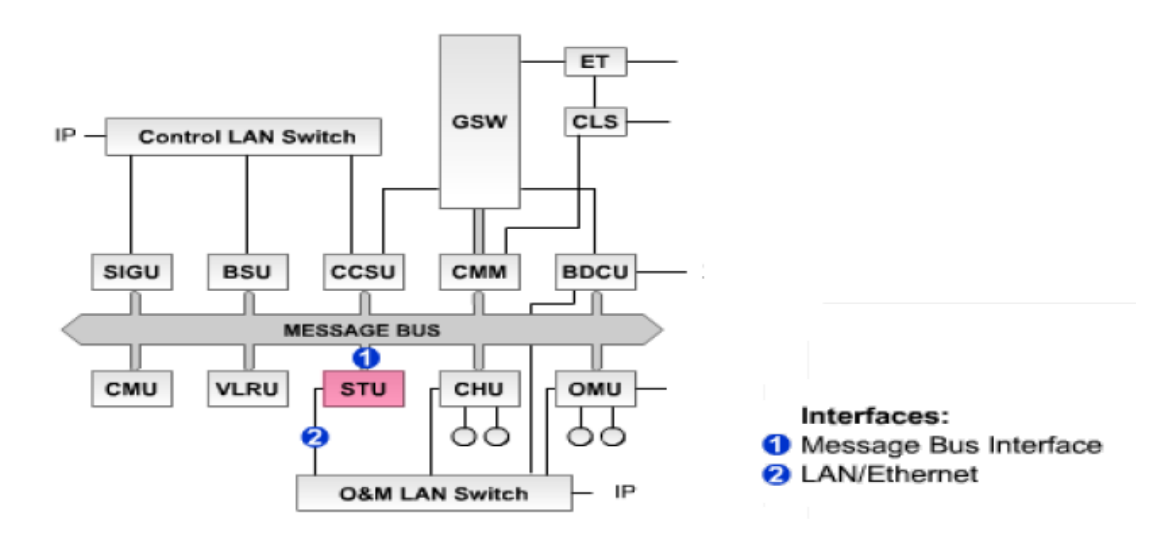

**Figure I.22 Unité Statistique STU**.

#### **Unité de facturation CHU (Charging Unit)**

 Elle collecte des donnés de facturation (charging data), maintient divers compteurs, et produit des demandes de facturation (charging records). CHU peut envoyer des donnés de facturation directement de l'interface de redondance LAN vers le centre de fracturation utilisant le protocole FTP sur TCP/IP. (Voir Figure I.23)

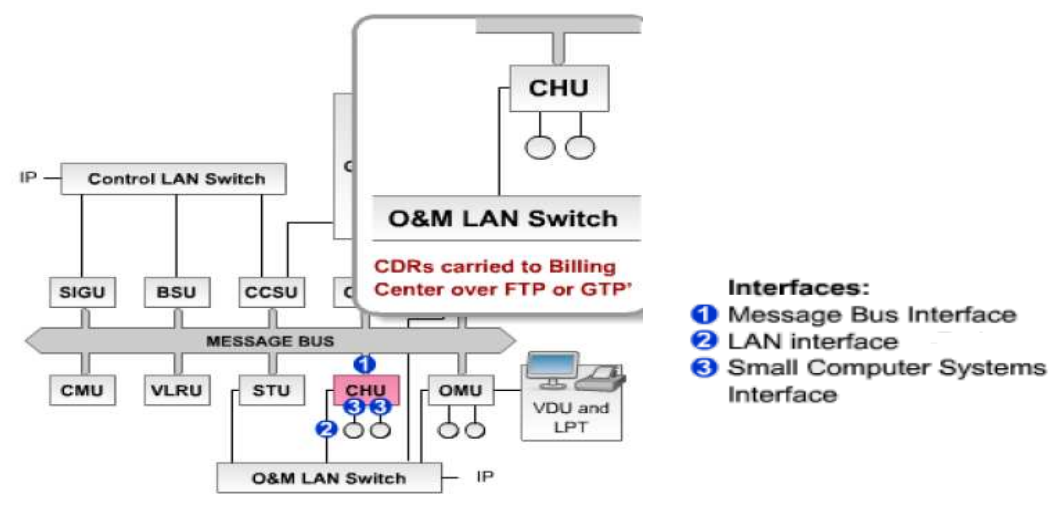

**Figure I.23 Unité de facturation CHU** 

#### **Unité d'opération et de maintenance OMU**

OMU gère la supervision centralisée, les fonctions d'alarme et de rétablissement, et les raccordements vers l'interface utilisateur. Elle a une unité de stockage qui, stocke une copie du software du système pour un élément du réseau. (Voir Figure I.24)

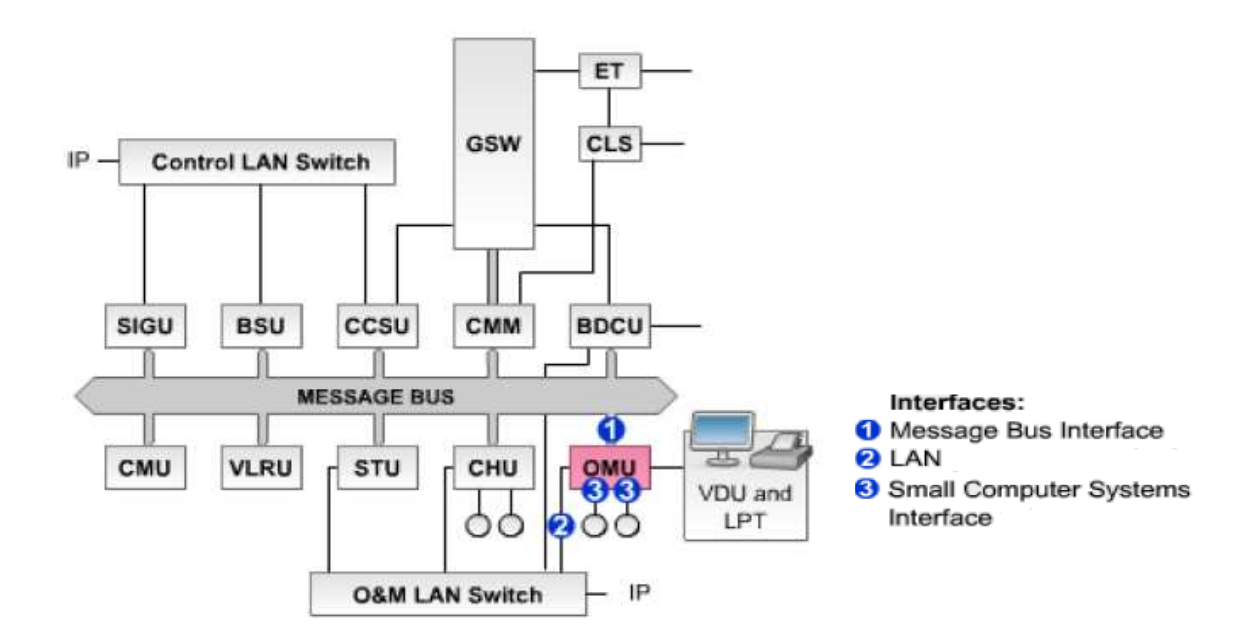

**Figure I.24 Unité d'opération et de maintenance OMU**

## **V.4.3 Les interfaces**

Mis à part 2 ou 3 interfaces externes qui sont modifiés, les autres restent pratiquement inchangés et identiques à l'ancienne architecture

### **L'interface air A**

La MGW supporte l'interface A qui se trouve entre BSS et la MSC dans les réseaux GSM, L'interface A est basée sur le TDM ou les données de l'utilisateur telle que la parole, sont pris en charge dans des canaux de 64 bits/s.

### **l'interface PSTN**

C'est l'interface entre la MGW et les réseaux PSTN ou d'autres PLMN ,

Celle-ci est basée sur le TDM. Les données de l'utilisateur telle que la parole sont aussi prises en charge par des canaux de 64 bits /s ,

 Les protocoles de la partie signalisation du réseau de signalisation SS7 sont utilisés à travers cette interface telle que l'ISUP 31et le MAP (Mobile Application Part ).

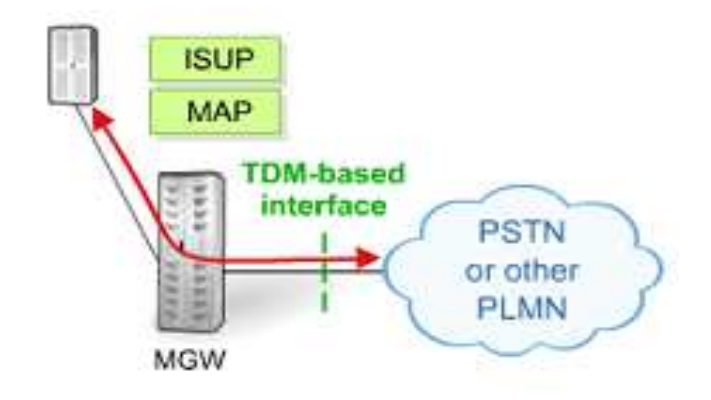

**Figure I.25 Interface PLMN** 

#### **L'interface Mc**

L'interface Mc se trouve entre la MGW et la MSS, Elle est basée sur le protocole H.248  $^{32}$ , Le MSS utilise ce protocole pour contrôler la MGW, par exemple,

- Donner une instruction à la MGW pour mettre en place un transport (bearer) via TDM, ATM ou IP.
- Pour insérer les tonalités ou les annonces.

#### **L'interface Nb**

C'est une interface entre la media Gateway et les différents Backbone du réseau. Cœur de circuit commuté (CS), elle offre une certaine flexibilité pour prendre en charge le trafic du user plane à travers IP, ATM ou TDM.

### **L'interface SIGTRAN**

Celle-ci prend en charge le trafic de signalisation entre les MSS et MGW, via IP en utilisant le protocole SIGTRAN à la place de connexion TDM ou ATM utilisé dans les autres interfaces. (Voir Figure I.27)

Il faut, toutefois, noter que l'interface SIGTRAN n'a pas de rapport avec les interfaces Mc et Mn ou le protocole H.248.

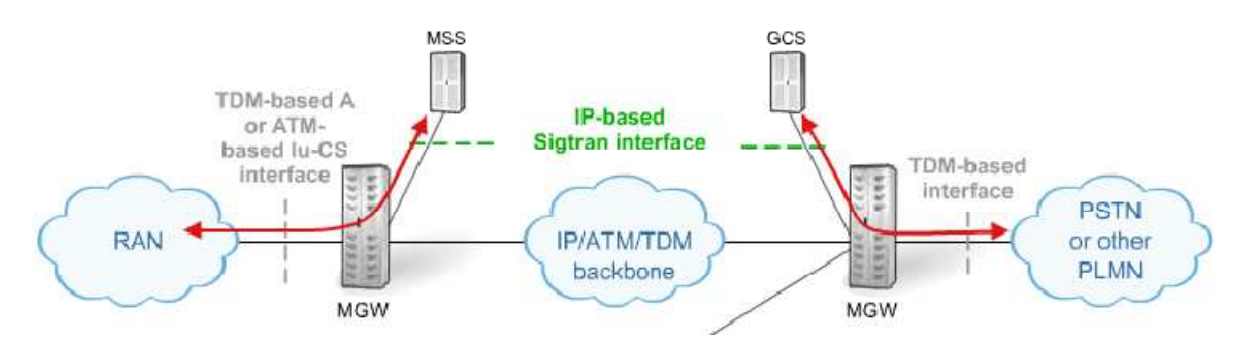

**Figure I.28 Interface SIGTRAN.** 

# **VI. Conclusion :**

Nous avons vu dans ce chapitre le principe, les avantages, et l'architecture de la 3GPP Release4 en détaillant les équipements de base et les unités fonctionnelles qui les constituent .Cependant leur introduction nécessite l'étude et le développement de nouvelles solutions pour leur interconnexion.

# **Chapitre II- Solution de connectivite d'emplacement d'un réseau 3GPP R4 de Nokia Siemens Network**

# **I. Introduction**

L'évolution des réseaux de téléphonie mobile vers le 3GPP Release 4 a imposé la mise en place de solutions pour l'interconnexion des équipements introduits par celui-ci. Dans le cadre de notre projet, nous allons étudier une de ces solutions. La première partie de ce chapitre est consacrée au principe de la solution de connectivité d'emplacement développée par Nokia Siemens Network. Dans la seconde partie, nous détaillerons la solution de connectivité d'emplacement appliquée au réseau de Wataniya Telecom, dans le but de donner plus de détails sur les connectivités IP présentes sur ce réseau et de procéder ensuite à leurs planification.

# **II. Principe**

La solution de connectivité d'emplacement a été mise en place dans le but d'apporter une installation standardisée et testée,

- Pour connecter les équipements dont le trafic est transporté via de l'IP dans le réseau 3GPP Release 4, à travers du LAN Ethernet au réseau dorsal IP.
- Pour répondre aux besoins des réseaux de télécommunication, qui nécessitent l'apport de connectivites pour différents trafics qui vont avec des exigences différentes vers le même réseau dorsal IP.

La solution de connectivité d'emplacement adaptée permet de : [12]

- Assurer la segmentation de trafic et en respectant la qualité de service pour chaque trafic
- Interconnecter les équipements centraux du 3GPP Release 4, (figure II.1) a travers du LAN Ethernet au réseau dorsale IP
- Développer des procédures pour s'assurer de la conformité du réseau dorsale IP avec les standards de la télécommunication.
- Mettre en œuvre un certain nombre de dispositifs pour assurer la fiabilité du réseau.

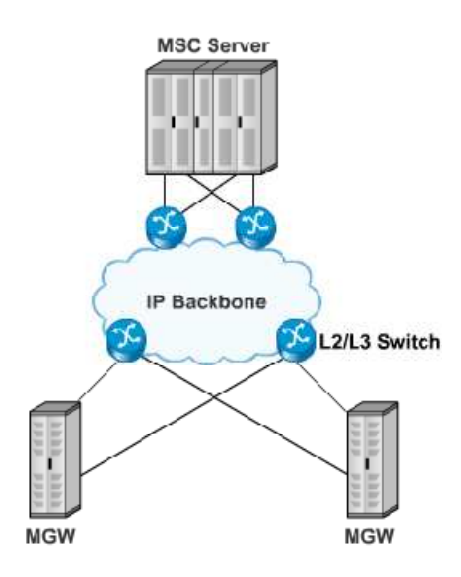

**Figure II.1 interconnexions des équipements dans la partie cœur du réseau R4** 

# **II.1 Segmentation du trafic**

## **II.1.1 Types de trafics**

Dans le réseau cœur de commutation d'un réseau de télécommunication, il existe différents types de trafics avec des exigences différentes, parmi eux nous citerons :

# **II.1.1.a Le flux de la voix (user plane)**

Constitué de paquets de donnés de conversation, sensible aux retards plus spécialement ou le codec de haute performances sont utilisés, un retard minimum doit être respecté pour qu'il y ait une communication raisonnablement satisfaisante.

# **II.1.1.b Le flux de signalisation (control plane) :**

Requiert un retard minimum à respecter, pour pouvoir faire face aux Handover<sup>35</sup> et procédure d'établissement d'appels compliqués.

## **II.1.1.c Le flux O&M (operating and maintenance)**

Il est constitué de données concernant la maintenance et la gestion du réseau, le flux de maintenance n'est pas très sensible aux retards, mais présente certaines contraintes de temps pour les alarmes par exemple [12].

La segmentation du trafic est intégrée au niveau du réseau en utilisant des réseaux locaux virtuels (VLAN).

# **II.1.2 Réseaux locaux virtuels (VLAN)**

# **II.1.2.a Définition**

Un réseau local virtuel est un sous-réseau IP logique distinct. Il permet à plusieurs réseaux et sous-réseaux IP de coexister sur le même réseau commuté. En effet, il permet à un administrateur réseau de créer des groupes de périphériques en réseau logique qui se comportent comme s'ils se trouvaient sur un réseau indépendant [13].

# **II.1.2.b Avantages de l'utilisation des VLAN**

### **Sécurité**

La séparation des différents types de donnés dans des VLAN permet de diminuer les risques de violation de confidentialité, et on obtient le même niveau de sécurité que lors de l'utilisation de séparation physique.

### **Réduction des besoins en ressources**

Des économies sont réalisées grâce à une diminution des mises à niveau onéreuses du réseau, à l'utilisation plus efficace de la bande passante et des liaisons ascendantes existantes.

#### **Meilleures performances**

Le fait de diviser des réseaux linéaires de couche 2 en plusieurs groupes de travail logiques (domaines de diffusion) réduit la quantité de trafic inutile sur le réseau et augmente les performances [14].

### **II.1.2.c Mode d'appartenance des ports de commutateurs**

Lors de la configuration d'un VLAN, un numéro d'identification lui est affecté car l'objectif des implémentations de réseaux locaux virtuels est d'associer judicieusement des ports à des VLAN donnés, Il existe plusieurs mode d'appartenance des ports de commutateurs tel que pour les VLAN statique et VLAN dynamique

### **VLAN statique**

Les ports d'un commutateur sont affectés manuellement à un VLAN. Les VLAN statiques sont configurés à l'aide de l'interface de ligne de commande Cisco.

### **VLAN dynamique**

 L'appartenance d'un port à un VLAN dynamique est configurée à l'aide d'un serveur spécial appelé serveur VMPS (VLAN Membership Policy Server). Avec le serveur VMPS, les ports de commutateur sont affectés aux VLAN, en fonction de l'adresse MAC source du périphérique connecté au port.

Cependant dans notre cas, tous les VLAN utilisé sont des VLAN statiques dont le port du commutateur est affecté manuellement.

# **II.1.2.d Agrégation de VLAN**

### **Définition**

Une agrégation est une liaison point à point entre deux périphériques réseau qui porte plusieurs VLAN. Une agrégation de VLAN permet d'étendre les VLAN à l'ensemble d'un réseau.

Les agrégations transportent le trafic de plusieurs VLAN par le biais d'une seule liaison, ce qui en fait un élément essentiel de la communication entre commutateurs avec des réseaux locaux virtuels. L'étiquetage des trames IEEE 802.1Q permet de différencier les trames Ethernet associées à des VLAN distincts lorsqu'elles traversent des liaisons agrégées communes.

Une agrégation de VLAN n'appartient pas à un VLAN spécifique, mais constitue plutôt un conduit pour les VLAN entre les commutateurs et les routeurs. ,

En effet, une agrégation de VLAN permet d'avoir un gain de ports au niveau du commutateur de couche 2, car au lieu qu'il y ait un port alloué pour chaque sous réseau (Figure II.2), une seule liaison physique permet de relier deux commutateurs au moyen d'une seule liaison physique (Figure II .3) [13].

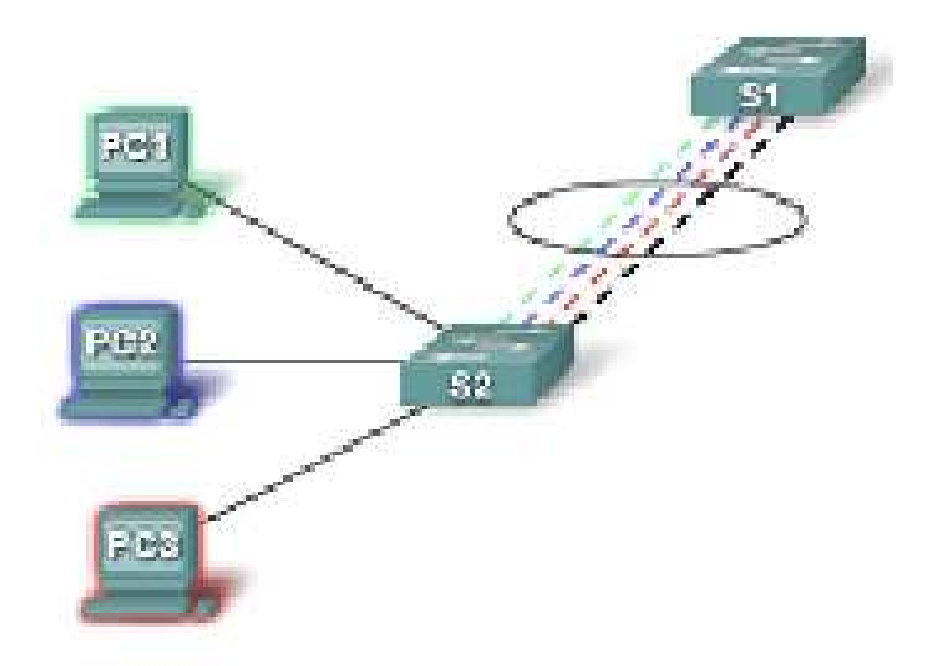

**Figure II.2 : Liaison entre deux commutateurs de couche 2 sans agrégation de VLAN** 

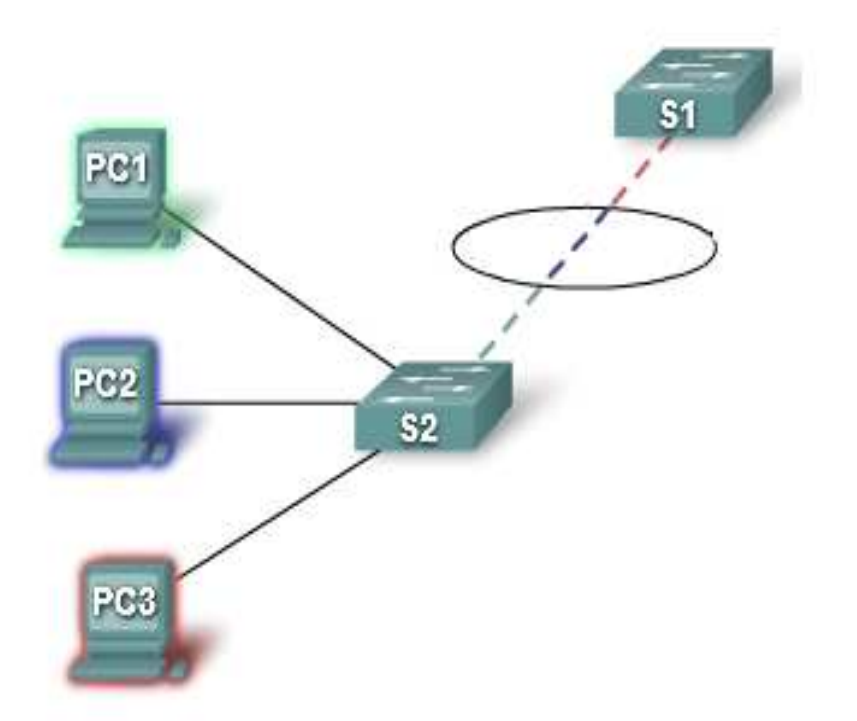

**Figure II.3 : Liaison entre deux commutateurs de couche 2 avec agrégation de vlan** 

#### **Étiquetage des trames avec 802.1Q**

Les commutateurs étant des périphériques de couche 2, ils n'utilisent les informations de l'en-tête des trames Ethernet que pour transférer les paquets. L'en-tête d'une trame ne contient pas d'informations permettant de déterminer à quel VLAN la trame doit appartenir.

Par la suite, lorsque les trames Ethernet sont placées sur une agrégation, Elles ont besoin d'informations supplémentaires sur les VLAN auxquels elles appartiennent. Il faut alors utiliser l'en-tête d'encapsulation **802.1Q**. Cette en-tête ajoute à la trame Ethernet d'origine une étiquette spécifiant le VLAN auquel la trame appartient [14].

#### **Vue d'ensemble de l'étiquetage des trames VLAN**

Lorsqu'un commutateur transfère une trame par le biais d'une liaison agrégée et reçoit une trame sur un port configuré en mode accès avec un VLAN statique, il décompose la trame et insère une étiquette VLAN, recalcule la séquence de contrôle de trame, puis envoie la trame étiquetée via un port d'agrégation [14].

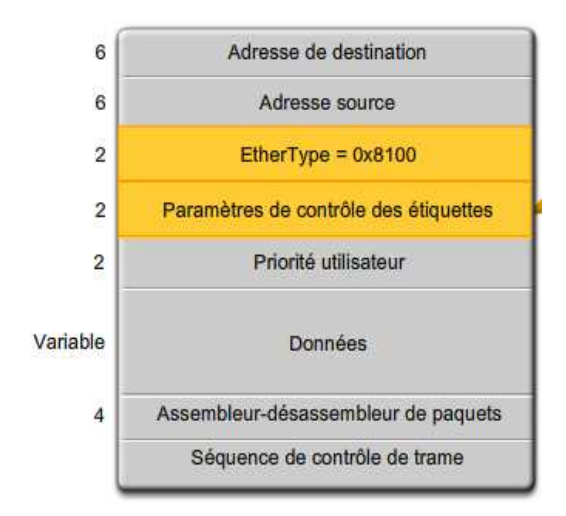

**Figure II.4 : champs de l'étiquette VLAN** 

#### o **Champ EtherType**

Défini sur la valeur hexadécimale 0x8100 dans le cas de la balise 802.1Q, cette valeur s'appelle la valeur de l'ID de protocole d'étiquette Tag Protocol Identifier (TPID). Le champ EtherType étant défini sur la valeur du TPID, le commutateur qui reçoit la trame sait qu'il doit rechercher des informations dans le champ d'informations de contrôle d'étiquette.

#### o **Champ Paramètres de contrôle des étiquettes**

Le champ Paramètre de contrôle des étiquettes contient 3 bits de priorité utilisateur utilisés par la norme 802.1p qui spécifie comment assurer la transmission prioritaire des trames de couche 2.

# **II.2 Utilisation des Switch de couche 2/3**

**Un commutateur de réseau local de couche 2** permet d'effectuer une commutation et un filtrage en se basant uniquement sur l'adresse MAC de la couche liaison de données (couche 2) du modèle OSI (Open System Interconnection)

Un commutateur de couche 2 est entièrement transparent pour les protocoles réseau et les applications utilisateur. En effet, un commutateur de couche 2 génère une table d'adresses MAC qu'il utilise pour des décisions de transmission.

**Un commutateur de couche 3**, fonctionne de manière similaire à un commutateur de couche 2 mais, à défaut d'exploiter les informations d'adresses MAC de couche 2 pour toute décision en matière de transmission, un commutateur de couche 3 peut également exploiter celles des adresses IP.

Celui-ci ne cherche pas uniquement à savoir quelles adresses MAC sont associées à chacun des ports ; il peut également identifier les adresses IP associées à ses interfaces.

Il peut alors orienter le trafic sur le réseau sur la base des informations recueillies sur les adresses IP. ils peuvent ainsi exécuter des fonctions de routage de la couche 3, ce qui réduit le besoin de routeurs sur un réseau local.

Parce que les commutateurs de couche 3 disposent d'un matériel de commutation spécialisé, l'acheminement des données est généralement aussi rapide que la commutation [14].

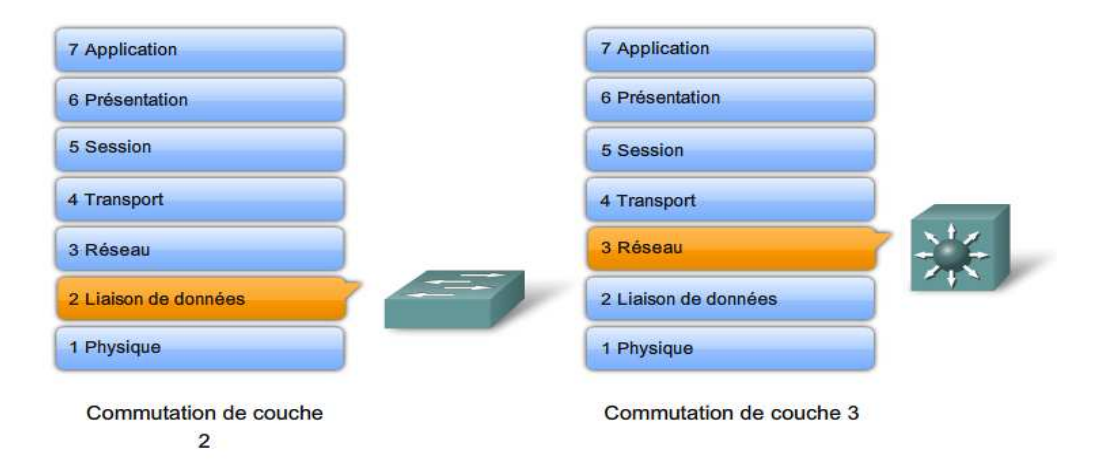

**Figure II.5 Commutation sur les couches 2 et 3** 

En utilisant des commutateurs de couche 3, il est possible donc d'examiner des informations de la couche 3 dans un paquet Ethernet et prendre ainsi des décisions en matière de transmission.

Les connections Ethernet dans la partie cœur du réseau étant utilisées pour transférer différents types d'information a partir des différents équipements tel que :

- o Les informations de signalisation
- o Les informations d'O&M
- o Les donnés de performance et de management
- o les donnés du User Plane

Le commutateur de couche 3 prend en charge la communication inter VLAN.

La procédure est la même que pour la communication inter-VLAN utilisant un routeur distinct, à la différence que les interfaces SVI jouent le rôle des interfaces du routeur pour router les données entre des VLAN. L'animation décrit ce processus.

### **Interface SVI**

Une interface SVI est une interface logique configurée pour un VLAN spécifique. Celle ci est configuré pour assurer le routage entre les VLAN ou fournir une connectivité d'hôte IP au commutateur. Par défaut, une interface SVI est créée pour le VLAN par défaut (VLAN 1) pour permettre l'administration à distance du commutateur.

Cependant, dans notre cas, un routeur est présent sur chaque site pour assurer l'établissement d'accès à distance, sur des réseaux et des périphériques distants, car les commutateurs de couches 3 sont incapables d'assurer ce genre de services.

#### **Routage inter VLAN :**

Pour permettre à un commutateur multicouche d'effectuer des fonctions de routage, les interfaces VLAN sur le commutateur doivent être configurées avec les adresses IP appropriées, correspondant au sous-réseau auquel est associé le VLAN sur le réseau.

Le routage IP doit également être activé sur le commutateur multicouche.

## **II.3 Interconnexions**

### **II.3.1 Au niveau de la MSS :**

Les interfaces LAN des unités de signalisation BSU/SIGU sont connectés à travers un Switch ESB comme étant des connexions IP over Ethernet(A) au Switch L  $2/3$ 

Les interfaces LAN des unités de management et de maintenance tel que l'OMU, BDCU ... sont connectées à travers un Switch ESB comme étant des connexions IP over Ethernet au Switch L2 /L3

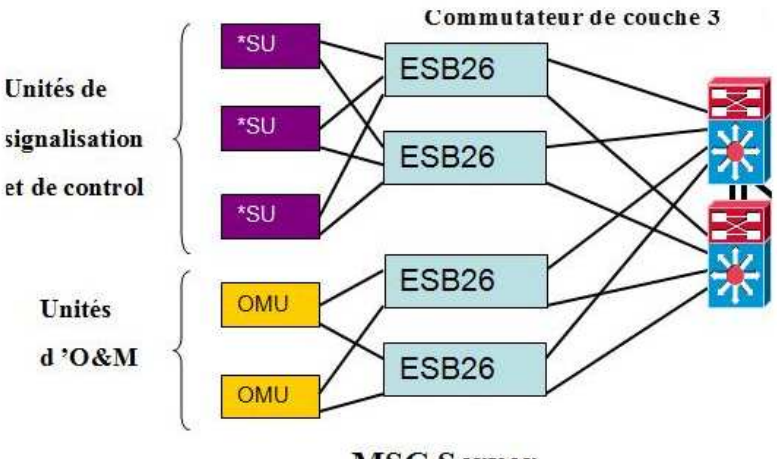

**MSC Server** 

#### **Figure II.6 Connexion des unités de la MSS avec le commutateur de couche 3**

## **II.3.1.a Les VLAN :**

Les différents VLAN séparant les différents trafics dans la MSC Serveur sont :

le VLAN O&M : trafic venant des unités OMU, BDCU, STU et parfois les CHU sont groupés dans un même VLAN qui s'occupe des opérations de maintenance au sein du réseau.

- VLAN de Facturation : Il dépend de la politique de sécurité de l'operateur, le trafic de facturation provient de l'unité CHU, ce qui veut dire que le trafic provenant de l'unité CHU peut être exclu du VLAN O&M.
- VLAN Control Plane : chaque unité de signalisation à savoir BSU ou SIGU/CCSU) a plusieurs adresses IP dans le control plane et donc plusieurs sous réseaux, dont deux pour permettre l'utilisation du protocole SCTP multi cible.

Les différents VLAN décrits plus haut doivent être définis dans une unité ESB de la MSS,

- Chaque VLAN représente son propre chemin pour les paquets d'où, naturellement, chaque VLAN requiert une sortie de l'ESB vers le Switch L2/L3 propre à lui.
- Les VLAN doivent partager la même unité ESB, et l'ESB ne possède que 2 sorties : une en direction de chaque Switch L2/L3,
- Les différents VLAN doivent partager le même câble, cette configuration est appelée Agrégation.

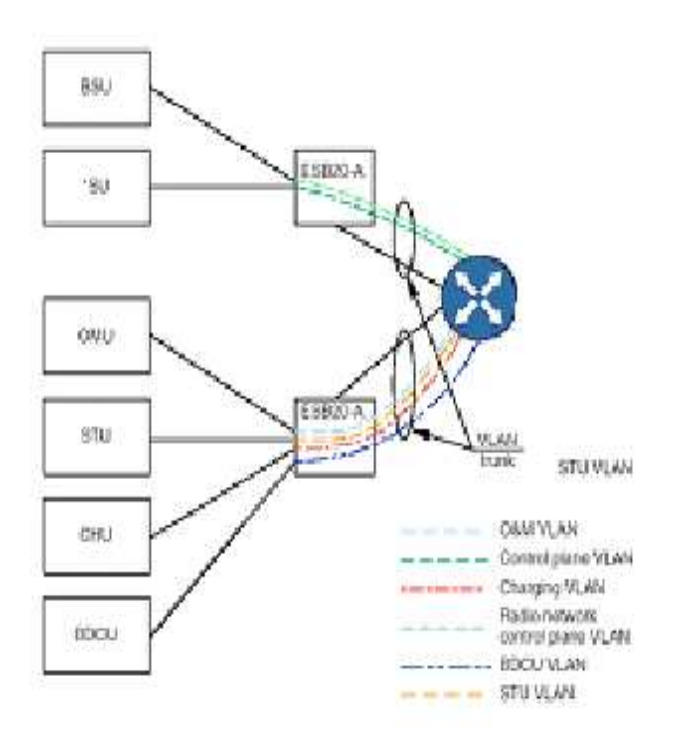

**Figure II.7 VLAN Agrégé au niveau de la MSS** 

# **II.3.2 Au niveau de la MGW :**

La Media Gateway s'étend par rapport à la MSS par la partie User Plane, qui est connectée aux commutateurs de couche 3 via les unités IPFGE.

Les connexions IP sont utilisées pour le trafic d'O&M, la signalisation (H .248), SIGTRAN, et le trafic du user plane.

La MGW apporte différentes options d'interface pour les connexions IP à travers :

- L'unité d'interface réseaux IP (IPFGE) comme étant de l'IP over Ethernet
- Les interfaces LAN dans les unités ISU sont connectées à travers le Switch ESA, comme étant des connexions IP over Ethernet, ces unités sont utilisées pour le SIGTRAN et le trafic H.248
- Les interfaces LAN dans les unités OMU et NEMU sont connectées à travers le Switch ESA comme étant des connexions IP over Ethernet

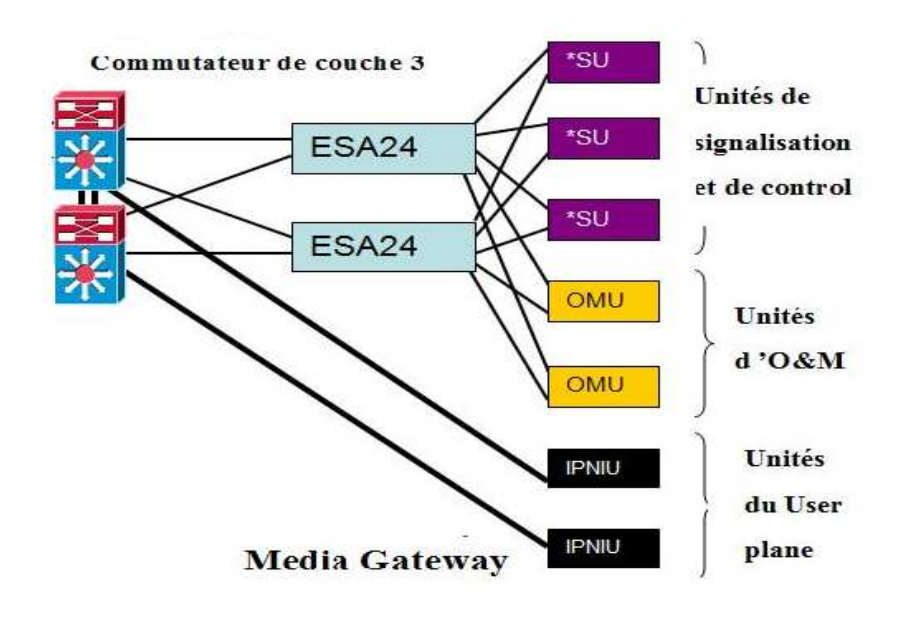

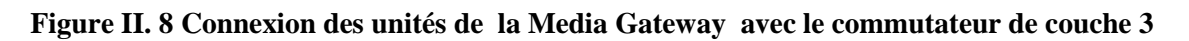

## **II.3.2.a Les VLAN :**

En plus du VLAN control plane et du VLAN O&M, la MGW comprend aussi le vla, user plane qui prend en charge le trafic de la voix.

- Un VLAN O&M : les trafics venant des unités OMU, NEMU sont groupés dans un même VLAN qui s'occupe des opérations de maintenance au sein du réseau.
- Un VLAN Control Plane : chaque unité de signalisation ISU a plusieurs adresses IP dans le control plane et donc plusieurs sous réseaux, deux pour permettre l'utilisation du protocole SCTP multi-cibles
- Deux VLAN pour gérer le trafic de la voix, un VLAN englobant les TCU et le VLAN englobant les unités IPFGE.

Une seule paire ESA, dont une pour la redondance est nécessaire pour connecter les unités de signalisation (VLAN control plane) et les unités d'O&M a savoir

 Le VLAN O&M , tout comme l'unité ESB, l'ESA ne possède que 2 sorties en direction du Switch L2/L3 , aussi une configuration d'agrégation est effectuée.

L'user plane n'utilise qu'un seul VLAN et plusieurs IPNIU actifs en même temps qui le partage, une configuration d'agrégation dans ce cas ne sera pas nécessaire.

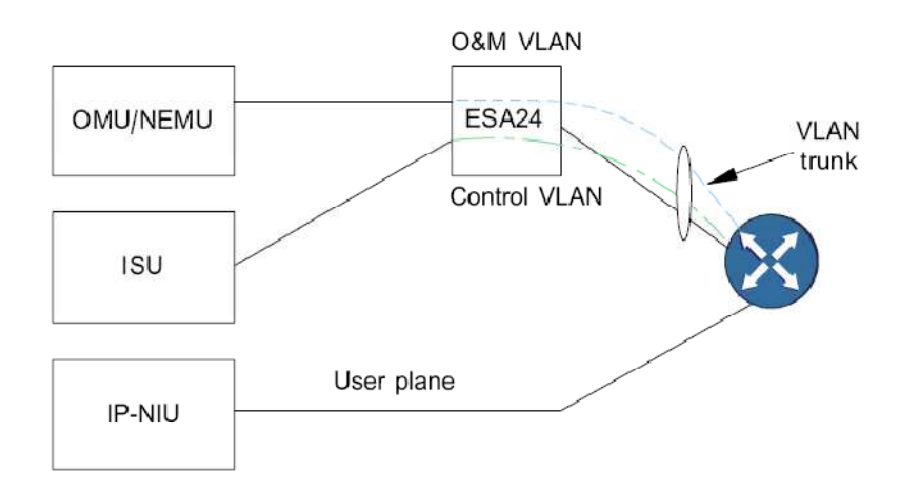

**Figure II .9 VLANs agrégés au niveau de la Media Gateway** 

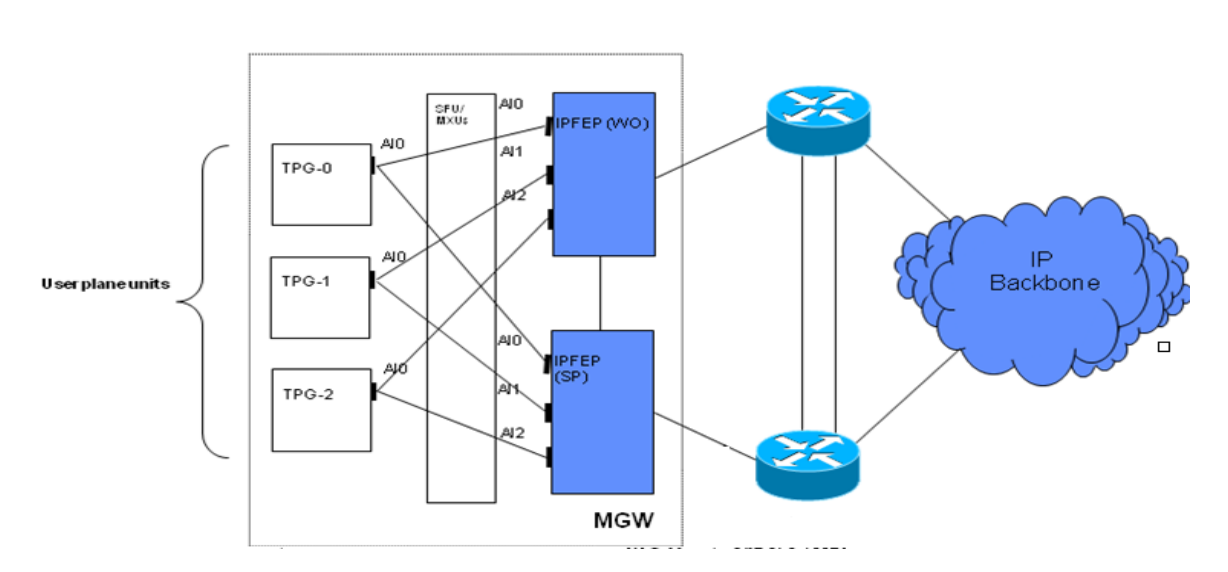

**Figure II .10 interconnexion des unités du user plane vers les commutateurs de couche 3** 

Chaque TCU contient quatre processeurs TPG, à l'intérieur de la MGW. Les unités TPG sont connectées via une IPo ATM à travers l'SFU en direction de l'IPNIU, Pour cette agrégation, IPNIU procure une adresse IP interne dans le même VLAN comme étant des adresses TPG IP en direction du commutateur de couche 3.

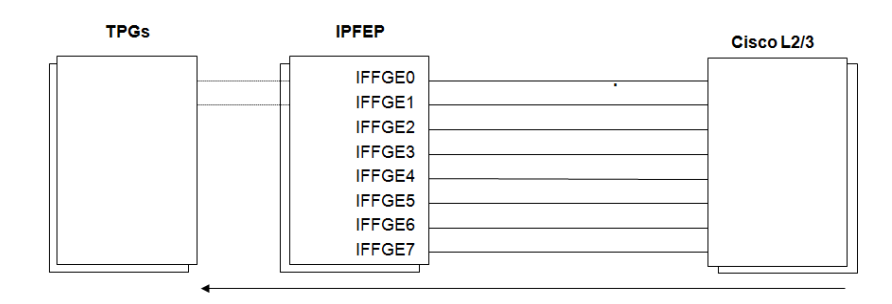

**Figure II.11 Route statique vers les TPG** 

Le routage entre la MGW et le Switch de couche 2/3 se fait par une route statique vers les TPG à travers les IPFGE, la procédure de routage statique sera détaillée dans les chapitre III et IV.

# **II.4 Les dispositifs mis en place pour assurer la fiabilité du réseau**

La fiabilité du réseau est assurée en,

- Mettant en place une redondance de toutes Les unités fonctionnelles,
- Utilisant le protocole HSRP entre les unités redondantes,
- Utilisant le protocole MSTP aux interfaces Ethernet,
- Utilisant le SCTP multi homing (dans le cadre de la redondance du SCTP),
- Utilisant une configuration EtherChannel pour assurer une fiabilité des connexions [12].

## **II.4.1 La redondance**

Comme précisé dans le premier paragraphe du chapitre, la redondance est mise en place pour assurer une certaine fiabilité dans le réseau cœur, et ce en soutenant les différentes unités fonctionnelles en cas de problèmes. Parmi les différentes solutions de redondance utilisées nous citerons [12] :

- la redondance  $2N$ : La redondance  $2N$  est utilisée par les unités fonctionnelles importantes, quand une panne est détectée dans une unité fonctionnelle active, l'unité disponible correspondante devient automatiquement active et l'unité défectueuse peut être alors soit remplacée, soit réparée.
- la redondance  $N+1$ : Le principe de la redondance  $N+1$  se base sur une seule unité disponible qui est prête à remplacer une unité en panne faisant partie de N unités fonctionnelles identiques.

la redondance SN+ : Le principe est que la charge de travail est partagée entre toutes les unités fonctionnelles et si l'une d'entre elles fonctionne mal, les autres unités peuvent prendre en charge et partager la charge entière de travail de cette unité.

# **II.4.2 Hot standby router Protocol (HSRP)**

HSRP, signifiant Hot Standby Routing Protocol, est un protocole qui permet à un routeur d'être le secours d'un autre routeur situé sur le même réseau Ethernet. HSRP est décrit par la Rfc 2281 "Cisco Hot Standby Router Protocol (HSRP)". HSRP est le protocole propriétaire de Cisco inspiré du protocole normalisé VRRP.

Le principe de fonctionnement est que tous les routeurs émulent une adresse IP virtuelle qui sera utilisée comme passerelle par les équipements du réseau LAN. Pour cela, chacun des routeurs configurera son protocole HSRP avec un niveau de priorité. Celui qui disposera du plus grand niveau de priorité se verra élu et sera actif. Les autres seront passifs en attendant la perte du premier routeur.

La communication liée au protocole HSRP entre les routeurs se fait par l'envoi de paquets Multicast. Cela permet principalement d'élire le routeur actif et de tester (track) sa présence.

Les hôtes IP du réseau LAN sont clients du routeur virtuel via l'adresse IP et l'adresse MAC émulées. Le protocole STP garantit l'unicité du chemin logique entre toutes les destinations sur le réseau en bloquant intentionnellement les chemins redondants susceptibles d'entraîner la formation d'une boucle. Un port est considéré comme bloqué lorsqu'aucune donnée ne peut être envoyée ou reçue sur ce port, seul le routeur actif répondra à ces adresses jusqu'au moment où il ne sera plus disponible (panne). A ce moment là, l'un des routeurs de Backup prendra dynamiquement le relais.

# **II.4.3 MSTP (multiple Spanning Tree)**

## **II.4.3.a STP (Spanning Tree Protocol)**

Des trames BPDU (bridge protocol data unit) qui sont employées par le protocole STP pour empêcher la formation de boucle. Le blocage des chemins redondants est essentiel pour empêcher la formation de boucles sur le réseau. Les chemins physiques sont préservés pour assurer la redondance, mais ils sont désactivés afin d'empêcher la création de boucles.

 Si le chemin est amené à être utilisé en cas de panne d'un commutateur ou d'un câble réseau, l'algorithme Spanning Tree (STP) recalcule les chemins et débloque les ports nécessaires pour permettre la réactivation du chemin redondant [14].

# **II.4.3.b MSTP (Multiple Spanning Tree Protocol)**

Dans un seul VLAN, le traditionnel STP décrit plus haut peut bien fonctionner, mais si la topologie devient plus complexe, et que le nombre de vlan augmente, dans ce genre de situation le protocole MSTP (Multiple Spanning Tree) est utilisé [12].

# **II.4.4 Le protocol SCTP (Stream control Protocol (SCTP)**

Il est principalement utilisé pour les connexions nécessaires pour le control plane (signalisation), chaque unité de signalisation contient deux interfaces Ethernet.

SCTP peut employer les deux interfaces de sorte que l'une fonctionne en tant que chemin primaire et l'autre comme chemin secondaire. La signalisation du trafic passe par le chemin primaire, mais si ce chemin échoue, SCTP peut renvoyer les messages à l'aide du chemin secondaire.

De cette manière SCTP s'assure qu'aucun des messages ne se perd si une liaison est rompue [12].

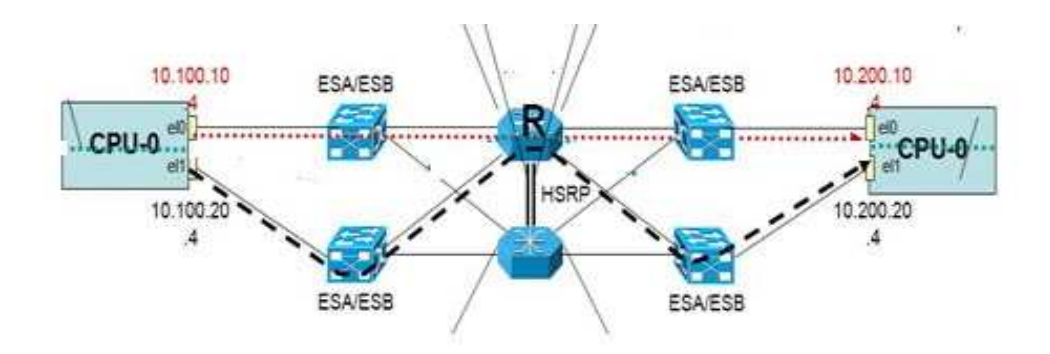

**Figure II.12 fonctionnement du protocole SCTP multi-cibles**.

La figure II.12 illustre les deux chemins possibles, la route rouge représentant le chemin primaire et la noire le chemin secondaire.

# **II.4.5 Configuration du lien Etherchannel :**

Le lien Etherchannel est un port d'agrégation de liens qui permet de regrouper plusieurs liens Ethernet physique en un lien Ethernet logique dans le but d'apporter, une haute tolérance aux défaillances et des liens de haut débit entre les switchs, routeurs et serveurs, cependant l'avantage le plus notable des liens Etherchannel est qu'ils permettent de créer un lien de bande passante élevé a tout les niveau du réseau [15].

# **III. Solution de connectivité d'emplacement appliquée au réseau d'essai de Wataniya Télecom**

# **III.1 Présentation du projet d'essai de wataniya Télécom**

Ce projet correspond au déploiement du 3GPP Release 4 sur un réseau de 2éme Génération de téléphonie mobile (GSM) de Wataniya, Cependant ce déploiement sera en mesure d'intégrer la 3éme génération de téléphonie mobile(UMTS) lorsque la licence de celle-ci sera disponible. Le déploiement se fera comme expliqué dans le chapitre 1 , en effectuant une migration du Release 99 (FigureII.12) vers le Release 4 (Figure II.13).

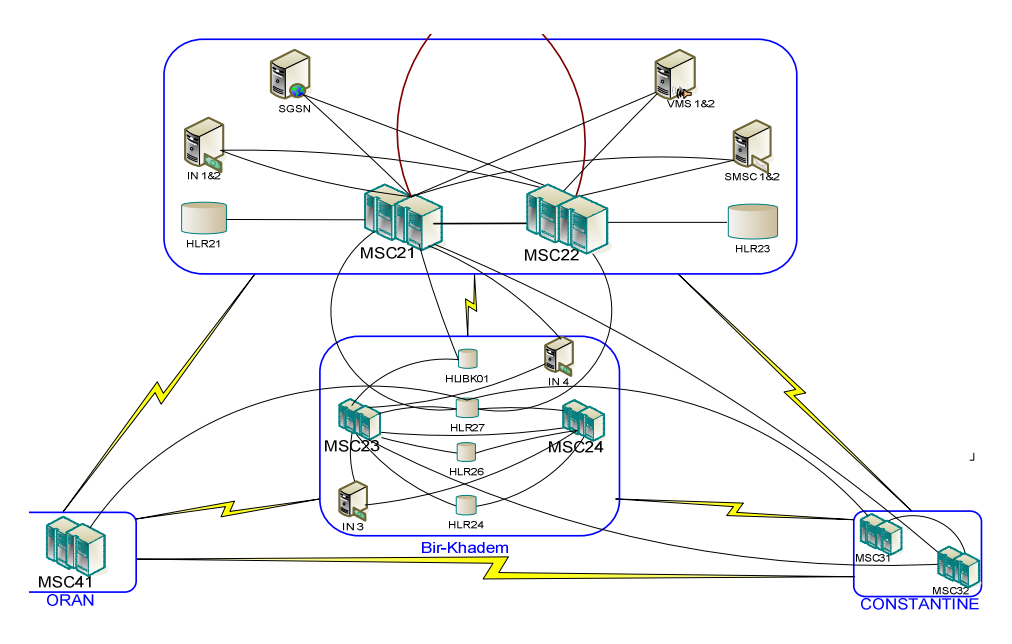

**Figure II.13 Architecture du Release 99 déployé sur le réseau GSM de Wataniya Telecom** 

Comme le montre la figure II.13, l'ancien réseau de Wataniya comprenait :

- Deux MSC à Constantine, une MSC à Oran, deux MSC à Babezzouar, deux MSC à Birkhadem.
- Quatre HLR à Birkhadem , deux à Babezouar et d'autres équipements relatifs à la gestion de la facturation des clients et aux réseaux GPRS de Wataniya .

La nouvelle architecture du réseau GSM de Wataniya utilisant le déploiement 3GPP R4 pour la partie cœur du réseau est représentée ci dessous

Comme on peut le voir (Figure II.14), la nouvelle architecture comprend une :

- MSS et plusieurs Media Gateway sur des sites différents,
- des équipements du Release 99 existant toujours sur le réseau

Et ce dans le but de réaliser une migration en douceur en ayant ainsi la signalisation et la voix sur IP et sur TDM.

Dans le cadre de notre projet nous n'allons détailler que la partie du réseau de Wataniya Télécom pour laquelle la solution de connectivités d'emplacement de Nokia Siemens Networks a été utilisée, à savoir les sites sur lesquelles la MSS et les Media GateWay sont situés.

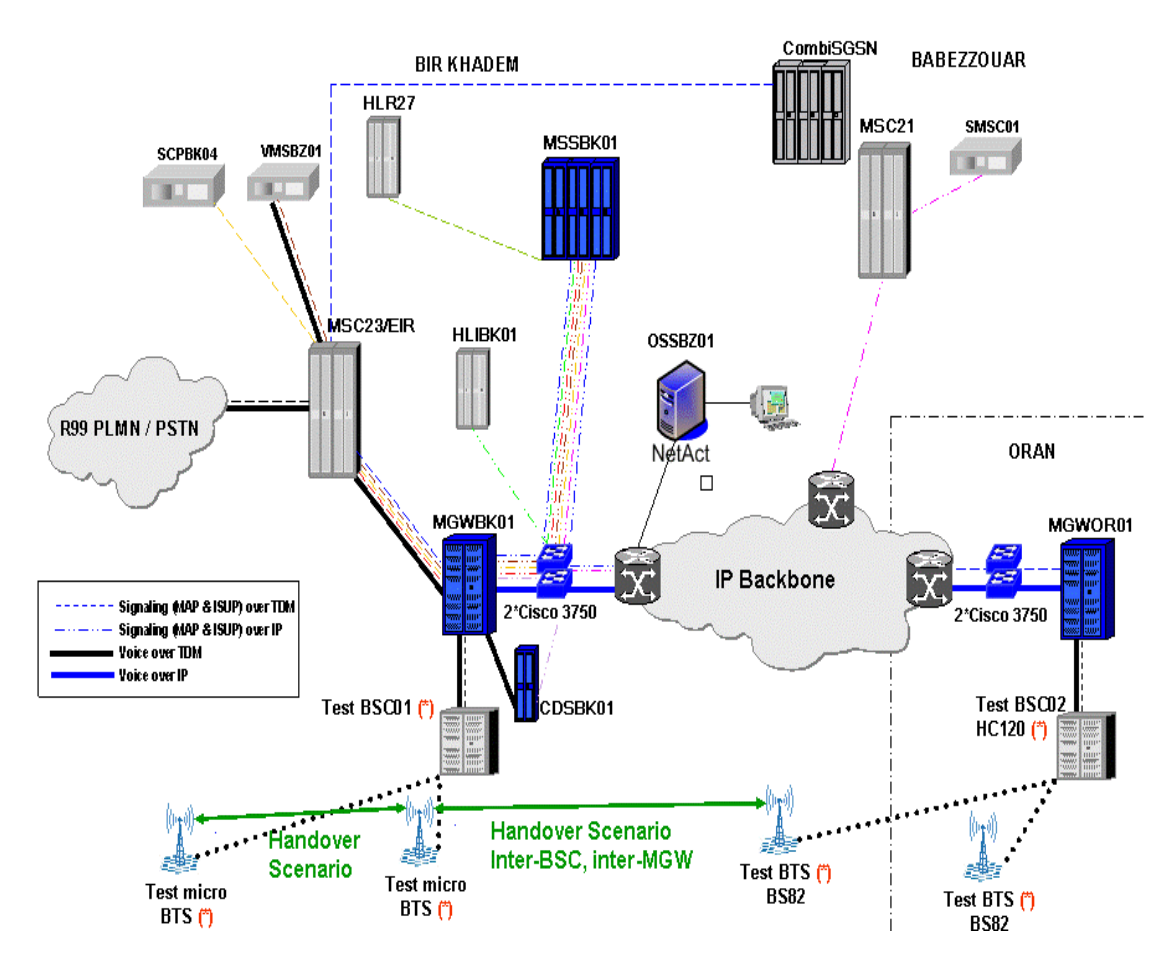

**Figure II.14 Nouvelle architecture du réseau de Wataniya** 

## **III.2 Architecture IP du réseau d'essai de Wataniya Telecom**

Cette partie décrit les connectivités IP des éléments du core switching (CS) du réseau de Nokia Siemens (MSS, MGW) appliqué au projet d'essai de Wataniya Algerie (Trial Wataniya Rel 4) qui est constitué de deux sites,

- le premier à Bir-Khadem (Figure II.14)
- le second à Oran . (Figure II.15)

Un site étant défini comme une pièce ou bâtiment dans lequel les équipements du Release 4 (MSS, MGW) sont connectés au commutateur de couche 3 [1].

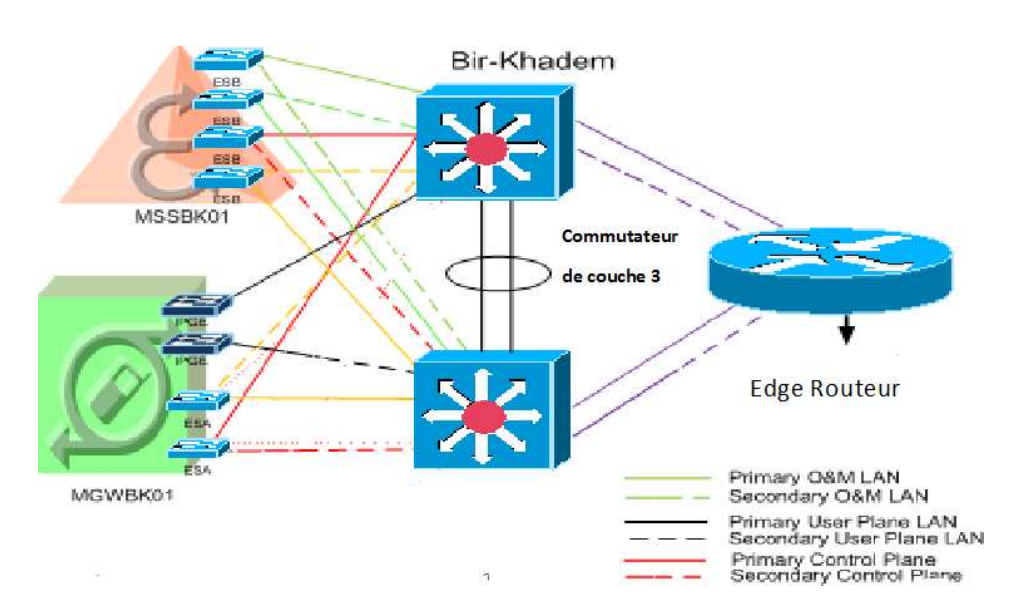

**Figure II.15 Connectivité d'emplacement sur le site de Birkhadem** 

Comme on peut le voir sur la figure II.14, le site de Birkhadem comprend

- Une MSC Serveur contenant les unités fonctionnelles décrites précédemment
- Quatre unités de commutation dont deux pour la redondance,
- Une Media Gateway contenant 2 une unité IPFGE dont une pour la redondance,
- Deux unités de signalisation ESA dont une pour la redondance,
- Deux commutateurs de couche 3 qui sont connectés entre eux pour répondre au besoin de redondance,
- Un Edge routeur qui permet la connexion au réseau dorsal IP de Wataniya

.Les différents équipements cités sont connectés de manière à respecter le principe de connectivité d'emplacement cité plus haut

Quant au site d'ORAN les équipements présent sur site, sont :

- Une Media Gateway avec les mêmes caractéristiques que celle de Birkhadem
- Deux commutateurs de couche 3
- Un Edge routeur qui permet la connexion au réseau dorsal de IP de Wataniya.

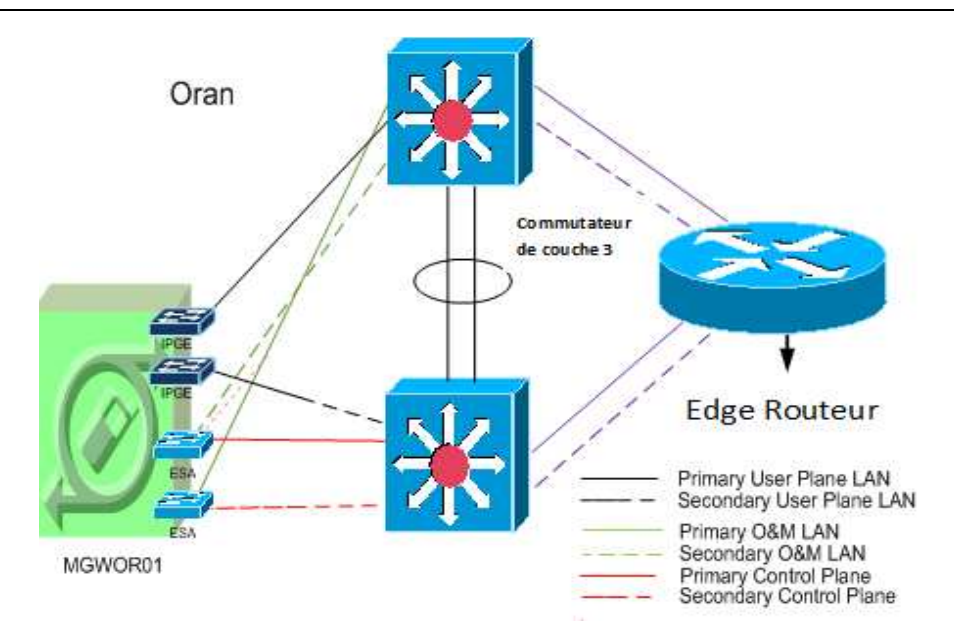

**Figure II.16 Connectivité d'emplacement sur le site d'Oran** 

**Remarque** Les équipements de redondance ont exactement la même configuration et connexions que les équipements qui sont actifs

## **III.2.1 Convention de nomination**

- Quand deux équipements Nokia Siemens Networks R4 sont connectés entre eux utilisant le protocole IP, c'est le service de transport du réseau dorsal IP de Wataniya qui est utilisé.
- Les équipements avec au moins les fonctionnalités de la couche 2 sont appelés site (LAN) Switch ou Switch L2.
- Les équipements avec au moins des fonctionnalités de la couche 3 sont appelés site routeur ou commutateur de couche 3

## **III.2.2 Connexions physiques**

Comme on peut le voir sur la figure II.16

- Au niveau de la MSS les connexions sont de type FastEthernet (FE) et GigaEthenet (GE),
- Au niveau de la MGW les trafics d'O&M et Control Plane utilisent du FastEthernet (FE) et des interfaces GigaEthernet pour le user plane

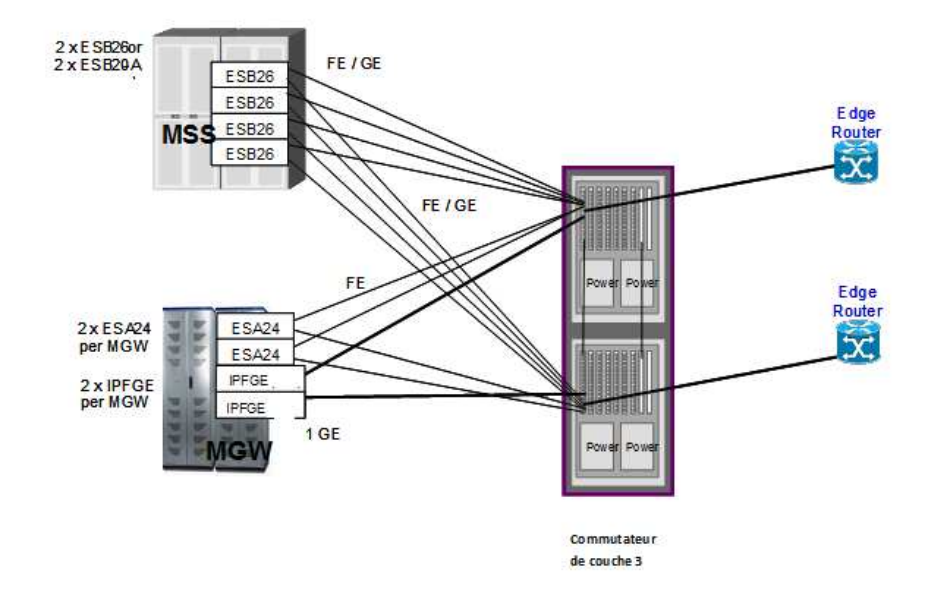

**Figure II.17 Connexion physique des MSS, MGW au commutateur de couche3** 

Les ports d'interconnexion des commutateurs de couche 3 pour les sites de Bir-Khadem et Oran sont utilisés pour :

### **III.2.2.a Les Connexions de la MSS**

Quatre ports de GigabitEthernet dans le commutateur de couche 3 pour le control plane, et O&M dans le site de Birkhadem.

Toutes les unités de commutation 'ESB26 à l'intérieur de la MSS ont des ports de GigabitEthernet disponibles.

### **III.2.2.bConfiguration du Etherchannel**

Deux ports GigabitEthernet pour interconnecter les 2 commutateurs de couche 3.

### **III.2.2.c Les Connexions de la MGW**

Deux ports Gigabit Ethernet dans chaque Commutateur de couche 3 pour connecter les ESA pour le control plane, et

Deux ports Gigabit Ethernet pour l'user plane(IPGE).

#### **III.2.2.dLes connexions vers l'Edge Routeur**

Deux ports GigabitEthernet dans chacun des sites pour connecter les Edge routeurs pour les sites de Bir-khadem et Oran.

# **III.2.3 Connectivité d'emplacement dans la MSS :**

# **III.2.3.a Connectivité IP mise en place pour le control plane**

Dans le réseau d'essai de WTA R4, la configuration de la MSS pour le control plane a un seul module de commande. Ce dernier aura une paire de commutateurs ESB pour connecter les unités de signalisation (BDCU, SIGU). Chaque commutateur d'ESB aura deux ports de sortie.

**Remarque** Pratiquement toutes les unités fonctionnelles procèdent deux interfaces réseau dont une pour la redondance

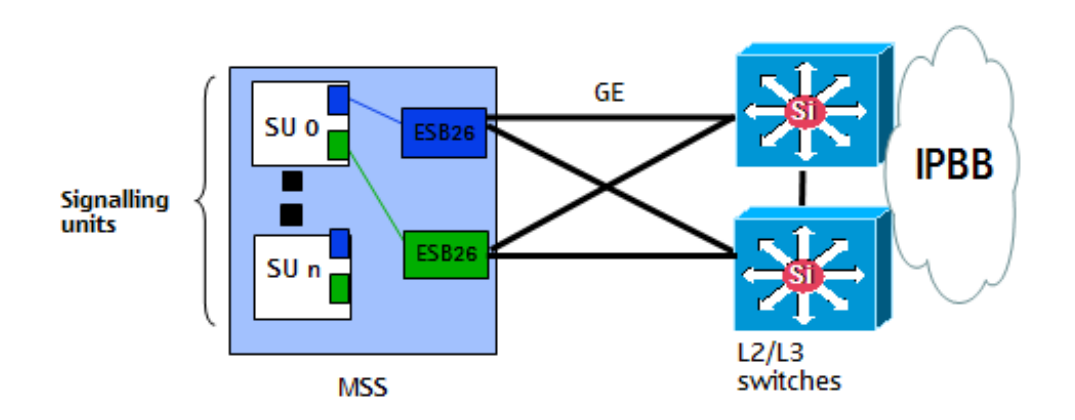

#### **Figure II.18 Connexion du control plane de la MSS et le commutateur de couche3**

Ceci fournit une configuration plus souple pour l'ajout de futures fonctionnalités telle que le déploiement du protocole de signalisation SIP fonctionnant avec le protocole UDP/TCP.

Une deuxième paire de commutateur ESB est utilisé pour les unités STU, OMU, CHU, BDCU, STU, CHU, BDCU.

Comme expliqué plus haut dans le chapitre, des agrégations de VLAN seront nécessaires au niveau de chaque unité de commutation ESB pour étendre les VLAN à l'ensemble du réseau.

# **III.2.4 Connectivité IP dans la MGW**

La figure II.18 illustre en détail les interconnexions de la Media Gateway au commutateur de couche 3 suivant le principe décrit dans la première partie de ce chapitre, sur les sites d'Oran et de Birkhadem

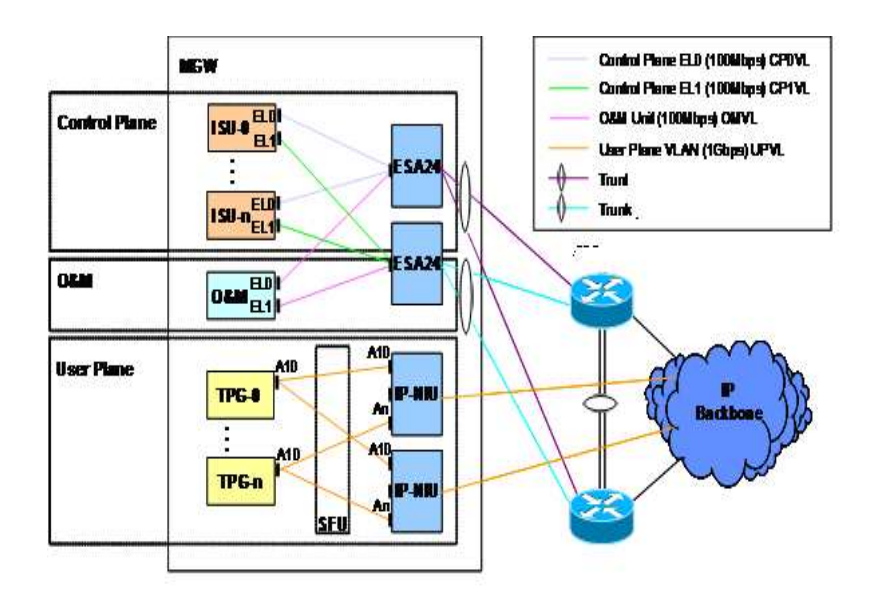

**Figure II.19 Interconnexion entre la Media Gateway et le commutateur de couche 3** 

# **IV. Conclusion :**

A travers ce chapitre nous avons pu,

- Etudier le principe de la solution de connectivités d'emplacement développée par NSN,
- Détailler la solution de connectivité d'emplacement appliquée au réseau de Wataniya Telecom

Et ce dans le but dans le but d'expliquer les connectivités IP, et procéder par la suite aux étapes de planification IP.

# **Chapitre III -Processus de planification des connectivites IP du Réseau d'essai de Wataniya Télécom**

# **I. Introduction :**

Comme nous l'avons vu dans le chapitre II, la solution de connectivité d'emplacement a été mise en place dans le but d'interconnecter les équipements dont le transport est basé sur de l'IP, Le déploiement d'une telle solution, nécessite un certain nombre d'étapes parmi elles « l'étape de planification des connectivités IP » objet de notre étude.

Dans la première partie nous allons décrire le processus de planification, et appliquer ce dernier au réseau d'essai de Wataniya Telecom, Dans la seconde partie, nous allons expliquer le développement d'un outil qui permet le partage en sous réseaux en fonction des données introduite par l'utilisateur suivant les donnés que l'utilisateur intègre.

# **II. Processus de Planification**

La planification dans un réseau de télécommunication est une étape importante qui consiste à prévoir des ressources et des services requis pour atteindre des objectifs déterminés dans la mise en place d'un nouveau projet,

Cette étape est subdivisée à son tour en plusieurs étapes

- Etude des besoins de l'operateur, trafic, coûts...
- Faisabilité.
- Déterminer en fonction des besoins le nombre d'équipements sur site telle que les MGW, MSS HLR etc.
- Déterminer la localisation géographique des équipements.
- Connexions physique et logique dans le réseau.

Notre travail s'inscrit dans le cadre d'une partie de la dernière étape à savoir connections physiques et logique dans le réseau.

# **II.1 Planification des connectivités IP**

Cette phase consiste à exploiter l'ensemble des paramètres identifiés dans les étapes cités plus haut [15].

**Etape 1:** Cette étape consiste à établir le schéma d'adressage du réseau, en se basant sur un certain nombre de critères.

**Etape 2**: Cette étape consiste à configurer les différents éléments du réseau en utilisant le schéma d'adressage défini dans la première étape et de manière a répondre aux besoins et aux performances auxquels doit répondre le réseau.

Nous allons détailler dans ce chapitre l'étape 1 de la planification des connectivités **IP** appliquée au réseau d'essai de Wataniya Telecom, la seconde étape fera l'objet du chapitre IV [15].

# **III. Etape 1 : schéma d'adressage**

# **III.1 Notion d'adressage**

L'adressage est l'une des premières fonctions des protocoles de la couche réseau . Il permet de mettre en œuvre la transmission de données entre des hôtes situés sur un même réseau ou sur des réseaux différents. Le protocole Internet permet un adressage hiérarchique des paquets qui transportent les données.

L'élaboration, la mise en œuvre et la gestion d'un modèle d'adressage IP garantissent un fonctionnement optimal pour les réseaux.

- L'attribution d'un espace d'adressage pour la couche réseau, à l'intérieur d'un réseau, mérite d'être bien préparée. .
- L'attribution d'adresses à l'intérieur d'un réseau ne peut pas non plus être effectuée de façon aléatoire.

Elle doit être correctement préparée et documentée aux fins suivantes :

- Éviter les doublons d'adresse.
- Fournir et contrôler l'accès.
- Surveiller la sécurité et les performances.

Lors de la planification du schéma d'adressage du réseau d'essai de Wataniya, on a dû tenir compte d'un certain nombre de facteurs :

- type d'adresses utilisées IPv4 ou IPv6.
- utilisation d'adresses privées ou publique.
- technique d'adressage utilisé et type de routage.
- Nombre d'unités nécessitant une adresse IP.
- Nombre de routeurs nécessitant des adresses pour les interfaces.

## **III.2 Type d'adresses utilisées**

Dans le cadre du projet d'essais R4 de Wataniya, le type d'adresses qu'on a utilisé est de type IPv4, ce type d'adresse a été imposé par l'opérateur pour qu'il y ait compatibilité avec les équipements déjà présents sur site, néanmoins tous les nouveaux équipements qui ajoutés prennent en compte les deux types d'adresses IPv4 et IPv6.

# **III.2.1 Adresses IPv4 :**

Tous les périphériques appartenant à un réseau doivent être identifiés de manière unique. Au niveau de la couche réseau, les paquets de communication doivent être identifiés par les adresses source et de destination des systèmes des deux côtés. Avec l'adressage IPv4, cela implique que chaque paquet comporte, dans l'en-tête de la couche 3, une adresse source 32 bits et une adresse de destination 32 bits. Ces adresses servent de configurations binaires. À l'intérieur des périphériques, une logique numérique est appliquée ; pour les interpréter. La chaine de 32 bits étant difficile à interpréter par l'utilisateur, les adresses IPv4 sont représentées à l'aide d'une décimale à point [14].

### **Exemple :**

| 192      | 168      | 10       |          |
|----------|----------|----------|----------|
| 11000000 | 10101000 | 00001010 | 00000001 |

**Figure III.1 Structure d'une adresse IPv4 en décimal et en binaire** 

# **III.2.2 Les différents types d'adresses:**

Dans la plage d'adresses de chaque réseau IPv4, il y a trois types d'adresses :

- **Adresse réseau :** l'adresse qui fait référence au réseau.
- **Adresse de diffusion :** une adresse spécifique, utilisée pour envoyer les données à tous les hôtes du réseau, l'adresse de diffusion correspond à la plus grande adresse de la plage d'adresses d'un réseau. Il s'agit de l'adresse dans laquelle les bits de la partie hôte sont tous des « 1 ».
- Adresses d'hôte : des adresses attribuées aux périphériques finaux sur le réseau.

Une adresse IPv4 est divisée En deux parties : une partie réseau et une partie hôte. La partie réseau d'une adresse est représenté par des moyens distincts le masque de sous réseau et le préfixe

- **Le préfixe** : La longueur de préfixe correspond au nombre de bits de l'adresse qui représentent la partie réseau.
- Le masque de sous-réseau : Pour définir les parties réseau et hôte d'une adresse, les périphériques utilisent une configuration de 32 bits appelée « masque de sous-réseau ».

Le masque de sous-réseau est représenté dans le même format décimal séparé par des points que celui de l'adresse IPv4.

o Le masque de sous-réseau est créé en plaçant le nombre binaire 1 dans chaque position de bit qui représente la partie réseau et

o En plaçant le nombre binaire 0 dans chaque position de bit qui représente la partie hôte.

Pour diverses raisons, certaines adresses ne peuvent pas être attribuées à des hôtes. D'autres le peuvent, mais avec des restrictions concernant la façon dont les hôtes interagissent avec le réseau.

**Adresses réseau et de diffusion :** Dans chaque réseau, la première et la dernière adresse ne peuvent pas être attribuées à des hôtes. Il s'agit respectivement de l'adresse réseau et de l'adresse de diffusion.

*Calcul du nombre de sous réseaux :* 

$$
Nr=2^n
$$

Où

n : Nombre de bits attribués à la partie hôte

Nr : Nombre de sous réseaux….. [14]

*Calcul du nombre d'hôtes* **:** 

$$
Nh=2^n-2
$$

Où

 n = le nombre de bits attribuée à.la partie hôte Nh =Nombre d'hôtes …… [14]

## **Exemple d'attribution d'adresses pour le réseau** 172.16.20.0 /25 [14] : **Étape 1 :**

Représentation de l'adresse réseau : Avec un préfixe de 25 bits, les 7 derniers bits sont des bits d'hôte. Pour représenter l'adresse réseau, tous ces bits ont la valeur 0. Le dernier octet de l'adresse est donc 0, et l'adresse réseau 172.16.20.0 /25 [14].

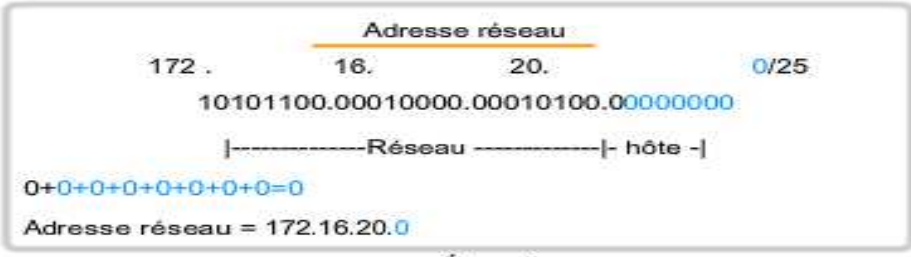

Étape 1

**Figure III.2 Attribution de l'adresse réseau** 

#### **Etape 2 :**

Calcul de la plus petite adresse réseau de la plage. Celle-ci est toujours supérieure de 1 bit à l'adresse réseau. Dans ce cas, le dernier des 7 bits d'hôte prend comme valeur 1. Le plus petit bit de l'adresse hôte étant défini sur 1, la plus petite adresse d'hôte est **172.16.20.1.** 

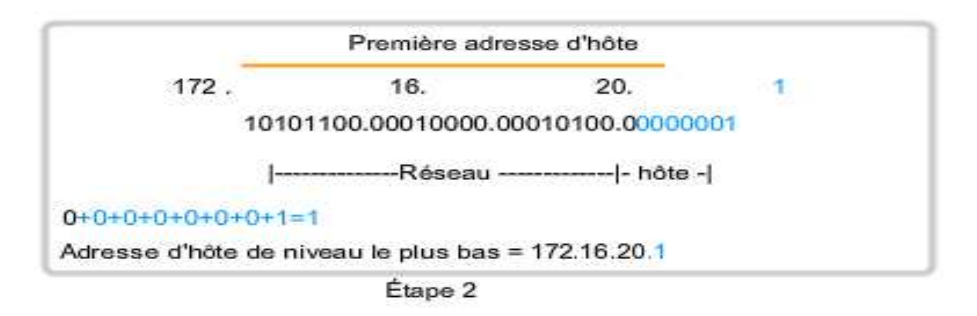

**Figure III.3 Attribution de la première adresse d'hôte** 

#### **Etape 3 :**

Calcul de l'adresse de diffusion du réseau. Ainsi, l'ensemble des 7 bits d'hôte utilisés dans ce réseau sont tous des 1. D'après ce calcul, on obtient 127 dans le dernier octet. Le résultat est une adresse de diffusion égale à **172.16.20.127.** 

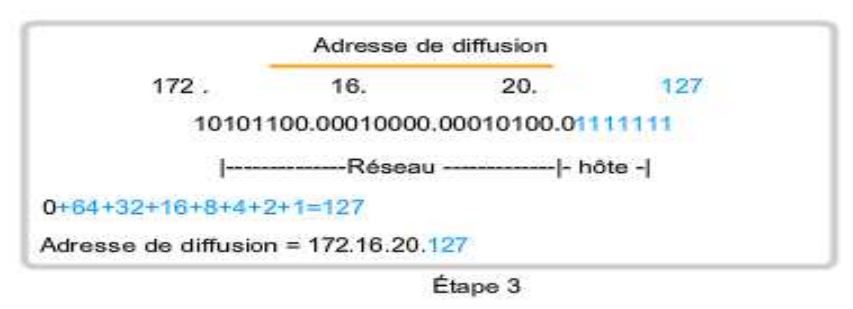

**Figure III.4 Attribution de l'adresse de diffusion**

#### **Etape 4** :

Calcul de l'adresse hôte la plus grande dans la plage. Elle est toujours inférieure de 1 bit à l'adresse de diffusion. Cela implique que le plus petit bit d'hôte est un « 0 », et tous les autres bits d'hôte des « 1 ». Comme nous pouvons le constater, il s'agit de l'adresse hôte la plus grande de ce réseau 172.16.20.126.

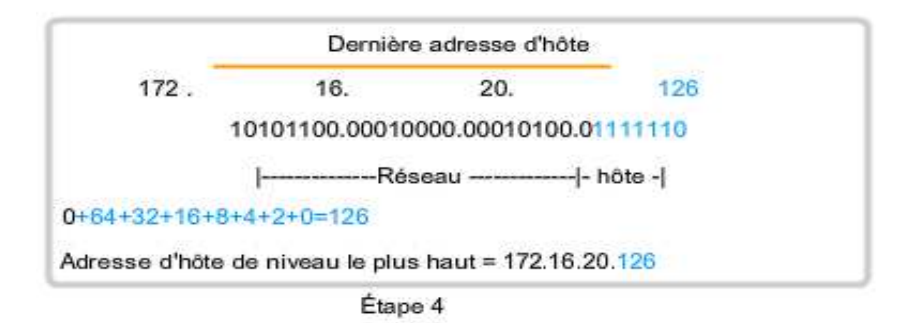

**Figure III.5 Attribution de la dernière adresse d'hôte** 

## **III.2.3 Technique d'adressage :**

Il existe deux techniques d'adressage IPv4 dans un réseau .adressage IPv4 par classe et adressage IPv4 sans classe.

## **III.2.3.a Adressage IP avec classe :**

L'adressage IPv4 à été mis en place afin d'assurer une meilleure utilisation de l'espace d'adressage et d'adapter celui-ci a la taille et au besoin de chaque organisation.

Le document RFC 790 (publié avec le document RFC 791) définit le découpage de l'adresse IP en deux parties, celles des bits de réseau et celle des bits de l'hôte, ainsi cinq classes d'adresses ont été définies.Les premiers bits du champ adresse (ID réseau) permettant de distinguer la classe d'adressage [13].

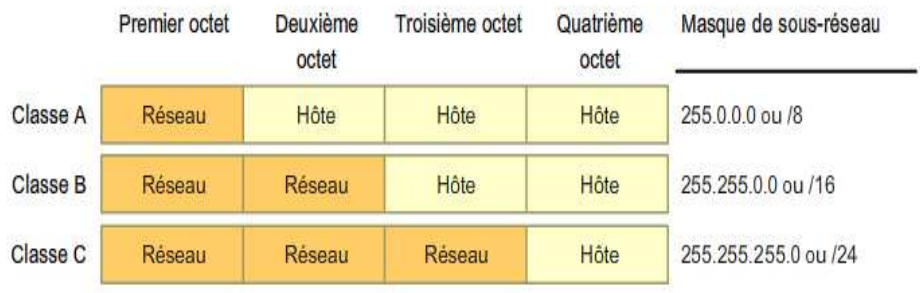

**Figure III.6 Masque de sous réseau basé sur une classe** 

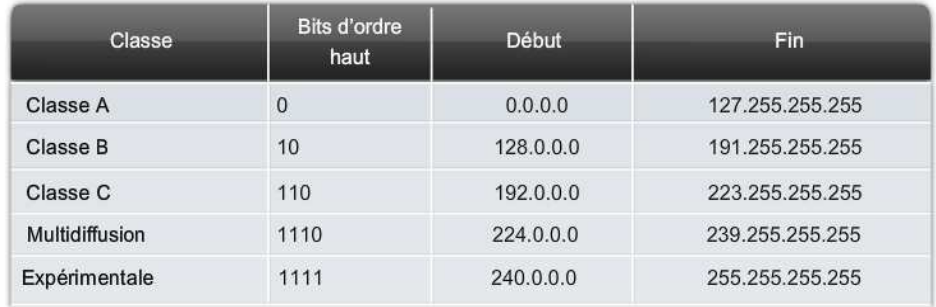

#### **Figure III.7 Nombre de réseaux et d'hôtes par réseaux pour chaque classe**

### **III.2.3.b Adressage IP sans classe :**

IL consiste à utiliser le routage inter domaine sans classe (CIDR), CIDR utilise les masques de sous-réseau de longueur variable (VLSM) pour allouer les adresses IP aux sous-réseaux en fonction d'un besoin particulier, et non en fonction de la classe.

Ce type d'allocation permet de positionner la coupure entre la partie réseau et la partie hôte à n'importe quel endroit (bit) dans l'adresse. Par la suite, les réseaux peuvent être à nouveau divisés ou redécoupés en sous-réseaux de plus en plus petits.

Le routage inter domaine sans classe (CIDR) permet l'agrégation de préfixes, « Routage statique » une route statique pour plusieurs réseaux. Les tables de routage Internet peuvent désormais bénéficier du même type d'agrégation de routes.

La faculté des routes à être résumées en une seule route permet de réduire la taille des tables de routage Internet [14].

# **III.2.3.c Masque de sous réseau de longueur variable (VLSM):**

Le VLSM permet de découper simplement un sous-réseau en sous réseaux.

### **Exemple [14]:**

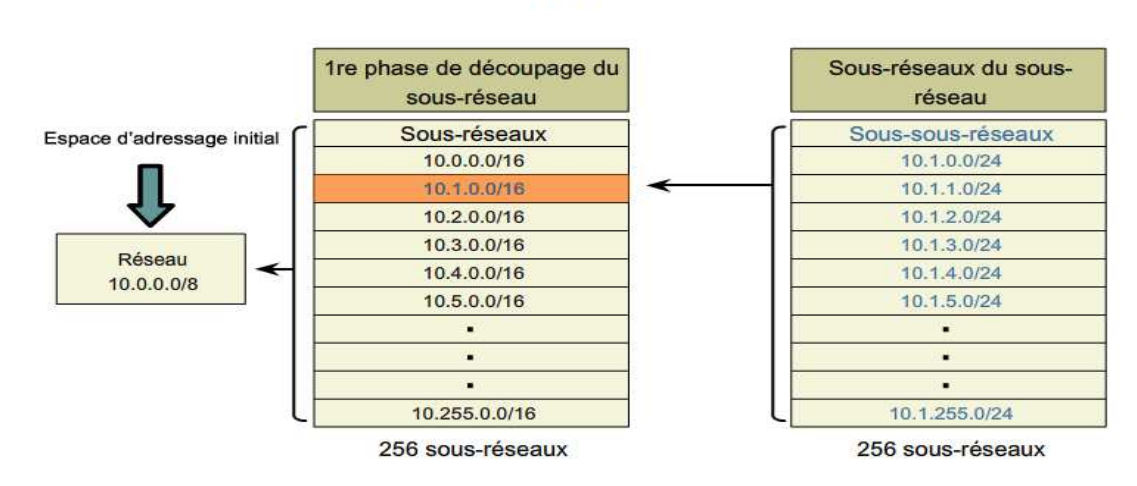

Sous-réseaux du sous-réseau

**Figure III.8 Exemple illustrant le découpage en sous réseau en utilisant le VLSM** 

Comme on peut le voir dans l'exemple l'espace d'adressage initial **10.0.0.0/8** est découpé en 256 (2<sup>8</sup>) sous réseaux, chacun des 256 sous réseau peut être partagé en 256 sous réseaux.

Dans le cadre de notre travail on a fait le partage en sous réseaux en utilisant le masque de sous réseau de longueur variable VLSM, en découpant des réseaux ou sous réseaux en d'autres sous-réseaux. et ce dans le but d'adapter le préfixe de sous réseau aux besoins en nombres d'hôtes dans chaque sous réseau.

On a fait le découpage en sous réseaux dans le réseau d'essai de WATANIYA en prenant en compte deux critères

- Le type de trafic.
- Et la localisation des équipements.

# **III.3 Utilisation d'adresses privés ou publiques :**

Dans le déploiement du R4, toutes les connexions du user plane, control plane et O&M seront dans le domaine de l'opérateur, et aucun raccordement externe n'est envisagé. Par conséquent, on emploiera l'espace privé d'adresse IP sera employé, cependant des services NAT sont disponibles sur le réseau pour permettre aux hôtes du réseau « d'emprunter » une adresse publique pour communiquer avec des réseaux externes.

## **III.3.1 Adresses privées :**

Bien que la majorité des adresses d'hôte IPv4 soient des adresses publiques utilisées dans les réseaux accessibles sur Internet, d'autres blocs d'adresses sont attribués à des réseaux qui ne nécessitent pas d'accès à Internet, ou uniquement un accès limité. Ces adresses sont appelées des adresses privées.

Voici ces plages d'adresses privées :[13]

- **De 10.0.0.0 à 10.255.255.255 (10.0.0.0 /8),**
- **De 172.16.0.0 à 172.31.255.255 (172.16.0.0 /12),**
- **De 192.168.0.0 à 192.168.255.255 (192.168.0.0 /16).**

Dans notre cas nous avons choisi la dernière adresse à savoir **192.168.0.0 /16** car celle-ci couvre largement les besoins en adresses dans le réseau.

# **III.4 Type de routage :**

Dans notre cas nous avons effectué

- d'une part un routage statique, pour qu'il y ait une adéquation avec l'utilisation du CIDR et du masque de sous réseau de longueur variable (VLSM), et
- d'autre part pour que chaque unité fonctionnelle ait sa propre adresse IP pour qu'elle soit accessible, aux autres équipements à cette adresse là.

Les informations d'un hôte ont été configurées manuellement, Ces informations comportent :

- o l'adresse IP,
- o le masque de sous-réseau
- o la passerelle par défaut47

## **III.5 Nombre d'unités nécessitant un adressage IPv4 sur le réseau :**

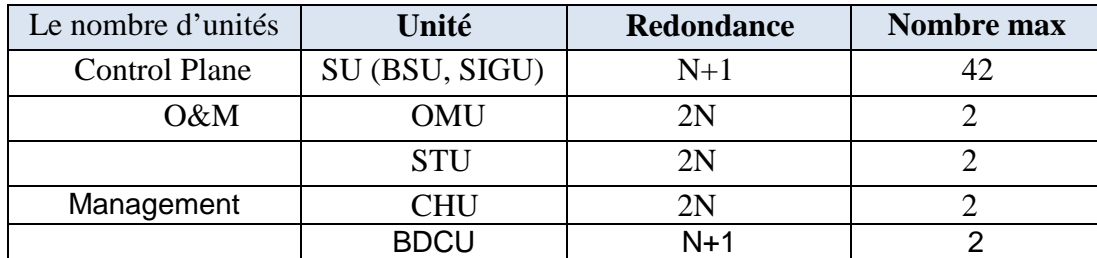

### **III.5.1 Au niveau de la MSS**

#### **Tableau III.1 Nombre d'unités fonctionnelles dans la MSS**

### **III.5.2 Au niveau de la MGW :**

Le nombre d'unités nécessitant un adressage IPv4 dans la MGW est résumé dans le tableau ci-dessous :

| Type de trafic | Unité        | <b>Redondance</b> | Nombre max |
|----------------|--------------|-------------------|------------|
| Control Plane  | <b>ISU</b>   | $N+1$             |            |
| User plane     | <b>TCU</b>   | SN                | 78         |
|                | <b>IPFGE</b> | 2N                |            |
| O&M            | OMU          |                   |            |

**Tableau III.2 Nombre d'unités fonctionnelles dans la MGW** 

## **III.6 Nombre de routeurs dans le réseau (adressage d'interface)**

Il existe au niveau de chaque site deux commutateurs de couche 3, ces Switch sont connectés au réseau dorsal IP via un routeur.

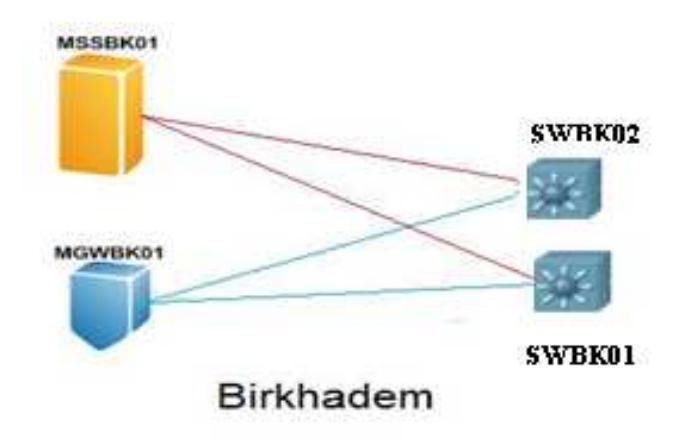

**Figure III.9 routeurs présents sur le site de Birkhadem** 

# **III.6.1 Adresses d'interface**

En application du principe d'indépendance des couches, le point d'accès au réseau physique ne peut être connu de la couche IP que par une adresse IP ;

Les liaisons entre les différentes passerelles sont considérées, vu d'IP, comme constituant un réseau, de ce fait, chaque extrémité d'une liaison possède une adresses IP. Dans ces conditions l'algorithme d'acheminement recherche sur quel réseau (de liaison) est situé le saut suivant (Next hop).

Cette technique d'identification de l'interface d'accès au réseau physique est dite adressage d'interface, en effet le routage s'effectue donc de l'adresse IP destination à adresses IP d'interface [13].

# **III.7 Schéma d'adressage du réseau d'essai de Wataniya Telecom**

Une fois tous ces paramètres déterminés nous avons commencé la planification IP, par le site de Birkhadem , par le MSC Serveur

# **III.7.1 Le MSC Serveur :**

Les sous réseaux au niveau de la MSS a été segmenté de manière à ce que chaque type de trafic soit dans un sous réseau différent, chaque sous réseau devant contenir un nombre d'adresses suffisant pour supporter les besoin actuels et pour prévoir les extensions futures prévues par l'opérateur.

Pour assurer cette segmentation au niveau de la MSS on a besoin de 4 VLAN

- un VLAN pour le control plane qui englobe les unités de signalisation.
- un vlan pour les données d'O&M (de maintenance) (qui englobe les unités OMU et STU).
- un VLAN pour le flux venant des BDCU qui englobe les BDCU.
- un VLAN pour les données de facturation (qui englobe les unités CHU).

## **III.7.1.a Adressage du Control plane :**

Le partie control plane dans la MSS comprend 42 éléments de signalisation au maximum, avec une redondance (N+1),

#### **Chaque unité de signalisation doit avoir**

- 2 adresses IP, une adresse pour chaque interface pour le fonctionnement du protocole SCTP multi –cible.

#### **On aura donc deux sous réseau**

- un pour l'ensemble des 42 interfaces el0
- un autre sous réseaux pour l'ensemble des 42 interfaces el 1
- 3 adresses pour l'utilisation du protocole HSRP pour chaque sous réseau.

Les deux sous réseaux appartenant au même VLAN.

#### **On utilisera donc**

- l'adresse192.168.33.0/26. Cette adresse est le résultat du calcul d'un sous-réseau à partir du bloc 192.168.33.0 /24 initial pour accueillir le plus grand réseau local

, On a choisi le masque /26 car celui-ci nous permet

- d'avoir au minimum 45 hôtes et peut aller jusqu'à  $62(2^6-2)$  hôtes dans chaque sous réseau du control plane
- d'avoir au moins 2 sous réseaux pouvant aller jusqu'a  $4(2^2)$  sous réseaux.

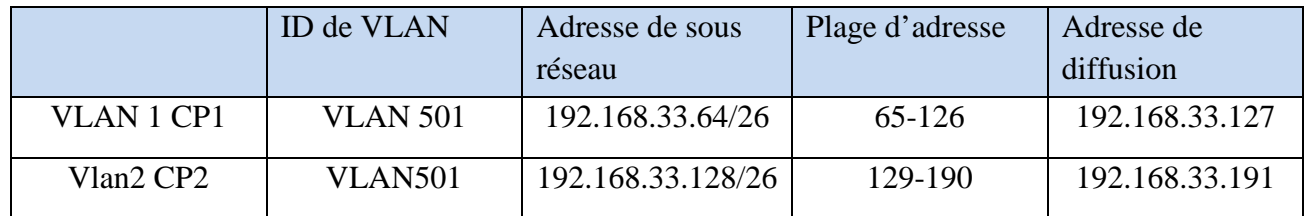

#### **Tableau III. 3 Récapitulatif des adresses nécessaires a la partie control plane de la MSS**

**Remarque** : Le sous réseau 192.168.33.192/26 est réservé pour le déploiement du protocole de signalisation  $SIP<sup>45</sup>$  fonctionnant avec le protocole TCP et UDP.

### **III.7.1.bAdressage des unités BDCU**

Les unités BDCU appartiennent au VLAN dont l'ID est VLAN 503, la MSS contient deux unités BDCU dont une pour la redondance

#### **Chaque unité BDCU doit**

- Avoir une adresse IP.
- Prévoir les extensions futures.

On a choisi un masque /28 car celui-ci permet d'avoir 16 sous réseaux de 14 hôtes chacun, ce qui permet de couvrir les 2 adresses nécessaires et laisse la possibilité d'intégrer les extensions future.

Ce choix nous permet aussi, de couvrir avec les sous réseaux restant les besoins des différents trafics au niveau de la MSS même et des autres équipements.

On aura donc un sous réseau BDCU : 192.168.34.16/28 avec l'adresse d'hôtes suivante (17-30) est une adresse de diffusion 192.168.34.31.

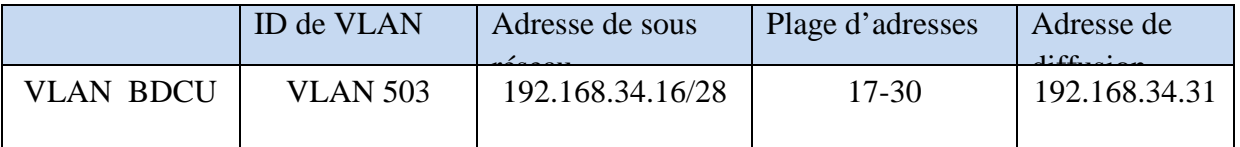

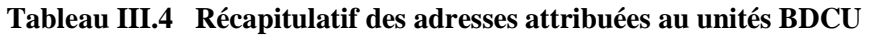
# **III.7.1.c Adressage des unités de facturation :**

Les unités de facturation appartiennent au VLAN de facturation, dont l'ID est **VLAN 504**, Le MSS comprend 8 Unités de facturation dont 4 pour la redondance.

#### **Chaque unité BDCU doit**

- avoir une adresse IP pour chaque unité.
- prévoir les extensions futures.

#### **On aura donc besoin de**

- 8 adresses IP pour couvrir les besoin des unités de facturation.
- 3adresses pour le déploiement du protocole HSRP.

#### **On utilisera donc**

- un préfixe /27 car celui-ci offre un sous réseau de 30 hôtes et pas un préfixe /28 même si celui-ci couvre les besoins actuels demandé car il une extension conséquente dans cette partie du réseau est prévue.
- la prochaine adresse de sous réseau disponible après le sous réseau des unités BDCU : **192.168.34.32 .**afin de créer un bloc d'adresses pour ce sous-réseau.

#### **On aura donc**

un sous réseau CHU : 192.168.34.32/27 avec la plage d'adresse d'hôtes (33-62), est une adresse de diffusion **:** 192.168.34.63.

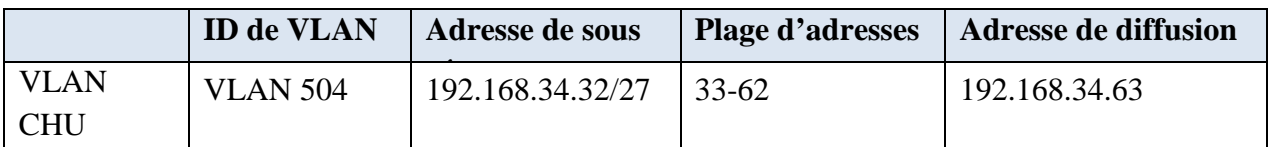

#### **Tableau III. 5 Récapitulatif des adresses attribuées a la partie facturation**

L'adressage de l'd'O&M sera détaillée plus bas avec le schéma d'adressage de la MGW car tout le trafic d'O&M du site de Birkhadem est contenu dans le même sous réseau

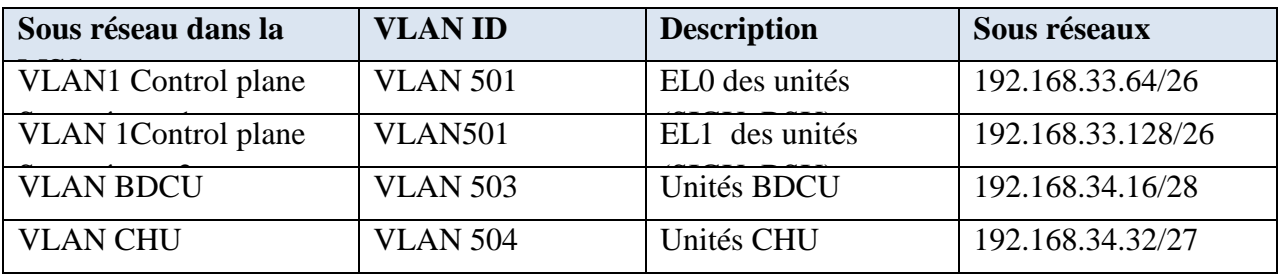

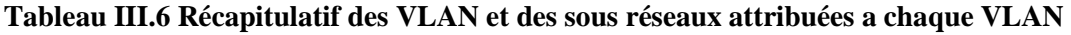

Âpres avoir fini l'adressage des unités du MSC Server nous allons a présent procéder a l'adressage de la Media Gateway

# **III.7.2 Au niveau de la MGW :**

Les unités qui exigent des adresses IP sont des paires de TCU, d'ISU, d'IPNIU, des OMU, des NEMU.

Les sous réseaux au niveau de la MGW comme la MSS ont été segmentés de manière à ce que chaque type de trafic soit dans un sous réseau différent. Pour assurer cette segmentation au niveau de la MGW on a besoin de 4 VLAN.

- Un VLAN pour le control plane qui englobe les unités de signalisation (ISU).
- Un VLAN pour les donnée d'O&M (de maintenance) (qui englobe les unités OMU et NEMU).
- Un VLAN pour le flux du user plane qui englobe les TCU.
- Un VLAN pour les unités IPFGE.

# **III.7.2.a Control plane :**

Les unités de signalisation ISU appartiennent au VLAN dont l'ID est VLAN 600 qui est différent du VLAN comprenant le control plane dans la MSS, la MGW peut aller jusqu'à 10 unités ISU de redondance (N+1).

#### **Chaque unité de signalisation doit avoir**

- 2 adresses IP, une adresse pour chaque interface pour le fonctionnement du protocole SCTP multi –cible.

#### **On aura donc deux sous réseau**

- un pour l'ensemble des 42 interfaces el 0.
- un autre sous réseaux pour l'ensemble des 42 interfaces ell.
- 3 adresses pour l'utilisation du protocole HSRP pour chaque sous réseau.

#### **On aura donc besoin**

- de deux sous réseaux comprenant 14 adresses chacun au minimum.

Nous allons utiliser la prochaine adresse de sous réseau disponible âpres le sous réseau facturation.

#### **On prendra donc**

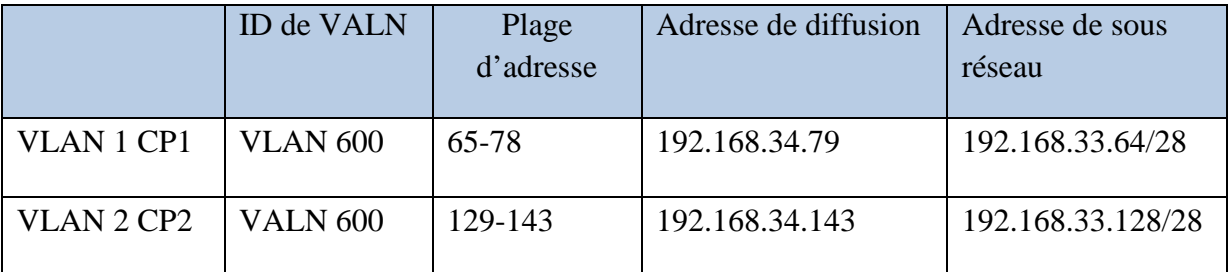

#### **Tableau III. 7 Récapitulatif des adresses nécessaires 0 la partie control plane de la MGW**

On a Choisi le sous réseau **CP2 : 192.168.43.128** car le sous réseau **192.168.34.78/28** est prévu pour un déploiement future qui prévoit d'ajouter un 3éme sous réseau control plane pour le protocole de signalisation SIP fonctionnant avec le protocole UDP/TCP

# **III.7.2.bLa partie User plane :**

- Dans une configuration maximum, la MGW intégrera 78 TCU,
- Chaque TCU a 4 processeurs (TPG) qui ont eux aussi besoin d'une adresse IP.
- Donc un total de 312 adresses IP sont exigés pour l'adressage des TCU.

La connectivité du user plane vers les commutateurs de couche 3 se fait par l'intermédiaire de l'IPNIU (unités d'interface de réseau d'IP), comme le montre le tableau récapitulatif du nombre d'éléments, dans le projet de WATANIYA,

Il ya deux unités IPNIU, dont une pour la redondance,

- chaque unité nécessite une adresse IP.
- 3 adresses IP seront aussi nécessaires pour l'utilisation du protocole HSRP.
- ce qui fait un total de 5 adresses pour le sous réseau IPNIU.

Nous avons besoin dans ce cas pour le contrôle plane de deux VLAN, un contenant les TPG, et un autre contenant les IPNIU.

Pour le sous réseau contenant les TCU nous avons pris un préfixe /23 qui permet de couvrir les nombre d'adresses nécessaires, en offrant une plage de 510 hôtes et 128 sous réseaux.

Pour les Unités IPNIU on a prit un masque /29 qui permet d'avoir des sous réseaux pouvant contenir 6 hôtes chacun.

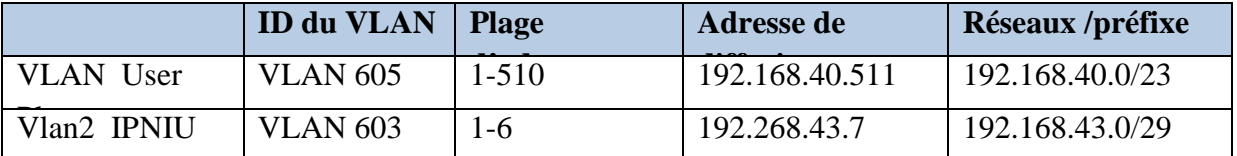

**Tableau III. 8 Récapitulatif des adresses attribuées pour la partie User plane** 

# **III.7.2.c La partie O&M du site de BirKhadem :**

Elle contient les unités O&M de la MGW et de la MSS à savoir les unités OMU MGW , OMU MSS ,NEMU , STU . Ces unités appartiennent au VLAN O&M dont l'ID est VLAN 102, nous avons besoin de 8 adresses en plus des 3adresses nécessaires à l'utilisation du protocole HSRP Néanmoins on prendra un masque /24 car les déploiements futurs ne sont pas encore bien déterminés, on ne sait pas s'il y aura d'autres unités O&M, la seule exigence imposée a été l'utilisation de l'adresse réseau 10.50.8.0/24 pour qu'il y ait compatibilité avec les autres équipements déjà présents sur site.

# **III.7.3 Site d'ORAN :**

# **III.7.3.a Adressage du Control plane :**

La MGW Oran dispose du même nombre d'unités que la MGW sur le site de Birkhadem On aura donc .la même exigence en terme de nombre d'adresses attribuées au control plane.

Et donc deux sous réseaux de 11 adresses chacun au minimum, et appartenant au même VLAN dont l'ID est VLAN 600.

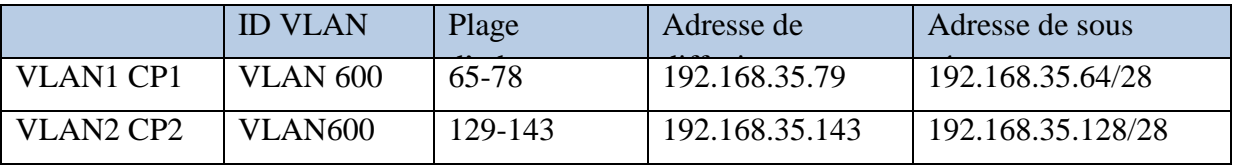

**Tableau III. 9 Récapitulatif des adresses nécessaires à la partie control plane de la MGW d'Oran** 

# **III.7.3.bAdressage de partie O&M**

Tout comme sur le site de Birkhadem , nous allons utiliser un préfixe /24 pour les mêmes raisons citées plus haut, et une adresse réseau imposée , 10.51.1.0/24, l'O&M Birkhadem et l'O&M Oran appartiennent au même VLAN dont l'ID est VLAN 102 .

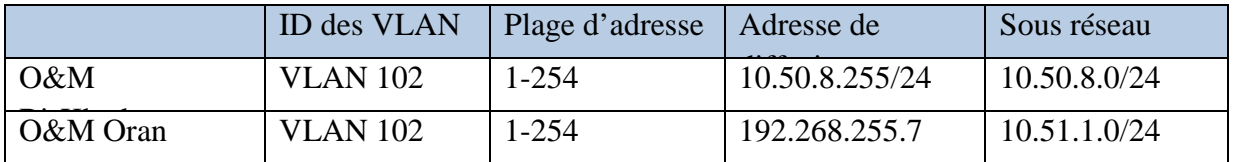

**Tableau III. 10 Récapitulatif des adresses attribuées à la partie O&M sur les sites de Birkhadem et Oran** 

# **III.7.3.c Adressage du User plane :**

Tout comme le control plane de la MGW Birkhadem et en respectant les mêmes exigences que pour la MGW de Birkhadem, à savoir un VLAN pour l'user plane, et un VLAN pour les IPNIU on aura :

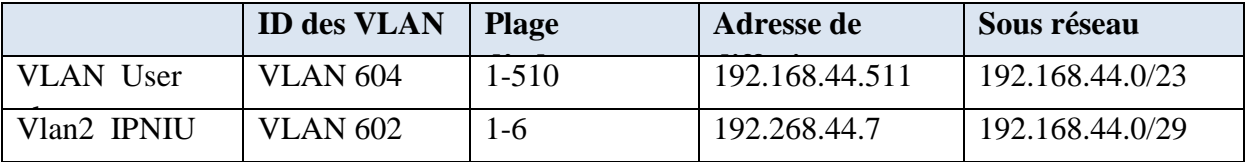

#### **Tableau III. 11 Récapitulatif des adresses attribuées à la partie User plane sur le site d'Oran**

Pour les différentes liaisons WAN et configuration Etherchannel nous avons fait le partage en sous réseau a partir de 192.168.2.0/24

# **III.7.3.dAdressage du lien Etherchannel.**

Deux sous réseaux pour la configuration des Etherchannel sont nécessaires : Un pour le site de Birkhadem et un pour le site d'Oran.

On a utilisé pour chacun de ces sous réseau un préfixe /29 car chaque sous réseau doit prendre en charge au minimum 4 hotes, 3 adresses pour le déploiement du protocole HSRP et une adresse pour la configuration.

On a fait ce partage à partir de l'adresse 192.168 .2.64/28, on a commencé par cette adresse ci car on a dû réserver, le sous réseau 192.168.2.0/26 pour le déploiement d'équipements futurs. On a donc pris la prochaine adresse disponible après ce sous réseau, ce qui donne :

|              | Adresse de sous  | Plage d'hôtes | Adresse de diffusion |
|--------------|------------------|---------------|----------------------|
| Etherchannel | 192.168.2.64 /29 | 65-70         | 192.168.2.71         |
| Etherchannel | 192.168.2.72/29  | 73-78         | 192.168.2.79         |

<del>sumana sword and</del> **Tableau III. 12 Récapitulatif des adresses nécessaires pour la partie control plane de la MSS** 

# **III.7.3.e Adressage des connexions WAN :**

Dans le réseau de Wataniya , il y aura au plus 8 liaisons WAN, 4 sur le site de Birkhadem et 4 sur le site d'Oran, on aura donc besoin de 8 sous réseaux de petite taille pouvant prendre en charge 2 hôtes chacun, on a utilisé un préfixe /30 car celui-ci répond parfaitement aux besoins sans gaspillage d'adresses.

 On a fait le partage à partir de la prochaine adresse de sous réseau disponible. 192.168.2.80/28.

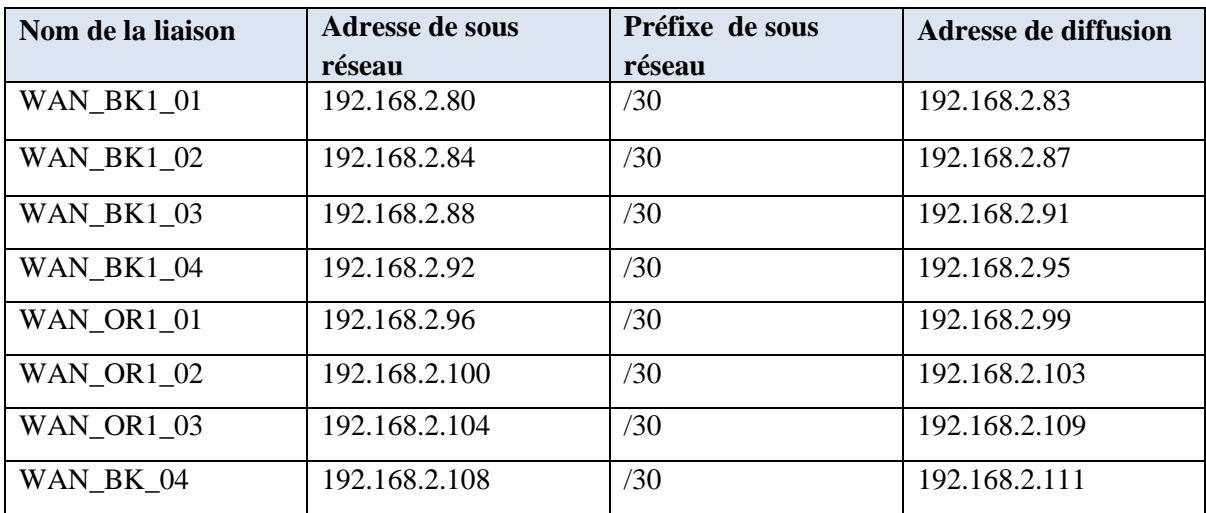

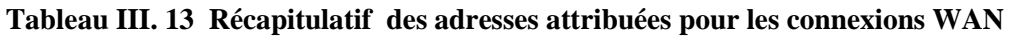

# **III.7.3.f Déploiement du protocole HSRP :**

Le déploiement s'est fait comme expliqué plus haut dans le chapitre II , de manière que la première adresse d'hôte dans chaque sous réseau corresponde à l'adresse virtuelle et à la passerelle par défaut dans chaque unité appartenant à ce sous réseau, la seconde adresse d'hôte correspond à l'adresses d'interface du premier commutateur de couche 3 , la 3éme adresse d'hôte correspond à l'adresse du second commutateur de couche 3(voir figure III .II)

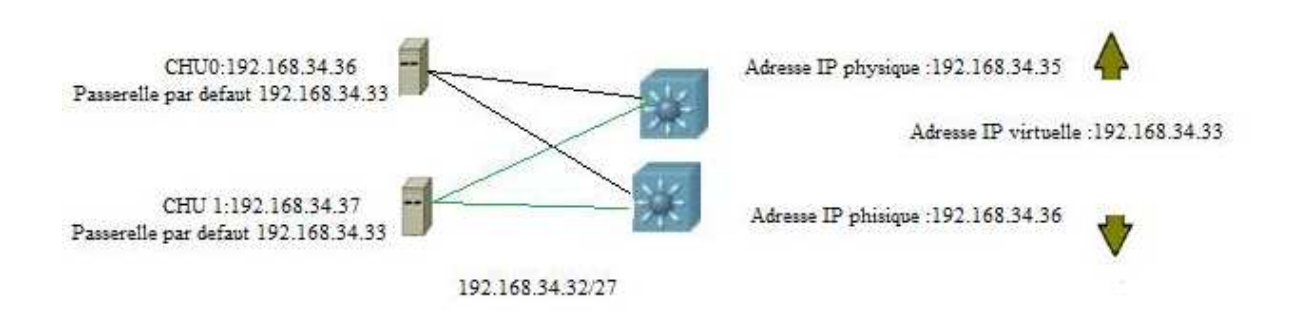

#### **Figure III.10 Déploiement du protocole HSRP**

Le tableau ci-dessous illustre les adresses pour chaque commutateur de couche 3 et la priorité pour chacun d'eux.

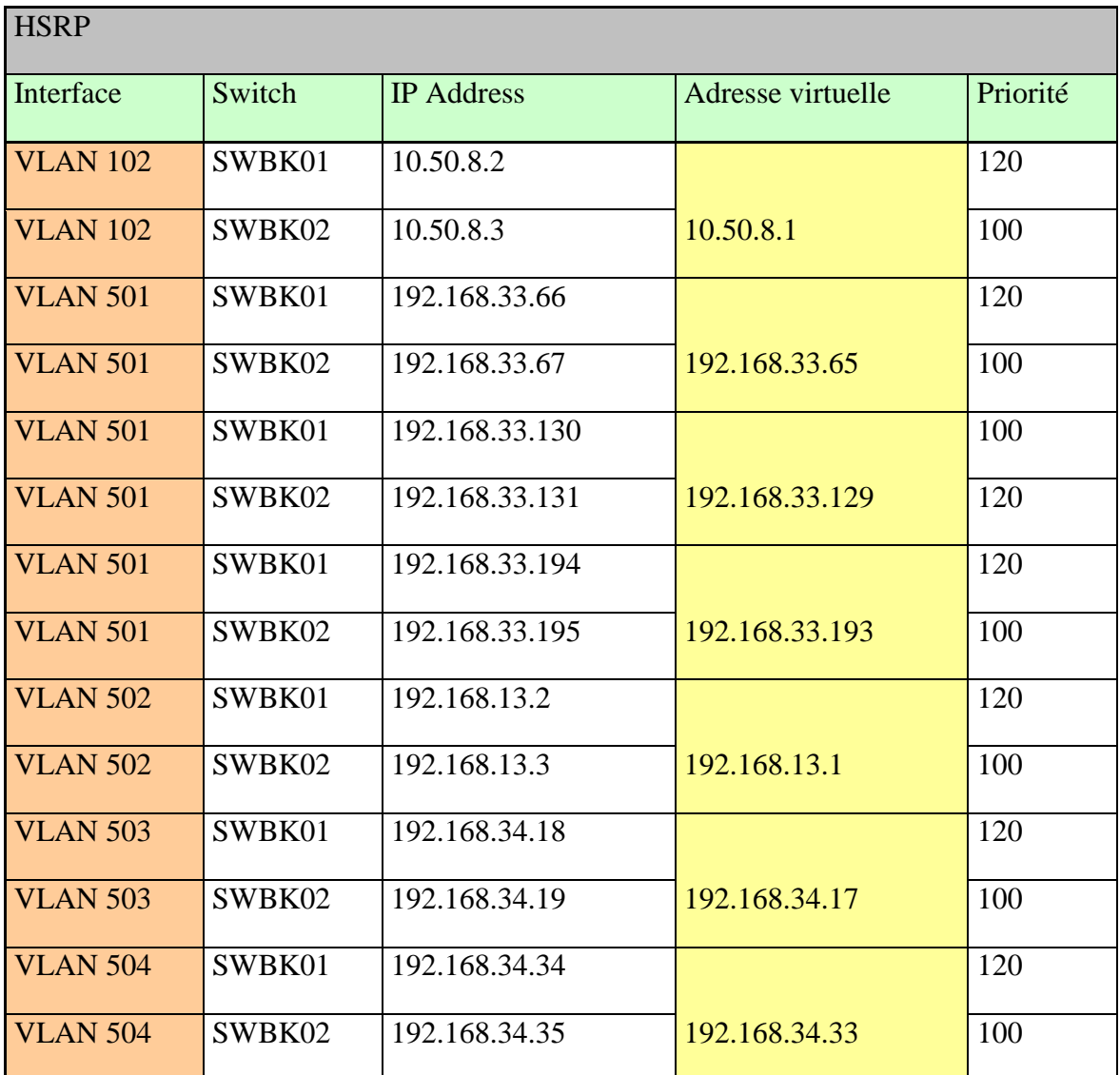

#### Chapitre III -Processus de planification des connectivites IP du Réseau d'essai de Wataniya Télécom

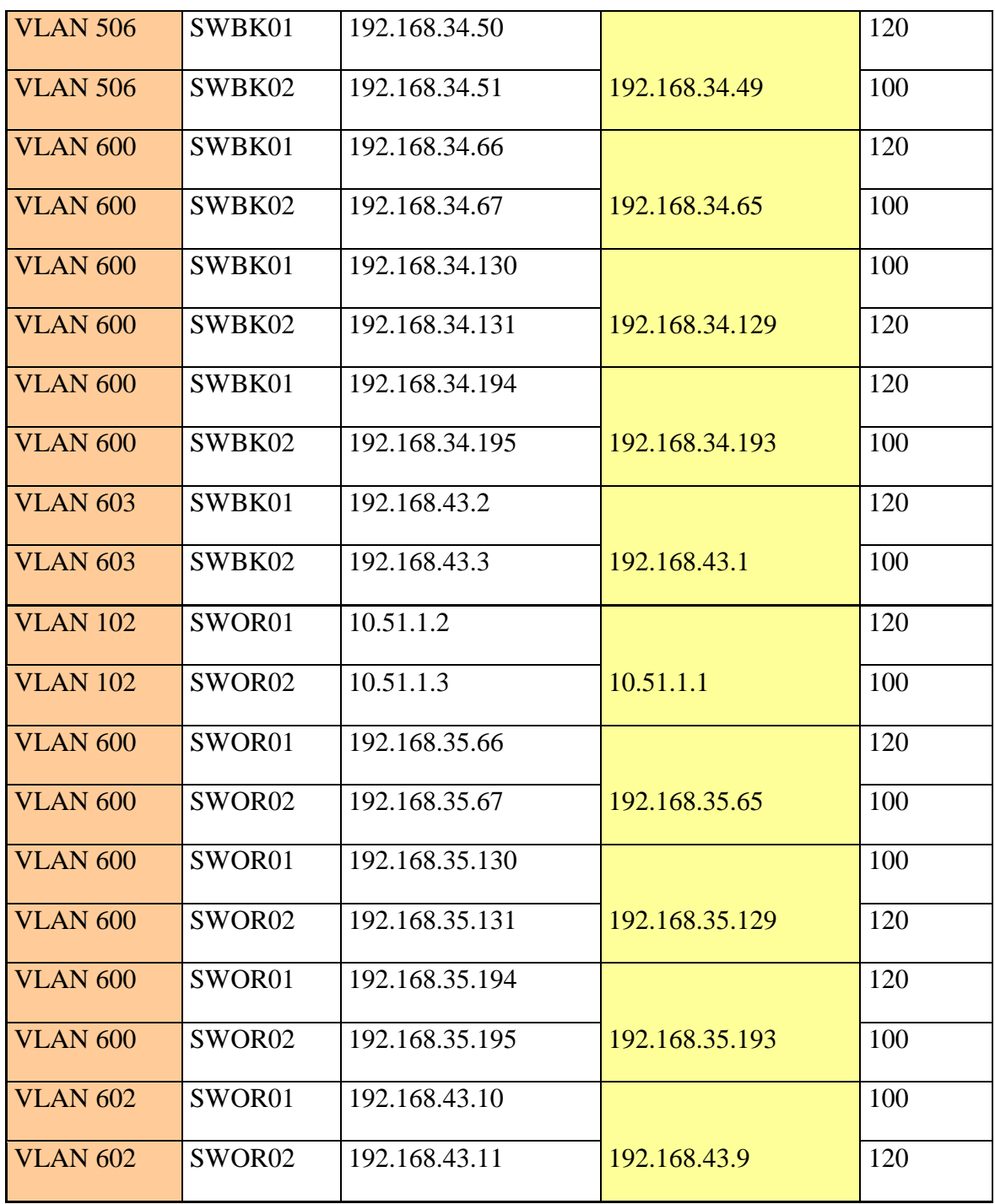

**Tableau III.14: Récapitulatif des adresses attribuées pour le protocole HSRP sur le site de Birkhadem et Oran** 

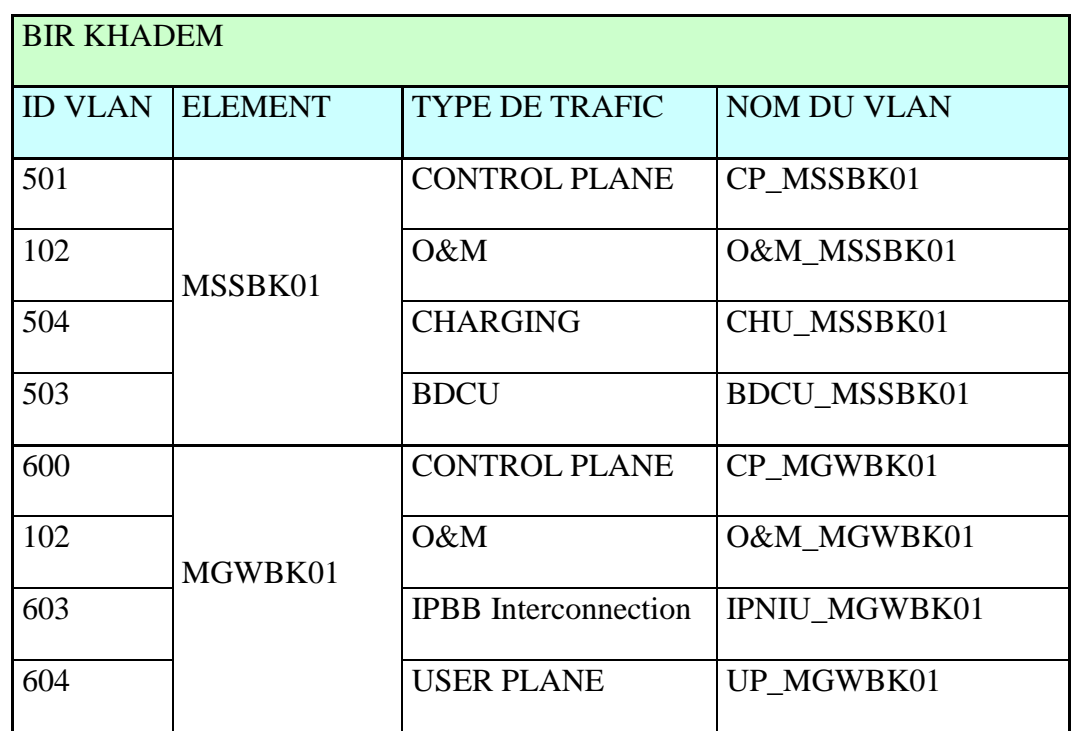

# **III.7.4 Tableaux récapitulatifs du schéma d'adressage**

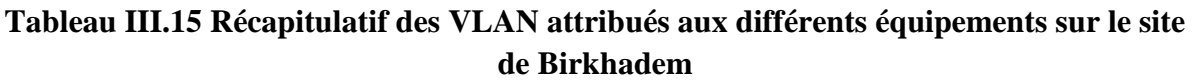

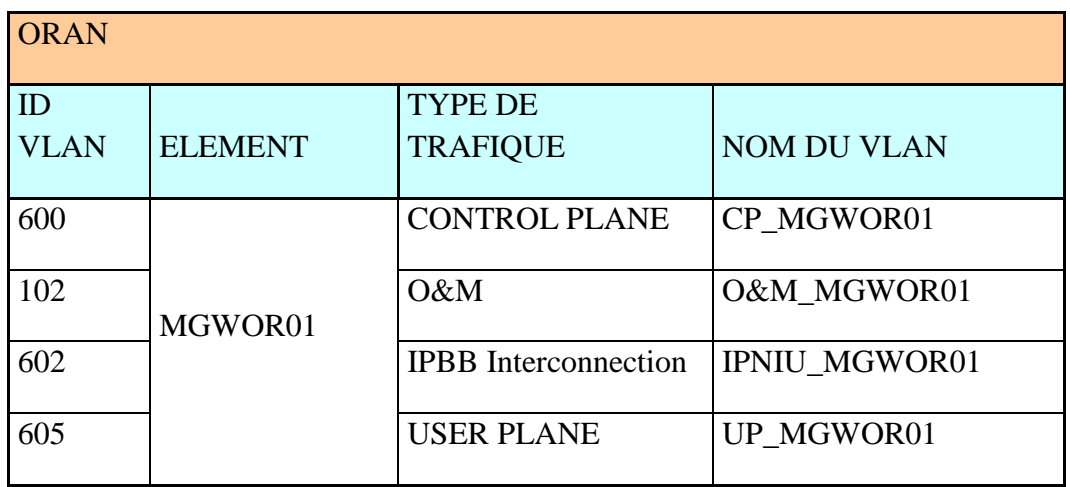

**Tableau III.16 Récapitulatif des VLAN attribué aux différents équipements sur le site d'Oran** 

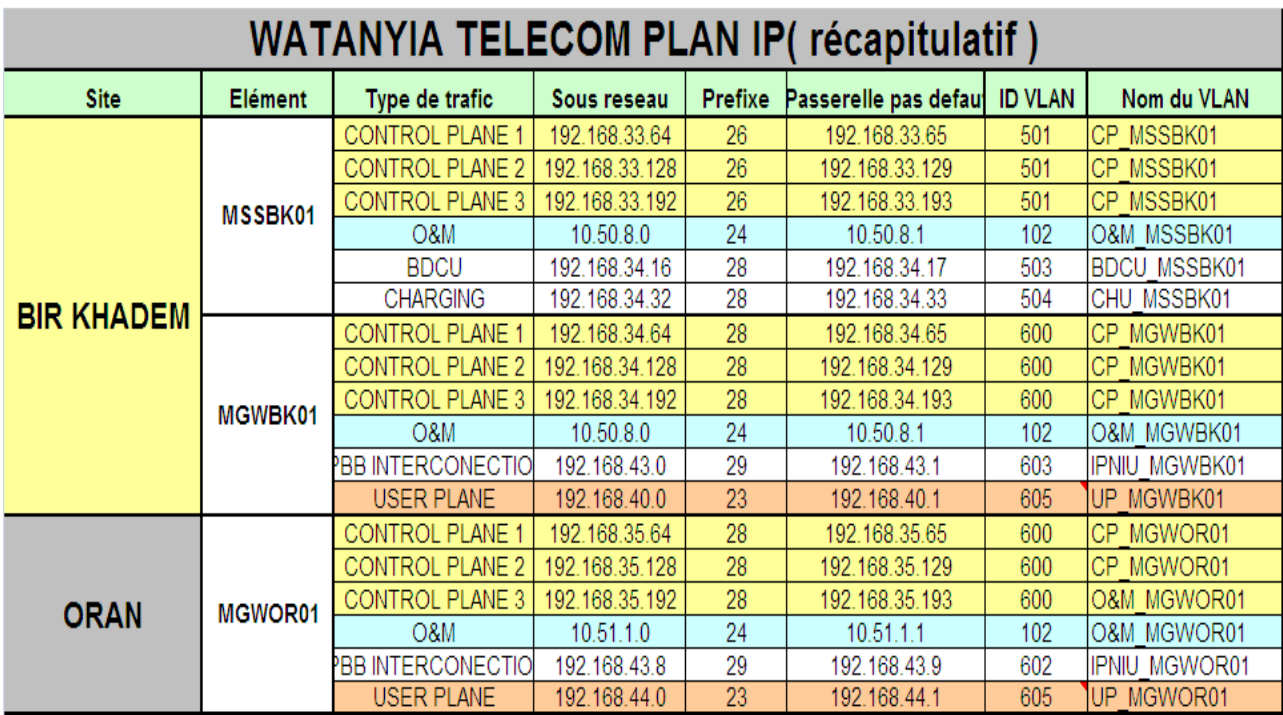

#### **Tableau III.17 Récapitulatif du schéma d'adressage attribué au réseau d'essai R4 de Wataniya Telecom**

Le tableau ci dessus récapitule les différents équipements des sites de Birkhadem et d'Oran, le type de trafic, l'adresse de sous réseau des unités constituants ces équipement et la passerelle par défaut correspondant a chaque sous réseau.

# **IV. Outil d'adressage:**

# **IV.1 But :**

Le but de notre étude est de planifier les connectivités IP du réseau d'essai de WATANIYA Telecom, l'outil que nous avons développé.sur Matlab permet de contribuer au travail de planification en facilitant l'établissement du Schéma d'adressage des réseaux Release celleci effectue un partage en sous réseau, suivant les paramètres que l'utilisateur entre, nous nous sommes basé pour son développement sur le principe d'adressage détaillé dans la première partie du chapitre

# **IV.2 Paramètres d'entrée**

Notre outil accepte les paramètres d'entrée suivants

- Choix de l'équipement dans un menu qui est proposé à l'utilisateur.
- Nombre d'unités : le nom des unités change en fonction du choix de l'équipement, l'utilisateur aura à entrer le nombre d'unités fonctionnelles.
- Adresses réseau : constitué d'un espace pour chaque octet et un espace pour le préfixe.

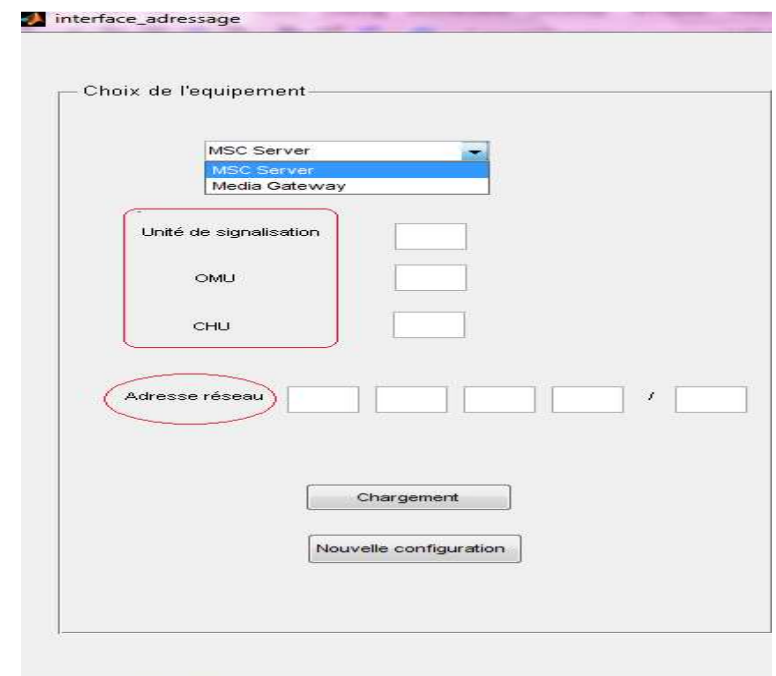

#### **Figure III.11 Paramètres d'entrés**

# **IV.3 Paramètres de sortie**

Affichage, pour chaque sous réseau, l'adresse de sous réseau qui lui correspond, du préfixe, de la plage d'adresses d'hôte disponible et de l'adresse de diffusion.

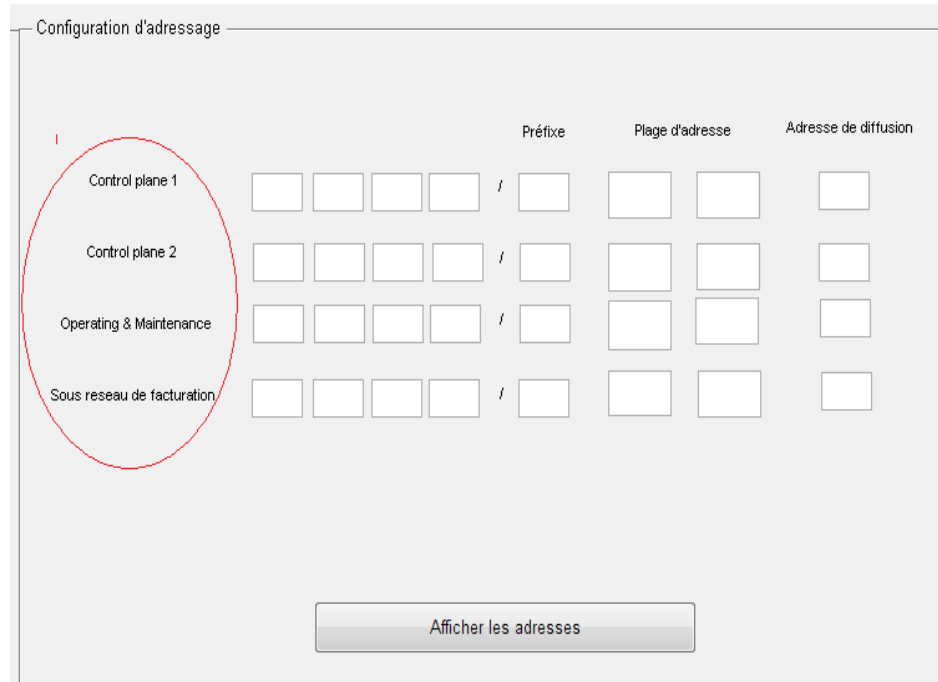

**Figure III.12 Paramètres de sorties.** 

**Exemple** : nous allons effectuer le partage en sous réseau, d'un réseau disposant d'une MSC Serveur composée de 50 unités de signalisation, de 5 unités OMU et de 30 unités de facturation et ayant une adresse réseau : 192.168.3 .0 /24.

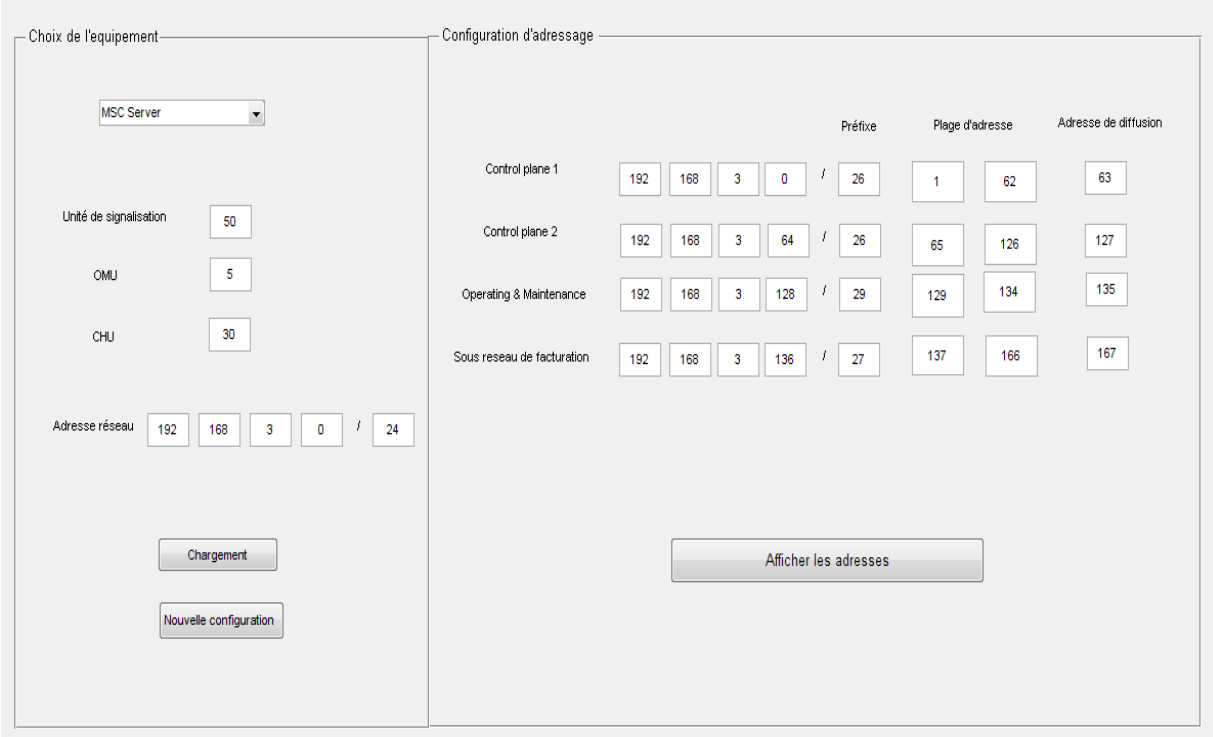

**Figure III.13 Résultat de l'interface** 

#### **Les résultats obtenus se résument comme suit :**

- Attribution du masque de sous réseaux en fonction du nombre d'adresses nécessaire en utilisant le masque de longueur variable (VLSM).
- Nombre de sous réseaux est attribué en fonction du nombre d'interfaces dans chaque unité (Exemple CP1, CP2 pour les unités de signalisation).
- Adresse de sous réseaux correspond a la première adresse disponible âpres le sous réseau précédent .
- le résultat obtenu respecte le principe d'adressage utilisé pour établir le schéma d'adressage du réseau.

# **V. Conclusion**

A travers ce chapitre nous avons pu décrire et effectuer la première partie du processus de planification à savoir

- l'établissement du schéma d'adressage du réseau d'essai de Wataniya.
- le développement d'une interface qui facilite l'établissement du schéma d'adressage des réseaux Release4 .

# **Chapitre -IV -Simulation du Réseau d'essai R4 de Wataniya Telecom 1**

# **I. Introduction**

La seconde étape du processus de planification des connectivites IP est la modélisation du réseau, qui consiste à configurer tous les éléments faisant partie du réseau, et simuler leur fonctionnement en se basant sur le schéma d'adressage développé dans le chapitre III et les différentes contraintes et performances à respecter.

Nous commencerons par définir le cahier de charge, ensuite nous expliquerons les étapes de configuration et les scripts de programmation qui déboucherons sur la simulation du réseau obtenu; à cet effet, nous donnerons une brève présentation du logiciel utilisé. A la fin, on procédera aux tests sur le réseau qu'on a simulé en ciblant les fonctionnalités essentielles du réseau. Et nous clôturerons l'application sur les différentes contraintes rencontrées tout le long du processus de simulation.

# **II. Le cahier de charge**

Simuler l'architecture IP du réseau d'essai R4 de WATANIYA Telecom en respectant toutes les contraintes et caractéristiques détaillées dans le chapitre II et III.

# **III. Environnement de travail**

# **III.1 Packet tracer 5.0 3**

Le logiciel de simulation qu'on a choisi est le Packet Tracer 5.0 de Cisco, c'est un environnement d'étude, de simulation et de gestion des réseaux, basé sur un niveau de complexité CCNA (Cisco Networking Academy), il offre un modèle simplifié des dispositifs et des protocoles de gestion des réseaux. Il présente l'avantage d'offrir l'interactivité grâce à une interface graphique comme on peut le voir sur la Figure IV.1; aussi, il offre la possibilité de simuler le fonctionnement d'un certain nombre de protocoles, d'intégrer un environnement de travail logique ou physique et donne la possibilité de deux modes de simulation statique et en temps réel.

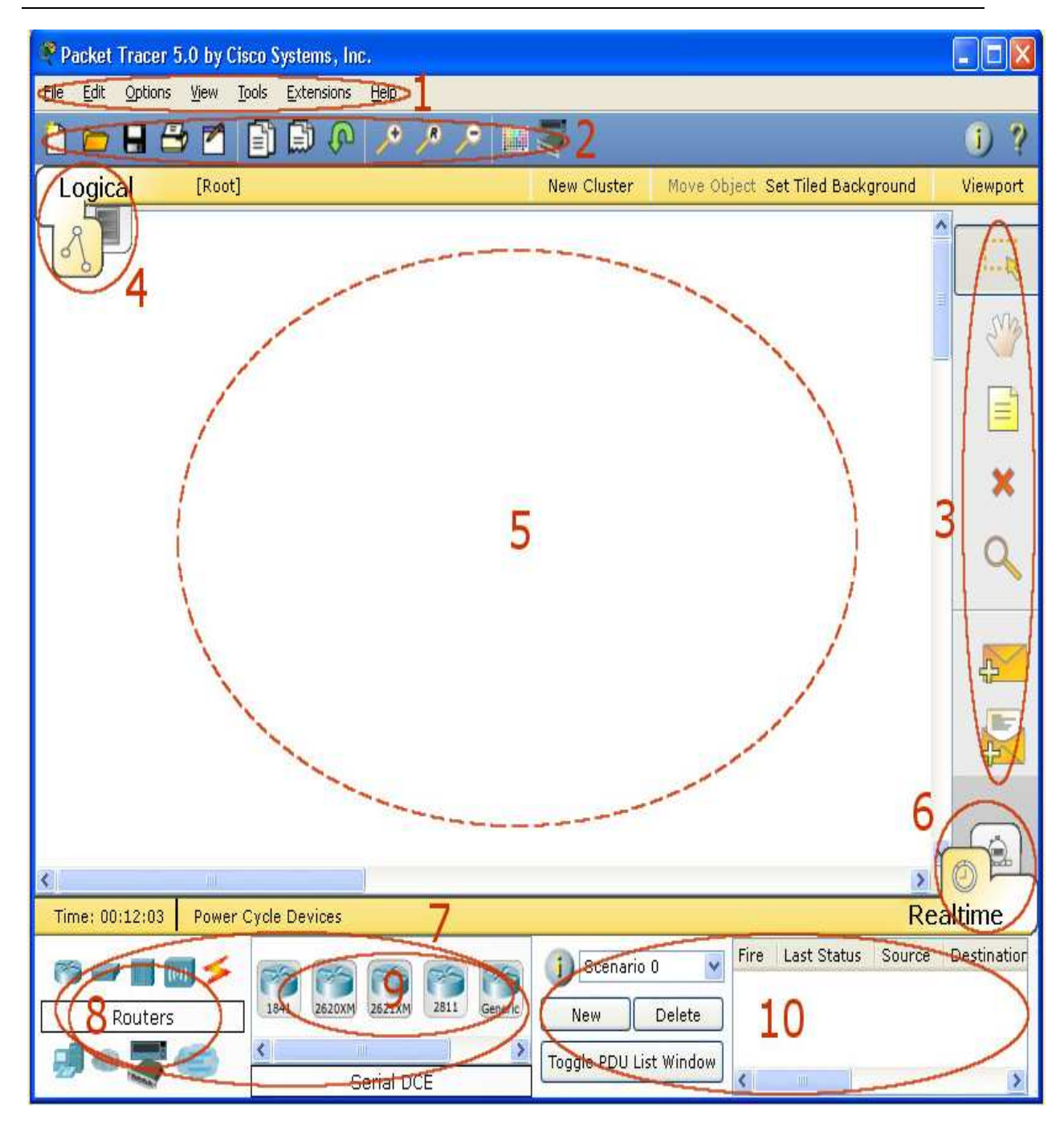

**Figure IV.1 Interface Graphique de Packet Tracer 5.0** 

| $\vert$ 1      | Barre de menu                                                 |
|----------------|---------------------------------------------------------------|
| $\overline{2}$ | Barre principale d'outil                                      |
| $\vert 3$      | Barre d'outils communs                                        |
| $\overline{4}$ | Barre de choix de l'environnement de travail logique/physique |
| $\overline{5}$ | Environnement de travail                                      |
| 6              | Barre de choix du mode de simulation                          |
| 7              | Boîtes des composants du réseau                               |
| 8              | Boite du choix du type des composants du réseau               |
| 9              | Boite du choix spécifique du composant du réseau              |
| 10             | Barre de gestion de la simulation                             |

**Tableaux IV. 1 Correspondance des numéros présents sur la figure IV2** 

#### **Remarque :**

Le logiciel Packet Tracer est propriétaire de Cisco, les entités proposées sont des équipements. Cependant notre réseau est propriétaire de NSN, nous utiliserons donc pour chaque entité NSN son équivalent Cisco qui réalise la même tâche, la raison de ce choix est que les éléments présentent une grande similitude en ce qui concerne la fonction et la configuration. Cependant ne constituant qu'un simple environnement de simulation, nous avons apporté des modifications de quelques paramètres et proposé quelques solutions afin d'adapter le réseau réel à notre simulateur.

# **III.1.1 Interface de commande IOS**

Le langage utilisé pour développer les scripts de notre simulation est le langage IOS « Internetwork Operating System », Système d'exploitation pour la connexion des réseaux celui-ci est produit Cisco Systems qui équipe la plupart de ces équipements.

Ce système de description a comme particularité de prendre immédiatement chaque changement de configuration en compte car il dispose d'une interface en ligne de commande voir Figure IV.2, c'est-à-dire que les commandes sont entrées une par une.

IOS Command Line Interface

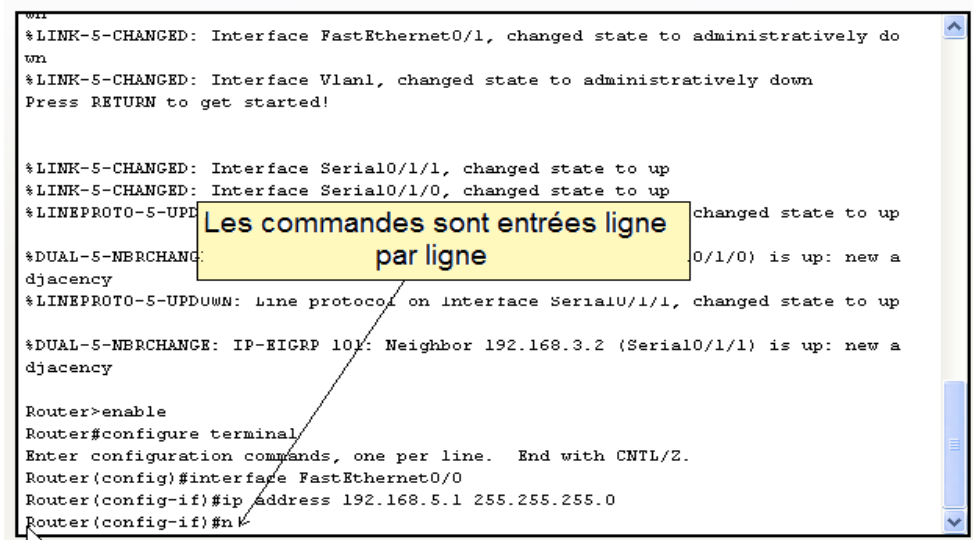

**Figure IV.2 L'interface de ligne de commande CLI du langage IOS.** 

# **IV. Simulation du réseau d'essai R4 de Wataniya Telecom sur Packet Tracer**

Le but final de notre application est de simuler l'architecture IP du réseau d'essai de Wataniya conformément au cahier de charge. Nous avons commencé par la configuration des équipements présents sur le site de Birkhadem ensuite ceux présents sur le site d'Oran et configuré la route statique entre les deux sites.

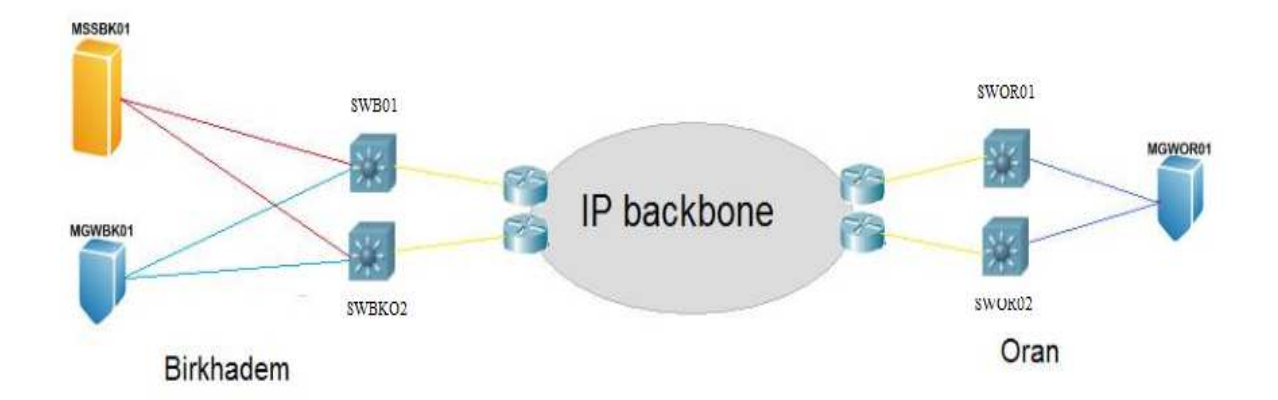

**Figure IV.3 : Vision globale du réseau d'essai R4 de Wataniya Telecom** 

#### **Remarque**

Simuler toute l'architecture IP d'un réseau est une tâche complexe et très longue, à cet effet, nous allons expliquer les étapes de configuration en donnant le script correspondant, nous allons prendre des exemples expliquant notre travail et annexer toutes les étapes redondantes.

# **IV.1 Site de Birkhadem**

Comme on a pu le voir précédemment, le site de Birkhadem comprend un MSC Serveur et une Media Gateway qui comprennent un certain nombre d'unités fonctionnelles connectées au réseau IP de Wataniya via des commutateurs de couche 3. Nous allons procéder à la configuration des différents éléments du réseau en respectant l'architecture IP et le principe de connectivité d'emplacement traités en détail dans les chapitres précédents.

# **IV.1.1 Les éléments NSN et leur équivalents Cisco 4**

Comme on l'a déjà vu, Packet Tracer n'est pas un soft propriétaire à NSN, donc les unités dont il dispose ne sont pas forcément les mêmes que celles vues dans le réseau réel, cependant elles réalisent les mêmes fonctions.

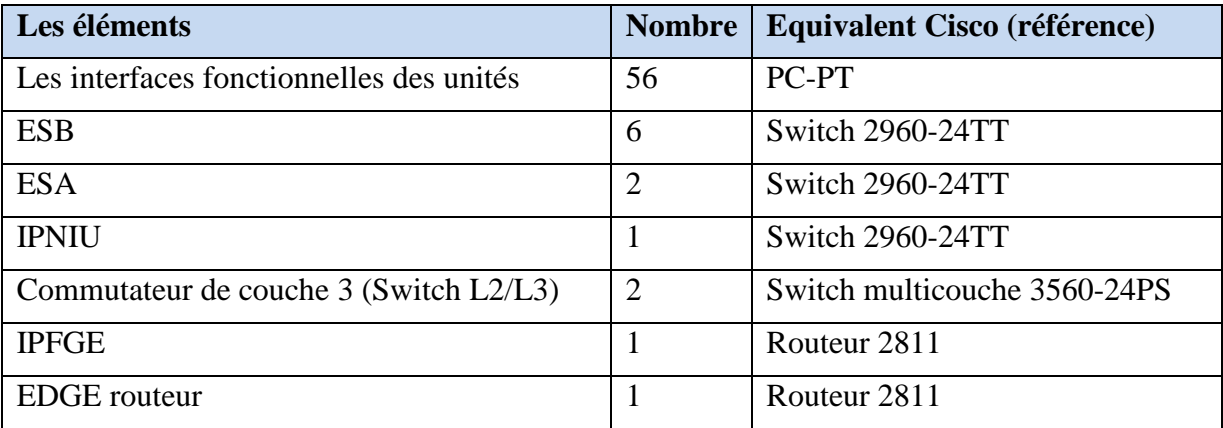

#### **Tableau IV.2 Les éléments NSN du site de Birkhadem et leur équivalents Cisco**

Nous allons commencer à configurer les unités fonctionnelles suivant le schéma d'adressage déjà présenté dans le chapitre III, ensuite nous allons passer aux commutateurs de couche 2 qui interconnectent les interfaces des unités, après nous allons configurer les commutateurs de couche 3 qui constituent les éléments centraux, car ils interconnectent tous les équipements du réseau et à la fin, nous allons configurer le routage.

# **IV.1.2 Les Unités Fonctionnelles**

Nous avons detaillé dans les chapitres précedents les unités fonctionnelles présentes dans notre architecture, nous avons aussi vu que la disposition dependait de deux parametres:

- le type de trafic et le type de fonction qu'elles apportent (O&M , Signalisation, voix)
- la redondance : disposer les elements selon qu'il soit actif ou en attente.

Chaque unité comporte deux interfaces (EL0,EL1), voir Figure IV.4, nous allons représenter chaque interface par un PC, ce dernier nous permettra d'attribuer une addresse Ipv4 correspondante à l'unité et de configurer la passerelle par defaut, voir Figure IV.5, le schéma d'adressage a été détaillé dans le chapiter III.

# **IV.1.2.a Exemple de configuration d'une interface fonctionnelle :5**

Nous prenons comme exemple l'unité fonctionnelle (OMU) voir Figure IV.4 , les autres unités obéirons aux mêmes étapes de configuration.

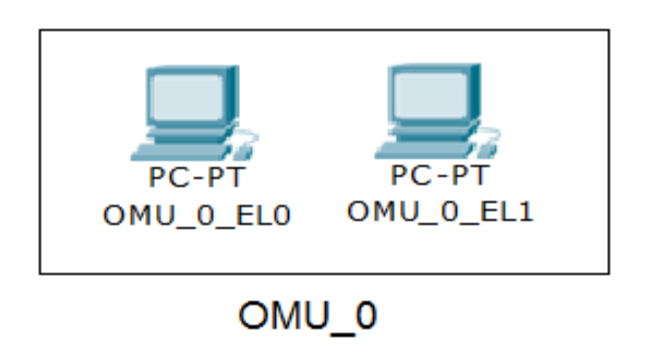

#### **Figure IV.4 Unités Fonctionnelles OMU.**

- OMU\_O\_EL0 : interface EL0 de la premiére unité de maintenance OMU.
- OMU O EL1 : interface EL1 de la premiére unité de maintenance OMU.

#### **Remarque :**

Dans notre architecture, on a séparé la disposition physique des interfaces du même élément. Pour mieur comprendre, on revient à notre exemple de l'unité OMU, sachant qu'elle dispose de deux interfaces et qu'elles sont regroupées dans la même unité, nous avons séparé ces deux dernieres et cela par souci de visibilté du réseau, néanmoins l'adressage et les interconnexions ne changent pas.

| OMU_O_ELO                      |                 |               |          |
|--------------------------------|-----------------|---------------|----------|
| Physical                       | Config          | Desktop       |          |
| <b>IP Configuration</b>        |                 |               | $\times$ |
| <b>DHCP</b><br><b>O</b> Static |                 |               |          |
| <b>IP Address</b>              |                 | 10.50.8.147   |          |
| Subnet Mask                    |                 | 255.255.255.0 |          |
|                                | Default Gateway | 10.50.8.1     |          |

**Figure IV.5 Configuration IP de l'unité OMU\_0\_EL0** 

#### **Remarque:**

Nous remarquons que le mode d'adressage est le mode statique, nous donnerons une adresse IP adequate à l'interface ainsi qu'une passerelle par défaut en nous basant sur le schéma d'adressage effectué dans le chapitre III.

# **IV.1.2.b Tableau récaputilatif de l'adressage des interfaces fonctionnelles :**

Aprés avoir donner un exemple de configuration de l'unité OMU, nous allons présenter le tableau d'adressage des autres unités de notre architecture, la configuration est la même que dans notre exemple.

### **IV.1.2.c MSC Serveur**

Le tableau ci dessous résume l'adressage des unités du MSC Serveur :

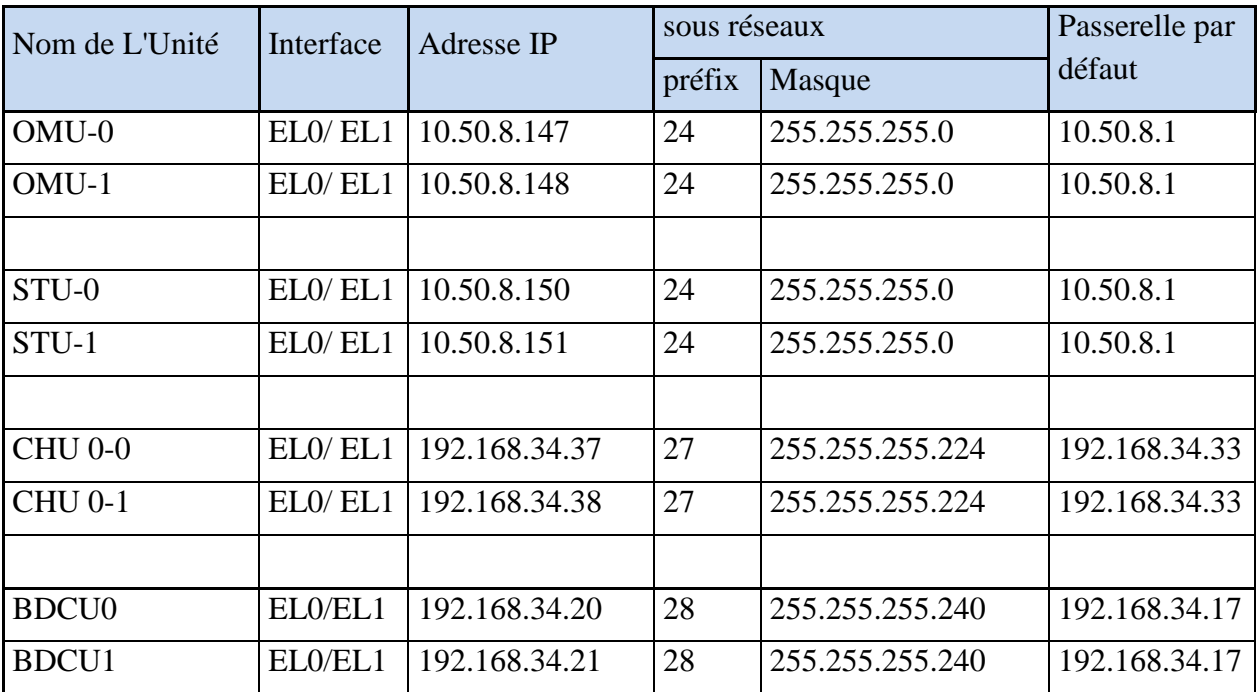

#### o **Les unités de maintenance** :

**Tableau IV.3 Adressage des unités de maintenance de la MSS** 

#### **Remarque :**

les unités OMU, STU, CHU, BDCU, ne possédent qu'une interface physique EL0, la deuxième EL1 qui gére la redondance est logique. Dans notre projet, on a utilisé des interfaces physiques EL1, en s'assurant d'éteindre cette interface et ceci sera expliqué à la fin de ce chapitre dans la partie: probléme et solution.

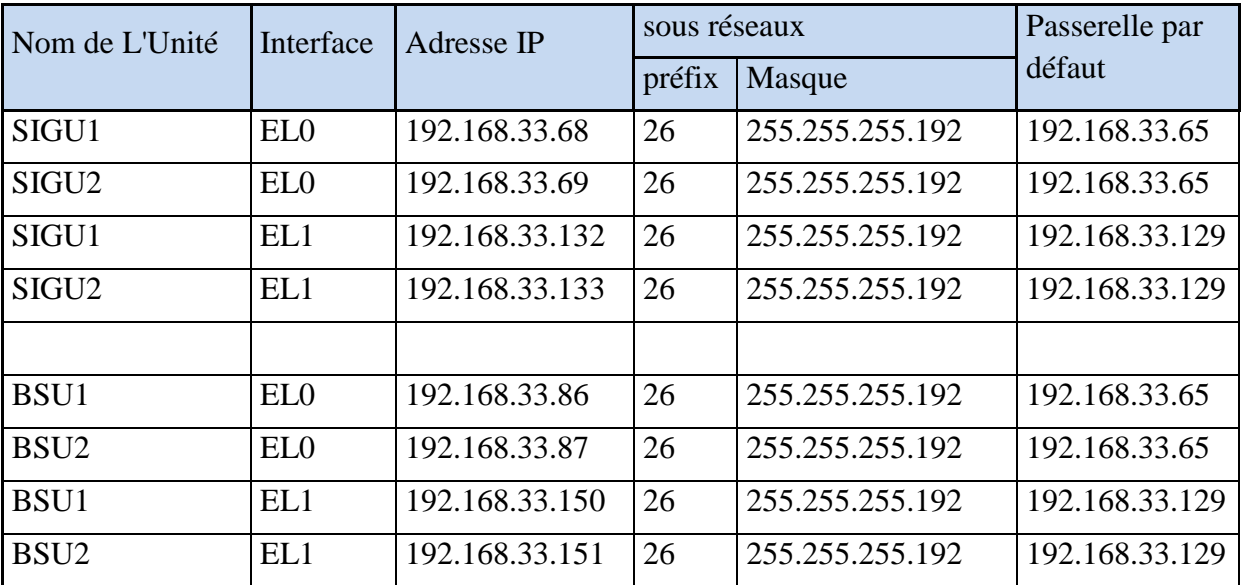

#### o **Les unités de Signalisation:**

**Tableau IV.4 Adressage des unités de signalisation de la MSS (control plane)** 

#### **Remarque**

Les interfaces EL0 et EL1 des unités SIGU et BSU sont dans des sous réseaux différents, EL1 s'occupe de la redonandance de l'interface de EL0, mais , elle est aussi utilisée pour acheminer le trafic.

# **IV.1.2.d MGW**

Le tableau ci dessous résume l'adressage des unités de la MGW :

#### o **Les unités de maintenance**

| Nom de L'Unité | Interface | Adresse IP  | sous réseaux |               | Passerelle par |  |
|----------------|-----------|-------------|--------------|---------------|----------------|--|
|                |           |             |              | Masque        | défaut         |  |
| $OMU-0$        | ELO/EL1   | 10.50.8.141 | 24           | 255.255.255.0 | 10.50.8.1      |  |
| OMU-1          | ELO/EL1   | 10.50.8.142 | 24           | 255.255.255.0 | 10.50.8.1      |  |
|                |           |             |              |               |                |  |
| <b>NEMU</b>    | EL1/EL0   | 10.50.8.143 | 24           | 255.255.255.0 | 10.50.8.1      |  |

**Tableau IV.5 Adressage des unités de maintenace de la MGW**

#### **Remarque**

 La même remarque que nous avons déja faite pour les elements d'O&M et de la MSS est valable pour les unités d'O&M de la MGW.

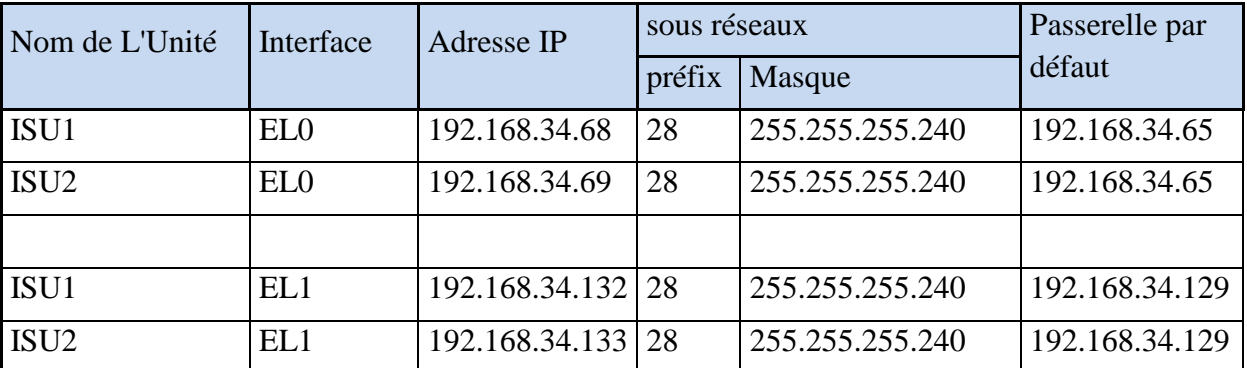

#### o **Les unités de signalisation (control plane )**

#### **Tableau IV.6 Adressage des unités de signalisation de la MGW (control plane)**

#### **Remarque**

 La même remarque que nous avons déja faite pour les elements de signalisation de la MSS est valable pour les unités de signalisation de la MGW

#### o **Les unités de trafic (User Plane)**

L'adressage des interfaces TPG se fait comme on l'a déja vu dans l'exemple précedent, nous donnons le tableau récaputulatif des adresses IP ainsi que les passerelles par défaut:

| Unités                | Interface | Adresse IP    | sous réseaux |               | Passerelles par |
|-----------------------|-----------|---------------|--------------|---------------|-----------------|
| <b>Fonctionnelles</b> |           |               |              | Maque         | défauts         |
|                       | $TPG-0$   | 192.168.40.4  | 23           | 255.255.254.0 | 192.168.40.1    |
| TCU-0                 | TPG-1     | 192.168.40.5  | 23           | 255.255.254.0 | 192.168.40.1    |
|                       | $TPG-2$   | 192.168.40.6  | 23           | 255.255.254.0 | 192.168.40.1    |
|                       | TPG-3     | 192.168.40.7  | 23           | 255.255.254.0 | 192.168.40.1    |
|                       | TPG-4     | 192.168.40.8  | 23           | 255.255.254.0 | 192.168.40.1    |
| TCU-1                 | $TPG-5$   | 192.168.40.9  | 23           | 255.255.254.0 | 192.168.40.1    |
|                       | TPG-6     | 192.168.40.10 | 23           | 255.255.254.0 | 192.168.40.1    |
|                       | TPG-7     | 192.168.40.11 | 23           | 255.255.254.0 | 192.168.40.1    |

**Tableau IV.7 Adressage des unités USER PLANE de la MGW (TCU)**

# **IV.1.3 Les Commutateurs de couche 2**

# **IV.1.3.a Le MSC Serveur MSSBK01**

Dans la MSS, on trouve 6 commutateurs de couche 2 appelés ESB, nous verrons la configuration de l'un d'eux comme exemple à savoir MSSBK01-LANU0-SWU2 (ESB1), la configuration des autres équipements est similaire.

#### o **MSSBK01-LANU0-SWU2**

Le MSSBK01-LANU0-SWU2 est une unité de commutation ESB celle-ci connecte les unités O&M et les unités de facturation (**Voir Figure IV.6**) comme précisé dans le chapitre II et III.

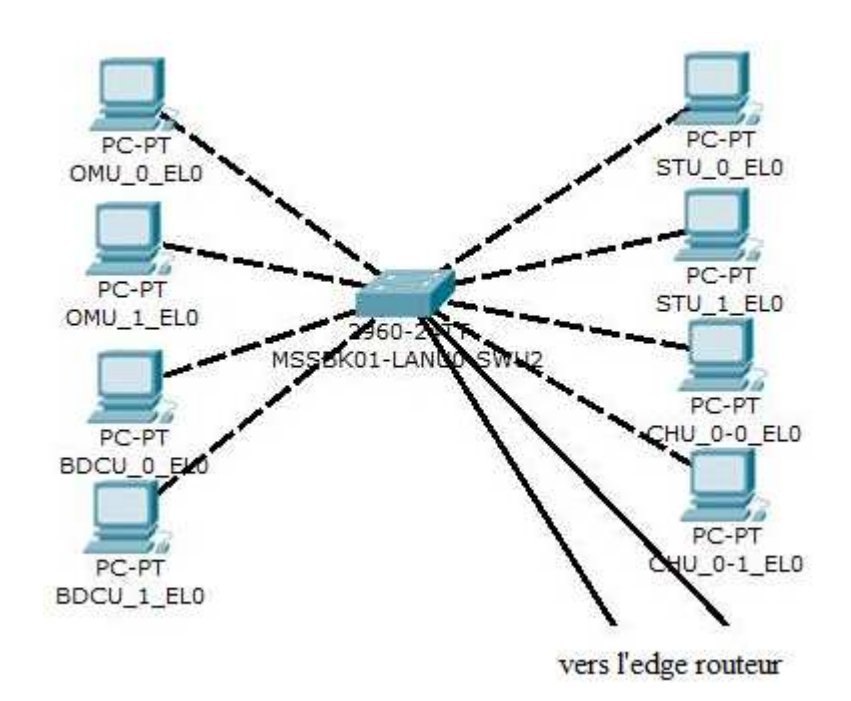

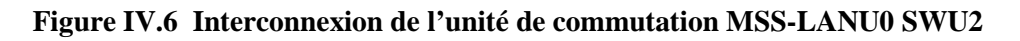

#### - **Configuration globale**

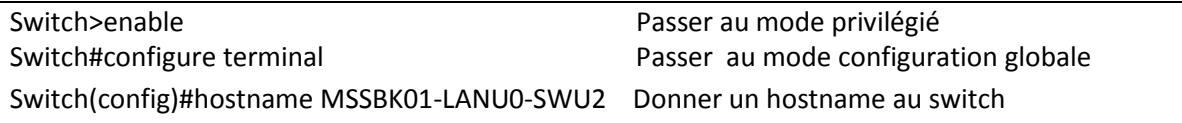

#### - **Création des VLAN**

Dans cette étape, il s'agit de créer les différents VLAN qui ont été définis dans le chapitre III en spécifiant le nom et le numéro de VLAN (ID VLAN).

```
MSSBK01-LANU0-SWU2#vlan database
MSSBK01-LANU0-SWU2(vlan)# vlan 102 name OM_BK01 
MSSBK01-LANU0-SWU2(vlan)# vlan 504 name CH_MSSBK01 
MSSBK01-LANU0-SWU2(vlan)# vlan 503 name BDCU_MSSBK01 
MSSBK01-LANU0-SWU2(vlan)# exit
```
La vérification :

Nous utilisons la commande show **VLAN brief** pour vérifier que tous les VLAN nécessaires ont bien été configurés (voir Figure IV.7)

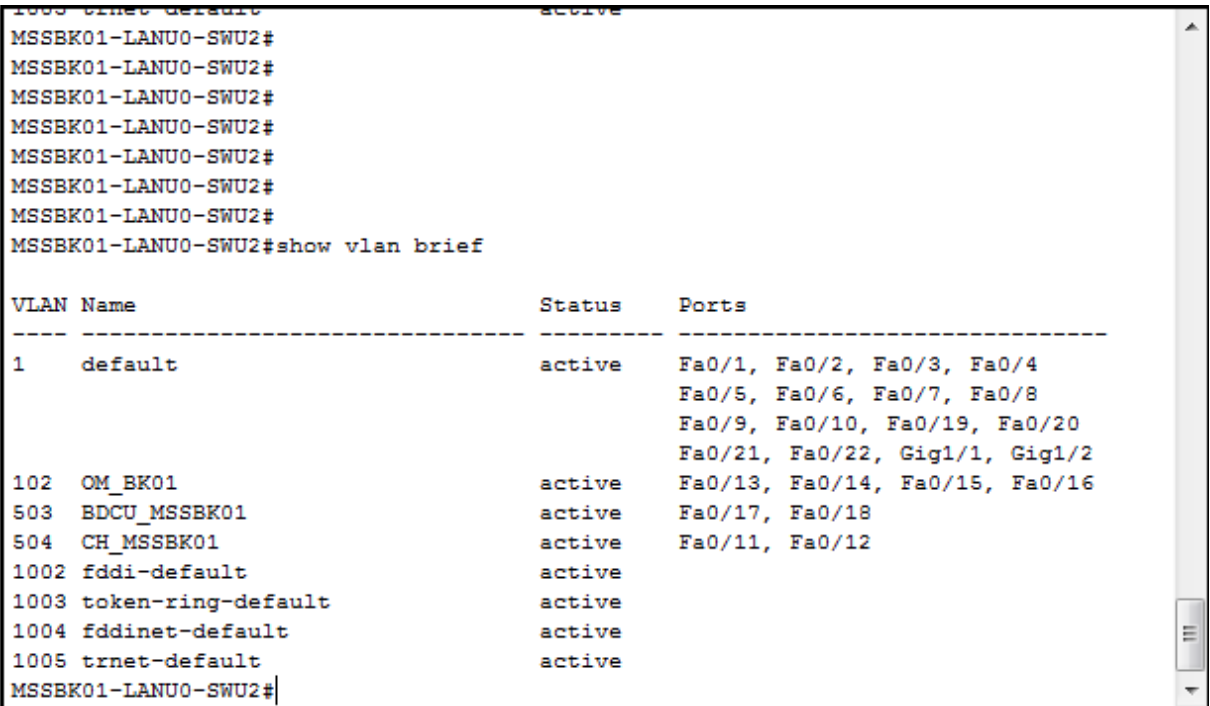

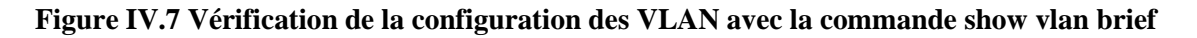

#### - **Configuration des ports :**

Il s'agit de configurer les ports du commutateur **MSSBK01-LANU0-SWU2** de manière à faire la correspondance avec une interface fonctionnelle, en configurant ainsi le mode d'appartenance du VLAN adéquat :

MSSBK01-LANU0-SWU2(config)# interface FastEthernet0/11 MSSBK01-LANU0-SWU2(config-if)# description CHU\_0-0\_EL0 MSSBK01-LANU0-SWU2(config-if)# switchport mode access MSSBK01-LANU0-SWU2(config-if)# switchport access vlan 504 MSSBK01-LANU0-SWU2(config-if)# no shutdown MSSBK01-LANU0-SWU2(config-if)# exit

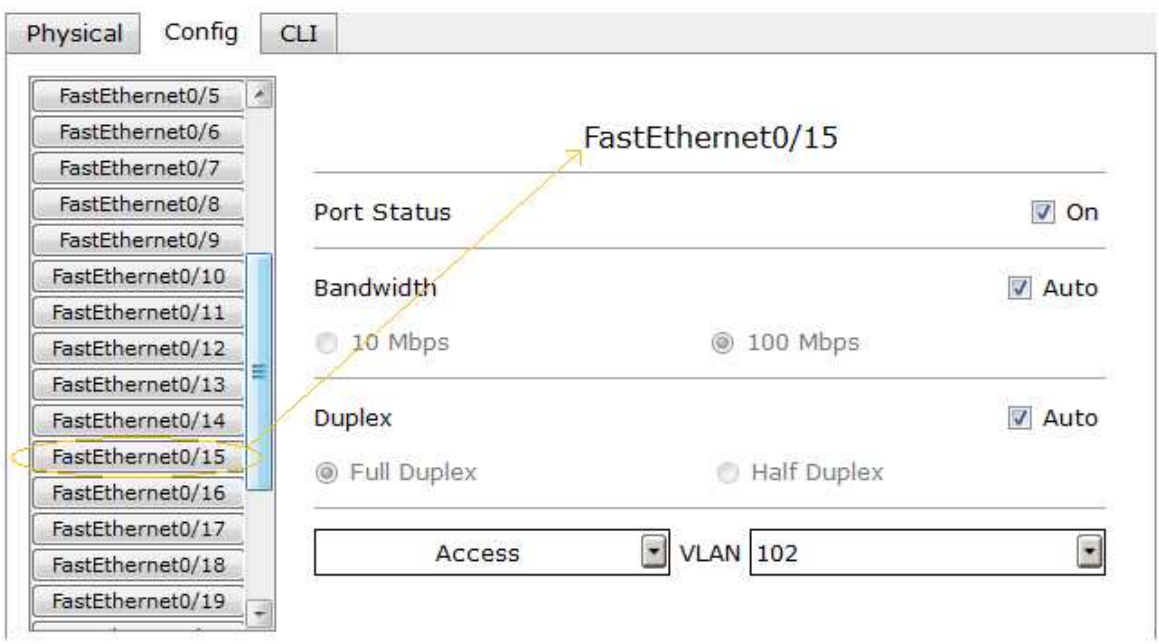

**Figure IV.8 Configuration de l'interface FastEthernet 0/15 du MSSBK01-LANU0-SWU2** 

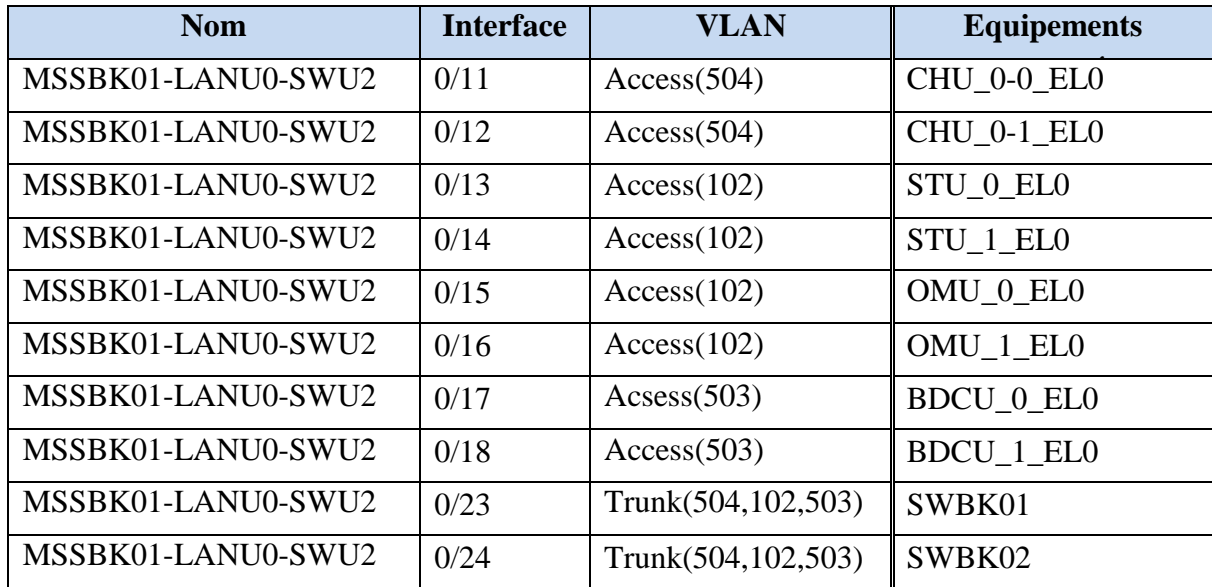

Le tableau si dessus résume la configuration de tous les ports du **MSSBK01-LANU0-SWU2** 

**Tableau IV.8 Les différentes interfaces du MSSBK01-LANU0-SWU2** 

#### **Remarque :**

Les ports 0/23 et 0/24 sont utilisés pour interconnecter le MSSBK01-LANU0-SWU2 avec SWBK01 et SWBK02 respectivement. Ce que nous allons voir par la suite.

#### - **La vérification**

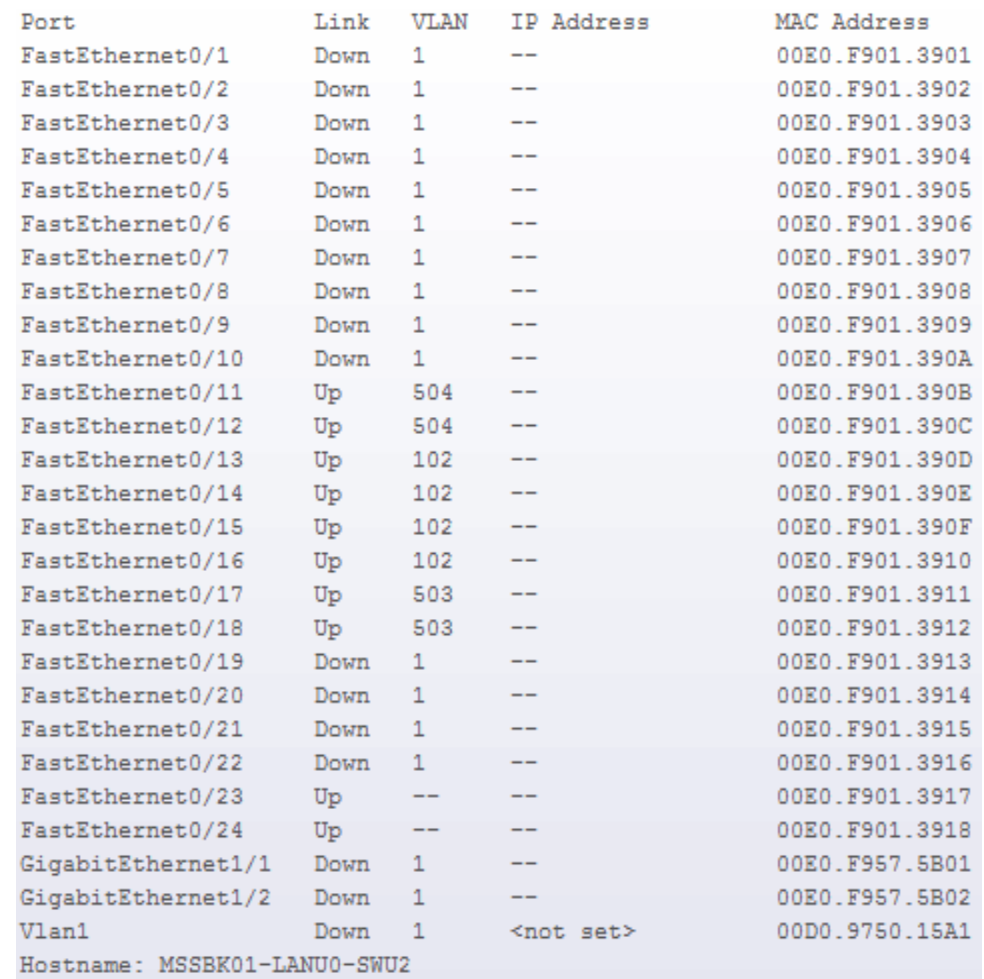

#### **Figure IV.9 Table Récapitulative des résultats de la configuration du MSSBK01-LANU0- SWU2**

On a procédé aux mêmes étapes de configuration dans toutes les unités de commutation active du MSC Serveur, elles sont reprises en annexe telle que :

- MSSBK01-LANU1-SWU3 : équipement redondant de MSSBK01-LANU0-SWU2
- MSSBK01-LANU2-SWU8 : s'ocupe d'interconnecter les unités de signalisation SIGU et BSU (CP)
- MSSBK01-LANU3-SWU9 : équipement redondant de MSSBK01-LANU2- SWU8
- MSSBK01-LANU13-SWU28: s'ocupe d'interconnecter les unités de Signalisation **CCSU**
- MSSBK01-LANU14-SWU29 : équipement redondant de MSSBK01-LANU13- SWU28

# **IV.1.3.b MGWBK01**

Elle comporte deux commutateurs de couche 2 : ESA-0 et ESA-1, le premier interconnecte les unités de signalisation ISU (ou control plane) et de maintenance OMU et NEMU, et le deuxiéme gére les unités redondantes, leur configuration est la même que celle des commutateurs de la MSC Serveur (Voir annexe ).

# **IV.1.4 Commutateur multicouche 3560-24PS**

# **IV.1.4.a Description**

Aussi appelé commutateur de couche 3, il joue le rôle de commutation de couche 2 mais aussi il a des fonctions de routage de couche 3 et de routage intra VLAN car il dispose d'interface SVI. Dans le site de Birkhadem, on trouve 2 commutateurs de couche 3 (SWBK01, SWBK02), l'un est actif et l'autre mis en attente gérant la redondance en cas de panne du premier; les deux commutateurs de couche 3 sont interconnectés entre eux via un lien EthetChannel.

# **IV.1.4.b Configuration SWBK1**

### - **Configurations globales**

Il s'agit de nommer le composant et de donner un code d'accès secret et définir une bannière.

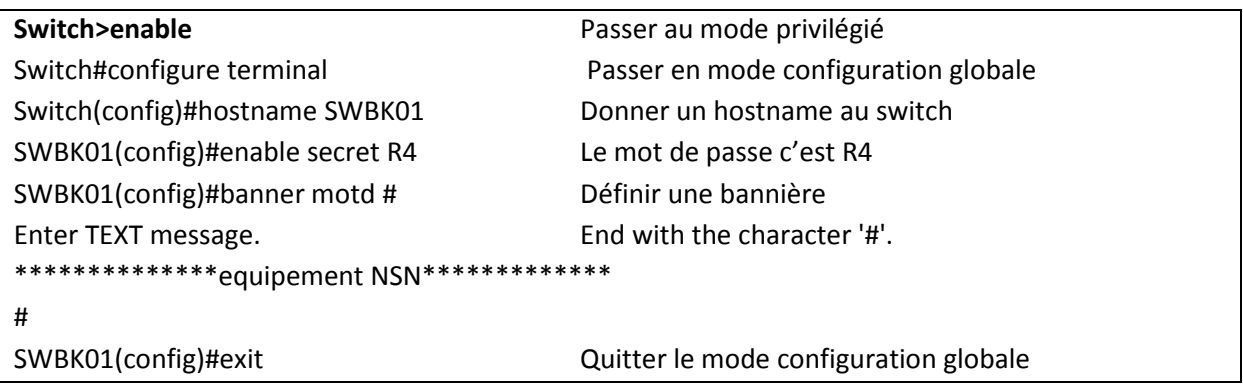

# - **Création des VLAN**

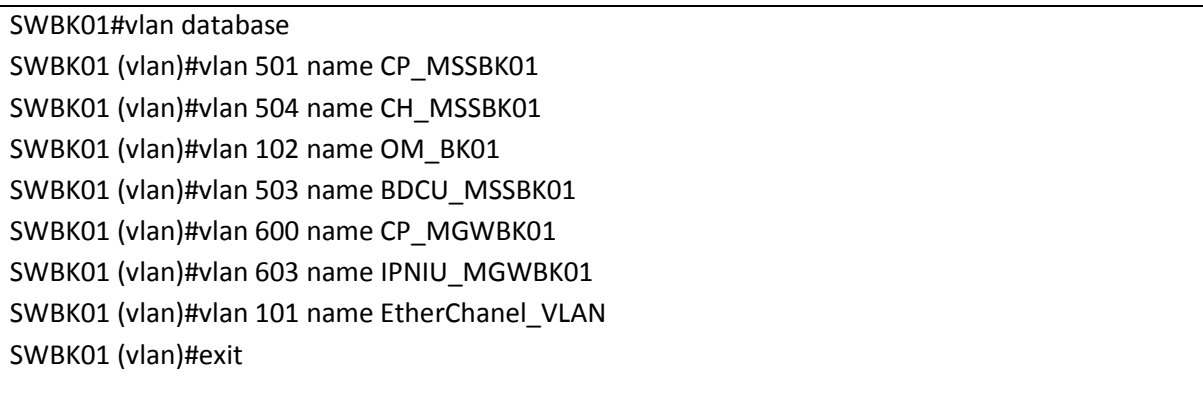

#### - **Vérification** :

Nous utilisons la commande show **VLAN brief** pour vérifier que tous les VLAN nécessaires ont bien été configurés (voir Figure IV.10)

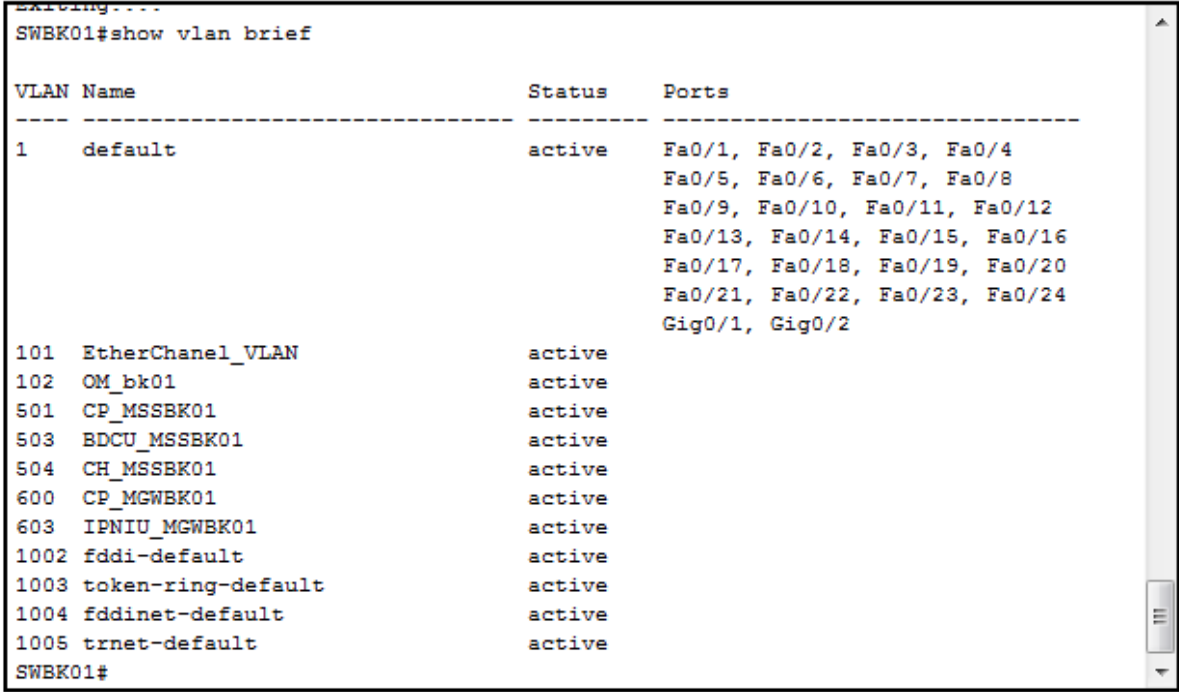

**IOS Command Line Interface** 

**Figure IV.10 Vérification de la configuration des** VLAN **avec la commande show vlan brief** 

#### - **Configuration des interfaces**

Dans cette étape, nous allons configurer les interfaces du SWBK01, en spécifiant les VLAN statiques de port en mode Access ou en mode Agrégation (Trunk)

Nous prenons l'exemple vu un peu plus haut de la première interface fonctionnelle, comme on peut le voir sur le tableau, il s'agit de l'interface de type FastEthernet de numéro de port 2, qui interconnecte l'équipement **MSSBK01\_LANU0\_SWU2** sur le port Fast ethernet  $0/23$ .

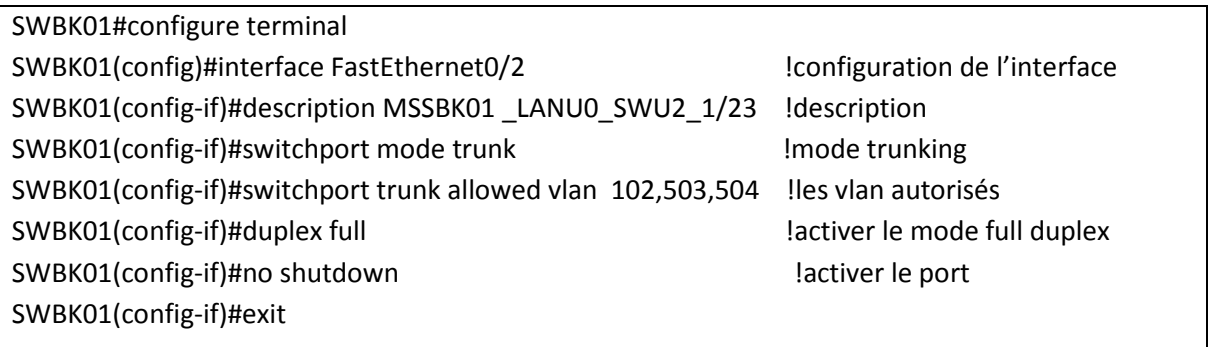

Voici ce que donne cette configuration :

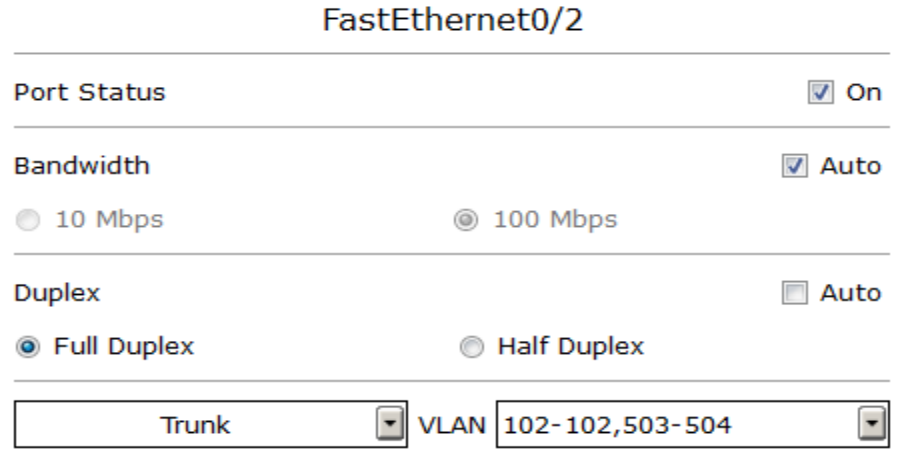

#### **Figure IV.11 Configuration de l'interface FastEthernet 0/2 du SWBK01**

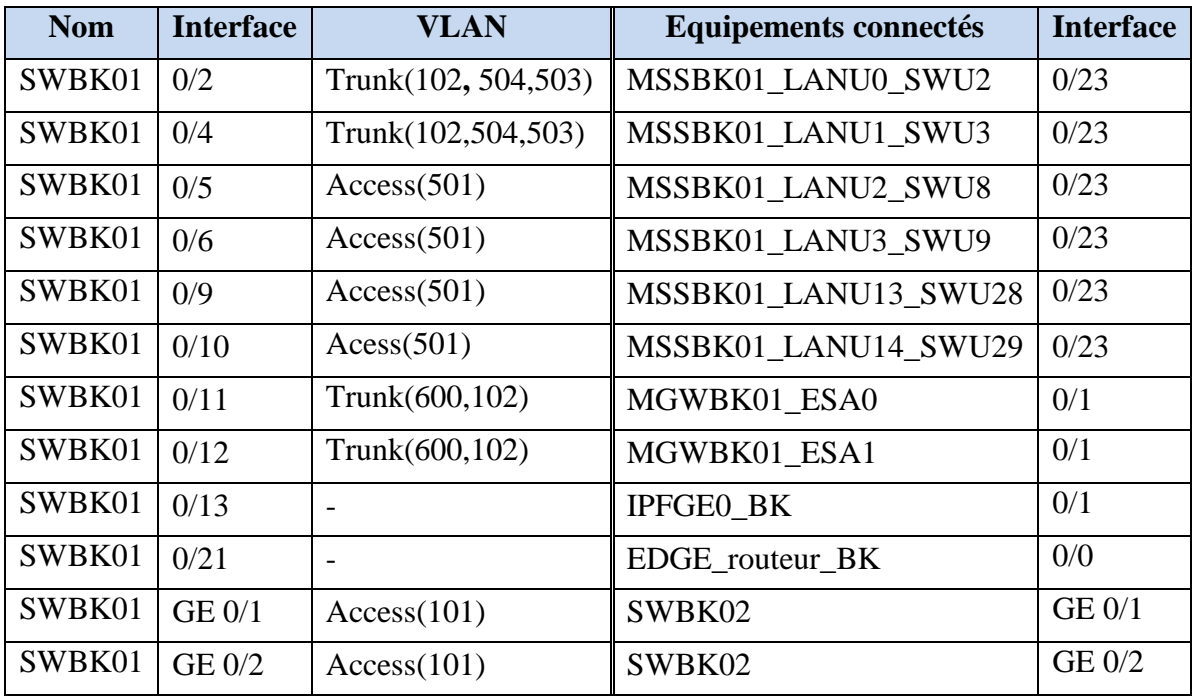

Le tableau si dessus résume la configuration de tous les ports du **SWBK01** 

**Tableau IV.9 les différentes interfaces du SWBK01** 

#### **Remarque :**

Nous attribuons aux interfaces FastEthernet 0/13 et 0/21 qui interconnectent le routeur IPFGE et l'EDGE\_ routeur \_BK (voir tableau IV.9) une adresse IP adéquate, et cela est possible avec la commande **no switchport.** 

#### Les interfaces **VLAN** :

Il s'agit de donner des adresses IP aux interfaces VLAN du commutateur de couche 3, elles joueront le rôle de passerelle par défaut et seront utilisées pour le routage intra VLAN.

SWBK01(config)#interface vlan 501 SWBK01(config-if)#description CP\_MSSBK01 SWBK01(config-if)# ip address 192.168.33.65 255.255.255.192 SWBK01(config-if)#exit SWBK01(config)#interface vlan 504 SWBK01(config-if)#description CH\_MSSBK01 SWBK01(config-if)# ip address 192.168.34.33 255.255.255.240 SWBK01(config-if)#exit SWBK01(config)#interface vlan 503 SWBK01(config-if)#description BDCU\_MSSBK01 SWBK01(config-if)# ip address 192.168.34.17 255.255.255.240 SWBK01(config-if)#exit SWBK01(config)#interface vlan 102 SWBK01(config-if)#description OM\_BK01 SWBK01(config-if)# ip address 10.50.8.1 255.255.255.0 SWBK01(config-if)#exit SWBK01(config)#interface vlan 600 SWBK01(config-if)#description CP\_MGWBK01 SWBK01(config-if)# ip address 192.168.34.65 255.255.255.240 SWBK01(config-if)#exit

#### - **Verification**

Après avoir configuré les VLAN, les ports et les interfaces VLAN, nous pouvons voir d'après la figure IV .12 que tous les ports ont bien été configurés.

| Port               | Link | <b>VLAN</b> | IP Address         | MAC Address    |
|--------------------|------|-------------|--------------------|----------------|
| FastEthernet0/1    | Down | 1           | <not set=""></not> | 00D0.5876.B301 |
| FastEthernet0/2    | Up   | --          | <not set=""></not> | 00D0.5876.B302 |
| FastEthernet0/3    | Down | 1           | <not set=""></not> | 00D0.5876.B303 |
| FastEthernet0/4    | Down | --          | <not set=""></not> | 00D0.5876.B304 |
| FastEthernet0/5    | Up   | 501         | <not set=""></not> | 00D0.5876.B305 |
| FastEthernet0/6    | Up   | 501         | <not set=""></not> | 00D0.5876.B306 |
| FastEthernet0/7    | Down | 1           | <not set=""></not> | 00D0.5876.B307 |
| FastEthernet0/8    | Down | 1           | <not set=""></not> | 00D0.5876.B308 |
| FastEthernet0/9    | Up   | 501         | <not set=""></not> | 00D0.5876.B309 |
| FastEthernet0/10   | Up   | 501         | <not set=""></not> | 00D0.5876.B30A |
| FastEthernet0/11   | Up   | --          | <not set=""></not> | 00D0.5876.B30B |
| FastEthernet0/12   | Up   | --          | <not set=""></not> | 00D0.5876.B30C |
| FastEthernet0/13   | Up   | 1           | 192.168.43.1/29    | 00D0.5876.B30D |
| FastEthernet0/14   | Down | 1           | <not set=""></not> | 00D0.5876.B30E |
| FastEthernet0/15   | Down | 1           | <not set=""></not> | 00D0.5876.B30F |
| FastEthernet0/16   | Down | 1           | <not set=""></not> | 00D0.5876.B310 |
| FastEthernet0/17   | Down | 1           | <not set=""></not> | 00D0.5876.B311 |
| FastEthernet0/18   | Down | 1           | <not set=""></not> | 00D0.5876.B312 |
| FastEthernet0/19   | Down | 1           | <not set=""></not> | 00D0.5876.B313 |
| FastEthernet0/20   | Down | 1           | <not set=""></not> | 00D0.5876.B314 |
| FastEthernet0/21   | Up   | 1           | 192.168.2.81/30    | 00D0.5876.B315 |
| FastEthernet0/22   | Down | 1           | <not set=""></not> | 00D0.5876.B316 |
| FastEthernet0/23   | Down | 1           | <not set=""></not> | 00D0.5876.B317 |
| FastEthernet0/24   | Down | 1           | <not set=""></not> | 00D0.5876.B318 |
| GigabitEthernet0/1 | Up   | --          | <not set=""></not> | 00D0.5876.B319 |
| GigabitEthernet0/2 | Up   | --          | <not set=""></not> | 00D0.5876.B31A |
| Loopback0          | Up   | --          | 192.168.2.49/32    | 00D0.BC7D.5872 |
| Vlan1              | Down | 1           | <not set=""></not> | 0000.0C7D.7906 |
| Vlan101            | Up   | 101         | 192.168.2.66/29    | 0000.0C7D.7906 |
| Vlan102            | Up   | 102         | 10.50.8.1/24       | 0000.0C7D.7906 |
| Vlan501            | Up   | 501         | 192.168.33.65/26   | 0000.0C7D.7906 |
| Vlan503            | Up   | 503         | 192.168.34.17/28   | 0000.0C7D.7906 |
| Vlan504            | Up   | 504         | 192.168.34.33/27   | 0000.0C7D.7906 |
| Vlan600            | Up   | 600         | 192.168.34.65/28   | 0000.0C7D.7906 |
| Vlan603            | Up   | 603         | <not set=""></not> | 0000.0C7D.7906 |
| Hostname: SWRK01   |      |             |                    |                |

**Figure IV.12 Table Récapitulative des résultats de la configuration du SWBK01** 

#### - **Configuration des routes statiques**

Comme nous avons déjà vu dans le chapitre 3, le type de routage utilisé est le routage statique, dans notre cas nous devons définir des routes statiques pour que les sites d'Oran et de Birkhadem puissent communiquer, en configurant les routes statiques sur : les deux commutateurs de couche 3.

- o les Edges routeurs.
- o Les routeurs IPNIU.

On a déterminé les routes statiques en définissant quels sont les sous réseaux qui ne se trouvent pas dans le même sous réseau d'origine de la requête.

Nous allons donc commencer par configurer les routes statiques au niveau du SWBK01 du SWBK02 ensuite sur les deux EDEGE routeurs qui donnent accès au réseau dorsal IP de Wataniya.

Nous allons donner un exemple de configuration d'une seule route statique, ensuite nous reconstituerons la table de routage avec indication de la destination de chaque route statique en utilisant le même principe.

#### **Exemple :**

Accéder aux sous réseaux d'O&M du site d'Oran à travers l'interface 0/0 de l'EDGE\_routeur\_BK qui permet aux équipements du site de Birkhadem d'accéder au réseau dorsal de Wataniya, voir Figure IV.13, nous avons utilisé la commande « iproute » pour ajouter les routes statiques.

SWBK01(config)#ip route 10.51.1.0 255.255.255.0 192.168.2.82

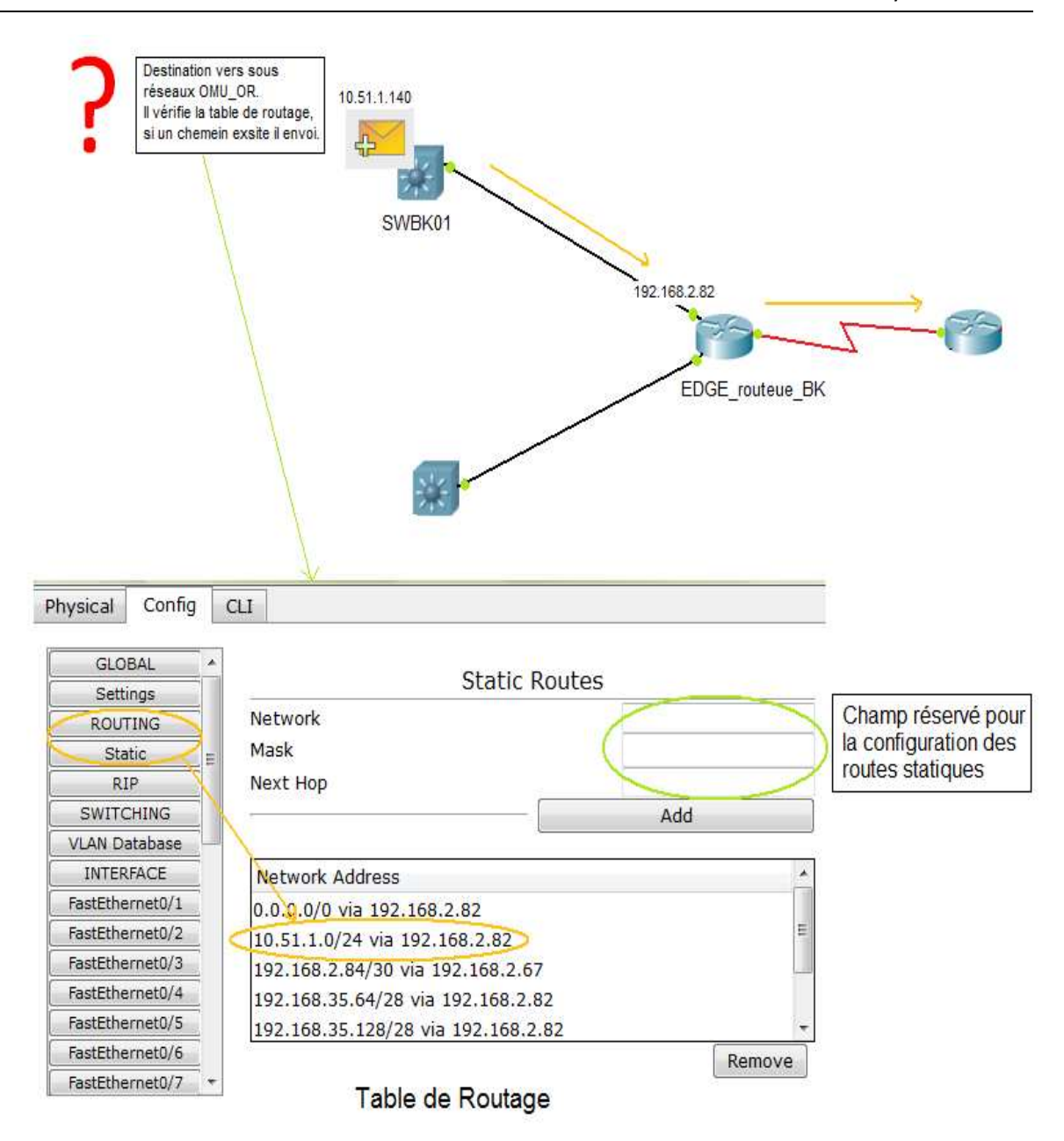

#### **Figure IV.13 Exemple de Routage Statique**

Nous allons à présent configurer toutes les routes statiques en précisant à chaque fois la destination :

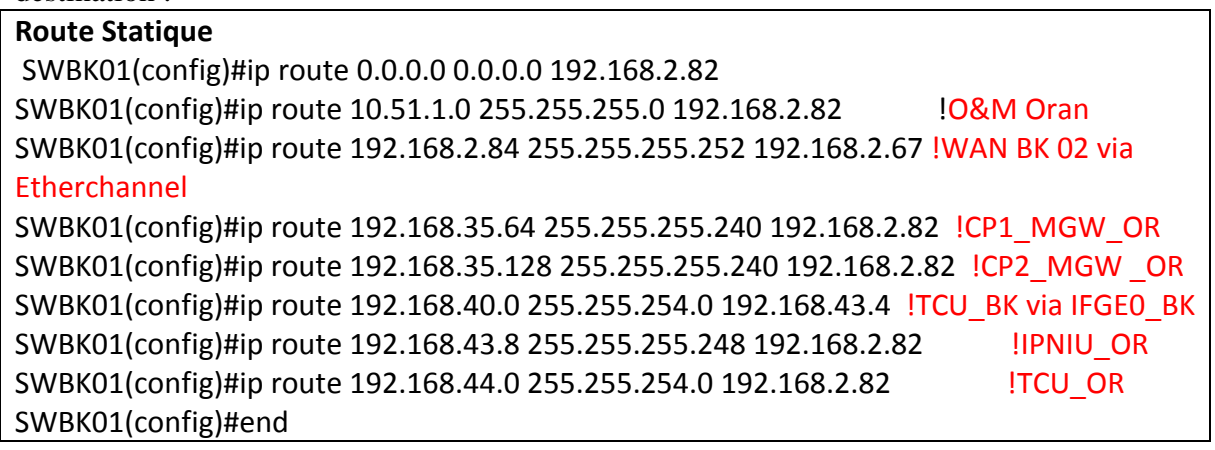

#### **Remarque :**

La route **0.0.0.0 0.0.0.0 192.168.2.82** représente un routage par défaut des sous réseaux qui ne sont pas présents dans la table de routage à travers les ports indiqués.

# **IV.1.4.c SWBK02 :**

Le SWBK02 est le deuxième commutateur de couche 3 du site de Birkhadem, il représente le redondant du SWBK01, la configuration du SWBK02 est similaire à celle du SWB01

#### - **Routage statique**

Pour reconstituer la table de routage, c'est le même principe que pour le SWBK01, les routes statiques changent, mais il est important de spécifier les routes de chaque élément car cette étape n'a pas été vue dans les chapitres précédents.

SWBK02(config)#ip route 0.0.0.0 0.0.0.0 192.168.2.82 SWBK02(config)#ip route 10.51.1.0 255.255.255.0 192.168.2.86 O&M BKH SWBK02(config)#ip route 192.168.2.80 255.255.255.252 192.168.2.66 Etherchannel SWBK02(config)#ip route 192.168.35.64 255.255.255.240 192.168.2.86 SWBK02(config)#ip route 192.168.35.128 255.255.255.240 192.168.2.86 Control Plane MGW OR SWBK02(config)#ip route 192.168.40.0 255.255.254.0 192.168.43.4 TCU BKR via IPNIU **BKH** SWBK02(config)#ip route 192.168.43.8 255.255.255.248 192.168.2.86 IPNU Oran via wan BKH SWBK02(config)#ip route 192.168.44.0 255.255.254.0 192.168.2.86 TCU Oran via Wan BKH SWBK02(config)#end

#### **Remarque :**

 Les deux éléments SWBK01 et SWBK02 ont les mêmes étapes de configuration, c'est pour ca qu'on as pas rafait toutes les scripts du SWBK02, Les changements de configuration concerneront l'attribution des adresses IP aux interfaces VLAN, ainsi que les routes statiques, c'est-à-dire que les adresses vont changer correspondant au schéma d'adressage.

| <b>Vérification :</b> |      |              |                    |                |
|-----------------------|------|--------------|--------------------|----------------|
| Port                  | Link | <b>VLAN</b>  | IP Address         | MAC Address    |
| FastEthernet0/1       | Down | 1            | <not set=""></not> | 000C.853E.E68D |
| FastEthernet0/2       | Up   | --           | <not set=""></not> | 0001.C977.7D95 |
| FastEthernet0/3       | Down | 1.           | <not set=""></not> | 0060.4783.4B94 |
| FastEthernet0/4       | Up   | --           | <not set=""></not> | 0000.0CC8.64A8 |
| FastEthernet0/5       | Up   | 501          | <not set=""></not> | 0005.5E71.COC8 |
| FastEthernet0/6       | Up   | 501          | <not set=""></not> | 0030.F20D.A046 |
| FastEthernet0/7       | Down | 1            | <not set=""></not> | 0001.633A.CB5D |
| FastEthernet0/8       | Down | 1            | <not set=""></not> | 0001.6315.DDB6 |
| FastEthernet0/9       | Up   | 501          | <not set=""></not> | 0010.1160.B011 |
| FastEthernet0/10      | Up   | 501          | <not set=""></not> | 00E0.8F79.BBC8 |
| FastEthernet0/11      | Up   | $-$          | <not set=""></not> | 0007.ECC1.04B8 |
| FastEthernet0/12      | Up   | --           | <not set=""></not> | 0060.3EAB.39A2 |
| FastEthernet0/13      | Down | 603          | <not set=""></not> | 000A.F3C6.0CEB |
| FastEthernet0/14      | Down | 1            | <not set=""></not> | 000C.CF41.C859 |
| FastEthernet0/15      | Down | 1            | <not set=""></not> | 0010.1172.4746 |
| FastEthernet0/16      | Down | 1            | <not set=""></not> | 0060.478A.9573 |
| FastEthernet0/17      | Down | 1            | <not set=""></not> | 0001.63D3.9D47 |
| FastEthernet0/18      | Down | 1            | <not set=""></not> | 0050.0FDC.B41E |
| FastEthernet0/19      | Down | 1            | <not set=""></not> | 0060.5C37.E504 |
| FastEthernet0/20      | Down | 1            | <not set=""></not> | 0030.F2CA.33E6 |
| FastEthernet0/21      | Up   | 1            | 192.168.2.85/30    | 0007.ECBD.70AC |
| FastEthernet0/22      | Down | 1            | <not set=""></not> | 0001.638D.17CA |
| FastEthernet0/23      | Down | 1            | <not set=""></not> | 000A.4147.DC6A |
| FastEthernet0/24      | Down | 1            | <not set=""></not> | 00D0.974B.A1E6 |
| GigabitEthernet0/1    | Up   | --           | <not set=""></not> | 0001.9681.7777 |
| GigabitEthernet0/2    | Up   |              | <not set=""></not> | 000A.F351.A226 |
| Loopback0             | Up   | --           | 192.168.2.50/32    | 0001.64AC.1CC7 |
| V1an1                 | Down | $\mathbf{1}$ | <not set=""></not> | 00E0.8F28.2330 |
| V1an101               | Up   | 101          | 192.168.2.67/29    | 00E0.8F28.2330 |
| V1an102               | Up   | 102          | 10.50.8.2/24       | 00E0.8F28.2330 |
| Vlan501               | Up   | 501          | 192.168.33.129/26  | 00E0.8F28.2330 |
| Vlan503               | Up   | 503          | 192.168.34.18/28   | 00E0.8F28.2330 |
| V1an504               | Up   | 504          | 192.168.34.34/27   | 00E0.8F28.2330 |
| Vlan600               | Up   | 600          | 192.168.34.129/28  | 00E0.8F28.2330 |
| Vlan603               | Up   | 603          | 192.168.43.2/29    | 00E0.8F28.2330 |
| Hostname: SWRK02      |      |              |                    |                |

**Figure IV.14 Table Récapitulative des résultats de la configuration du SWBK02** 

# **IV.1.5 IPNIU**

Nous avons déja detaillé dans les chapitres précedents son architecture ainsi que sa fonction, nous allons prendre un routeur qui prend la fonctionalité d'IPFGE, et un commutateur de couche 2 qui interconnecte les interfaces TPG, c'est l'IPNIU.

La passrelle par défaut des éléments TPG est configurée dans l'interface du routeur IPFGE qui est interconnecté avec le commutateur IPNIU. Voir Figure IV.15

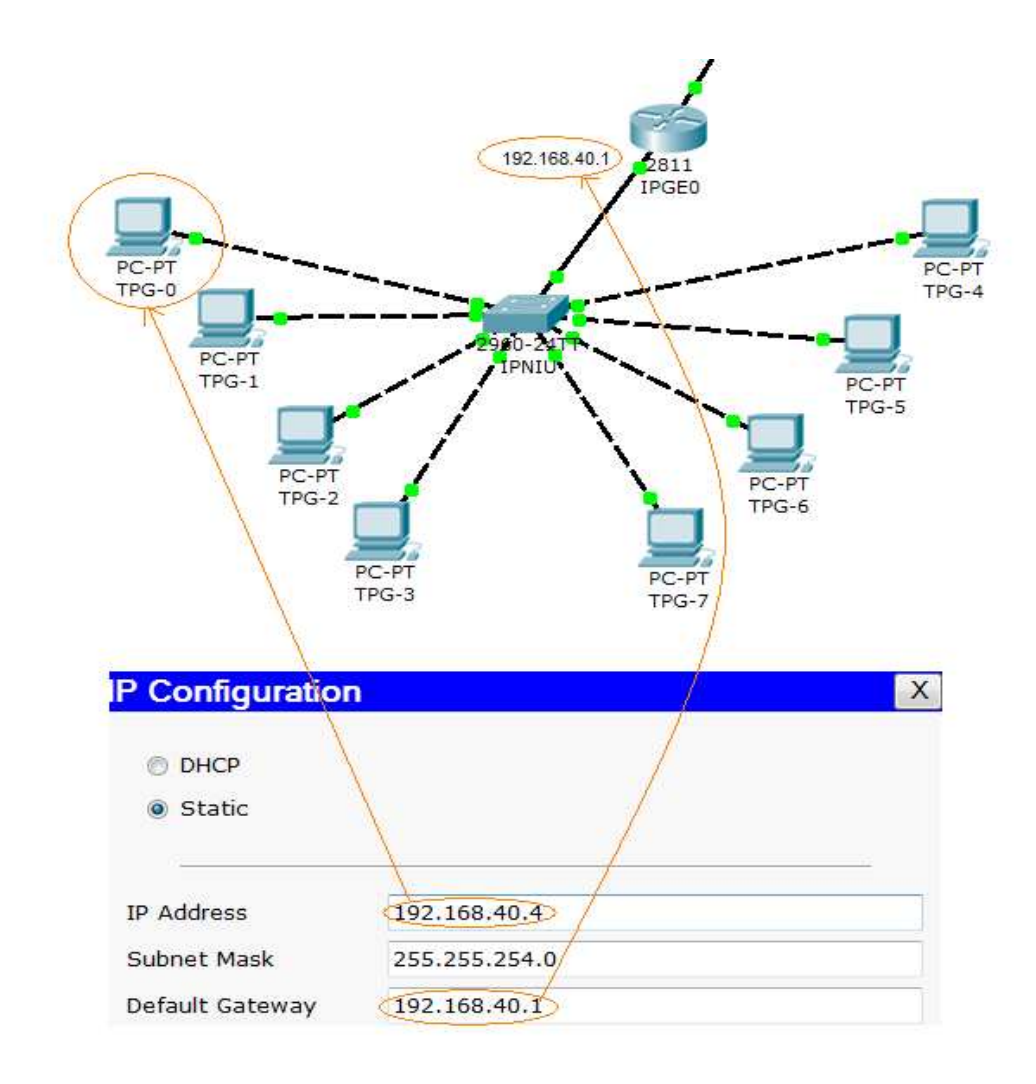

**Figure IV.15 Architecture De l'IPNIU** 

#### - **Le routage :**

Il s'agit de configurer une route statique entre L'IPNIU de Birkhadem et celui d'Oran , en effet, nous avons déja expliqué cette procedure dans le chpitre 3. La table de routage est constituée d'une route statique: La destination est L'IPNIU d'Oran (192.168.44.0/23), à travers le port du commutateur de couche 3 SWBK01 connecté au routeur IPGE0\_BK, c'est à dire le port FastEthernet 0/13 à qui on a déjà attribué l'adresse IP :192.168.431

# **IV.2 Le Site d'Oran:**

Le site d'ORAN ne comporte qu'une MGW: MGWOR01, elle est gérée par la MSS du site de Birkhadem, (on a déjà vu dans le chapitre I que c'est l'un des avantages de la R4)

| Les éléments nécessitant une configuration | nombre | <b>Equivalent Cisco (référence)</b> |
|--------------------------------------------|--------|-------------------------------------|
| Switch L2/L3                               | 2      | Switch multicouche 3560-24PS        |
| <b>EDGE</b> routeur                        |        | Routeur 2811                        |
| <b>ESA</b>                                 | 2      | Switch 2960-24TT                    |
| <b>IPGE</b>                                |        | Routeur 2811                        |
| <b>IPNIU</b>                               |        | Switch 2960-24TT                    |
| Les interfaces fonctionnelles              | 20     | PC-PT                               |

**Tableau IV.10 Les éléments NSN du site d'Oran et leur équivalents Cisco** 

Nous n'allons pas revoir la configuration des éléments du site d'Oran car elle est similaire a celle du site de Birkhadem. Les scripts de programmation serons integrés dans la partie annexe.

# **IV.2.1 WAN IP backbone : ( EDGE Routeur)**

L'interconnexion entre les deux sites d'Oran et de Birkhadem se fait à travers IP backbone, ses spécificités sont proprietés à Wataniya, néanmoins nous avons attribuer deux adresses IP pour assurer le routage correct et pouvoir procéder à des tests. Voir Figure IV.13.

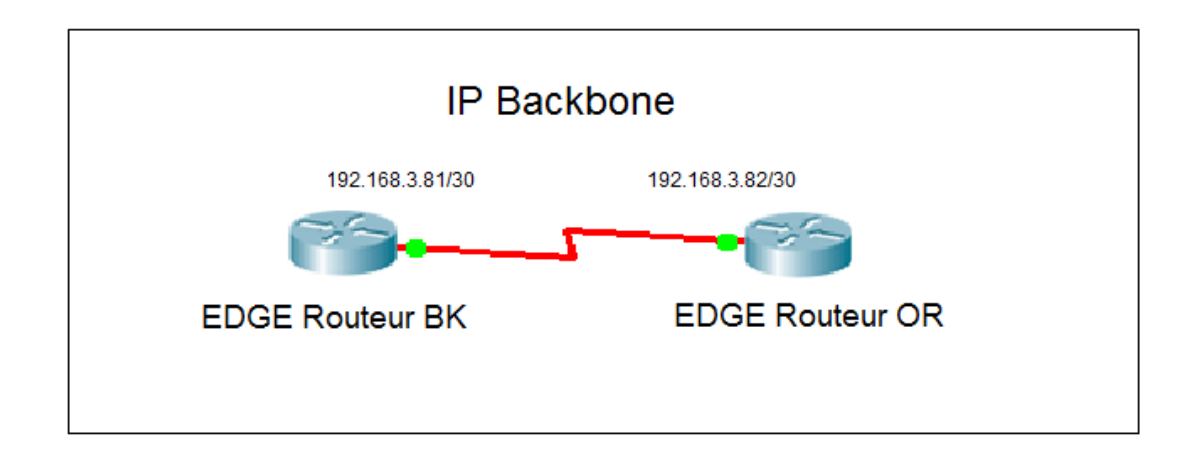

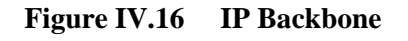

Nous devons aussi adresser l'interface de l'EDGE Routeur qui interconnecte ce dernier au commuteur de couche 3, ils doivent appartenir au même sous réseau, le tableau suivant résume ceci :

| Nom de            | Sous réseau         | Masque de sous réseau |                 | interconnexion | Adresse IP    |
|-------------------|---------------------|-----------------------|-----------------|----------------|---------------|
| L'interconnexion  | préfix<br>Masque    |                       |                 |                |               |
| WAN BK1 01        | 192.168.2.80        | 30                    | 255.255.255.252 | SWBK01         | 192.168.2.81  |
|                   |                     |                       |                 | WAN BB 01      | 192.168.2.82  |
| <b>WAN BK1 02</b> | 192.168.2.84        | 30                    | 255.255.255.252 | SWBK02         | 192.168.2.85  |
|                   |                     |                       |                 | WAN BB 02      | 192.168.2.86  |
|                   |                     |                       |                 |                |               |
| WAN OR1 01        | 192.168.2.96        | 30                    | 255.255.255.252 | SWOR01         | 192.168.2.97  |
|                   |                     |                       |                 | WAN BB 01      | 192.168.2.98  |
| WAN OR1 02        | 192.168.2.100<br>30 |                       | 255.255.255.252 | SWOR02         | 192.168.2.101 |
|                   |                     |                       |                 | WAN BB 02      | 192.168.2.102 |

**Tableau IV.11 Adressage du WAN** 

# **IV.2.1.a Configuration des routes statiques sur les EDGE routeur des deux sites**

Il s'agit de configurer des routes statiques assurant l'interconnexion avec le site de Birkhadem et le site d'Oran.

Nous prenons l'exemple de l'EDGE Routeur de Birkhadem et nous allons reconstituer la table de routage utilisant le même principe déjà vu dans le routage de SWBK01 ,

#### - **Table de routage de L'EDGE\_routeur\_BK**

10.51.1.0/24 via 192.168.3.82 192.168.43.8/29 via 192.168.3.82 192.168.44.0/23 via 192.168.3.82 192.168.35.64/28 VIA 192.168.3.82 192.168.35.128/28 via 192.168.3.82 10.50.8.0/24 via 192.168.2.81 192.168.33.64/26 via 192.168.2.81 192.168.33.128/26 via 192.168.2.85 192.168.34.64/28 via 192.168.2.81 192.168.34.128/28 via 192.168.2.85 192.168.40.0/23 via 192.168.2.81 192.168.43.0/29 via 192.168.2.81
### **Remarque**

Les routes statiques pour accéder aux sous réseaux d'Oran à travers l'interface FastEthernet 0/21 du SWBK01 ou du SWBK02 respectivement d'adresse IP 192.168.2.81 ou 192.168.2.85, nous avons effectué un travail pour l'EDGE routeur d'Oran. De même, nous configurons l'accés aux différents sous réseaux du site d'Oran à travers l'interface 192.168.3.82 de l'EDGE Routeur d'Oran.

### La table de routage de l'EDGE routeur OR

10.51.1.0/24 via 192.168.2.97 192.168.43.8/29 via 192.168.2.97 192.168.44.0/23 via 192.168.2.97 192.168.35.64/28 VIA 192.168.2.97 192.168.35.128/28 via 192.168.3.101

10.50.8.0/24 via 192.168.3.81 192.168.33.64/26 via 192.168.3.81 192.168.33.128/26 via 192.168.3.81 192.168.34.64/28 via 192.168.3.81 192.168.34.128/28 via 192.168.3.81 192.168.40.0/23 via 192.168.3.81 192.168.43.0/29 via 192.168.3.81

#### **Remarque**

Nous avons ainsi donné des exemples representatifs pour configurer tous les élements présents sur le réseau. Les configurations non presentées dans ce chapitre sont disponibles dans la partie Annexe Script de configuration.

# **V. Test des connectivités :**

Il s'agit dans cette partie de tester le bon fonctionnement de notre simulation, c'est à dire que nous allons tester les interconnexions et les communications entre tous les terminaux du réseau, pour cela nous allons utiliser la commande Ping.

# **V.1 La commande Ping :**

Pour tester les communications entre les terminaux de notre réseau, il existe une commande très pratique, il s'agit de la requête **ping**. Ping permet d'envoyer un paquet de données à un ordinateur du réseau et permet d'évaluer le temps de réponse.

Le présent rapport n'a pas pour but de spécifier la commande Ping et ses options mais on s'intéresse juste à un test de connexions c'est-à-dire succès ou échec, nous n'allons pas aussi nous intéresser au temps de réponse étant donné que l'optimisation du réseau dépasse le cadre de se sujet.

## **V.1.1 Les tests :**

Nous allons au fur et à mesure envoyer des requêtes PING à partir et vers des terminaux de notre choix, nous allons cibler la communication entre tout type de trafic, c'est à dire que nous allons tester les connexions avec des éléments du même sous réseau, mais aussi des éléments qui ne sont pas dans le même sous réseau. Au final nous ferons des tests de connexions entre le site de Birkhadem et celui d'Oran.

## **V.1.1.a Test N°1 :**

Il s'agit de tester la communication entre deux éléments appartenant au même sous réseau.

#### **Exempe 1 :**

Source OMU\_0\_EL0, Destination OMU\_1\_EL0, ( sous réseaux10.50.8.0/24)

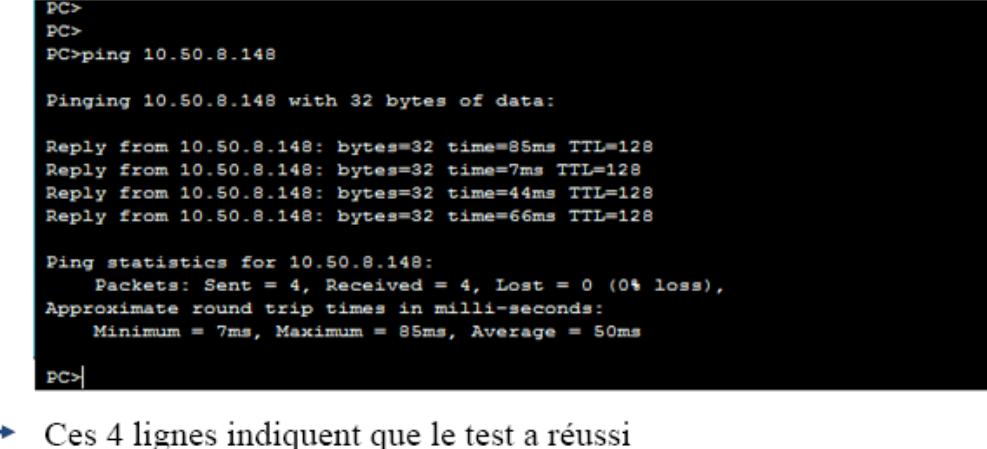

| Fire Last Status Source        | <b>Destination</b> | Type        |
|--------------------------------|--------------------|-------------|
| Successful OMU_0_EL0 OMU_1_EL0 |                    | <b>ICMP</b> |

**Figure IV.17 Test de connexions N°1, exemple1Exemple 2.**

Source SIGU\_1\_EL1, Destination SIGU\_2\_EL2 (sous réseau 192.168.33.128)

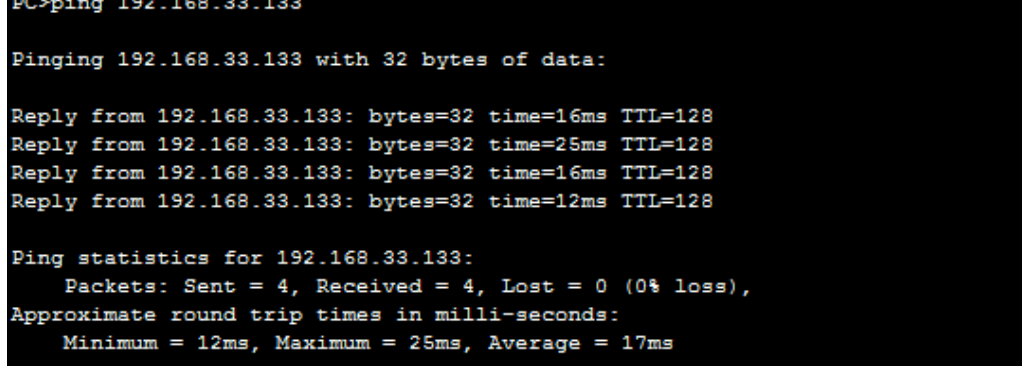

| Fire Last Status Source |                                       | Destination Type |  |
|-------------------------|---------------------------------------|------------------|--|
|                         | Successful SIGU_1_EL1 SIGU_2_EL1 ICMP |                  |  |

**Figure IV.18 Test de connexions N°1, exemple2** 

### **Interprétation :**

Le test N°1 nous a permis de tester la commande Ping en prenant deux éléments du même sous réseau interconnectés entre eux par un commutateur de couche 2, nous pouvons conclure aussi que le câblage des équipements est adéquat, et le mode d'appartenance des ports au VLAN est correct.

# **V.1.1.b Test N°2**

Il s'agit de tester la communication entre deux éléments n'appartenant pas au même sous réseau mais appartenant au même VLAN,

#### **Exemple 1** :

Source OMU\_0\_EL0(10.51.8.147/24), destination BDCU\_1\_EL0 (192.168.34.21/28) Ces deux éléments ne sont pas dans le même sous réseau, mais appartiennent au même VLAN 102 (voir tableau IV.4)

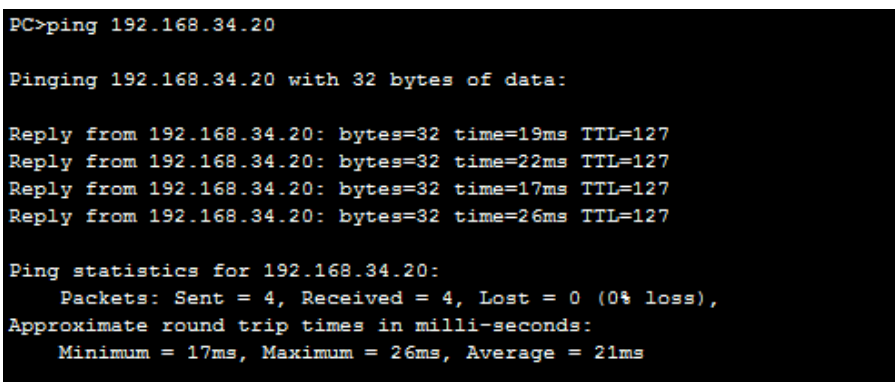

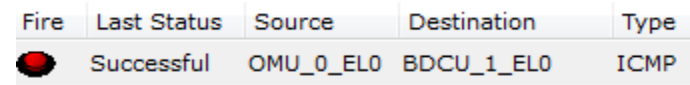

#### **Figure IV.19 Test de connexions N°2, exemple 1**

**Exemple 2** Source SIGU\_1\_EL0 (192.168.33.68/26), Destination SIGU\_1\_EL1(192.168.33.132/26)

| PC>ping 192.168.33.132                                                                                                    |  |                                          |  |  |  |  |
|----------------------------------------------------------------------------------------------------|--|------------------------------------------|--|--|--|--|
| Pinging 192.168.33.132 with 32 bytes of data:                                                                                                    |  |                                          |  |  |  |  |
| Reply from 192.168.33.132: bytes=32 time=74ms TTL=125<br>Reply from 192.168.33.132: bytes=32 time=66ms TTL=125<br>Reply from 192.168.33.132: bytes=32 time=40ms TTL=125<br>Reply from 192.168.33.132: bytes=32 time=38ms TTL=125 |  |                                          |  |  |  |  |
| Ping statistics for 192.168.33.132:<br>Packets: Sent = 4, Received = 4, Lost = $0$ (0% loss),<br>Approximate round trip times in milli-seconds:<br>Minimum = $38ms$ . Maximum = $74ms$ . Average = $54ms$                        |  |                                          |  |  |  |  |
|                                                                                                    |  | Fire Last Status Source Destination Type |  |  |  |  |
|                                                                                                    |  | Successful SIGU 1 EL0 SIGU 1 EL1 ICMP    |  |  |  |  |

**Figure IV.20 Test de connexions N°2, exemple 2**

### **Interprétation**

Le test N°2 nous a permis de vérifier le rôle de la passerelle par défaut qui s'occupe d'acheminer la requête d'une source à une destination ne se trouvant pas dans le même sous réseau.

# **V.1.1.c Test N°3 :**

Il s'agit de tester la communication entre deux éléments n'appartenant pas au même VLAN (routage inter vlan),

#### **Exemple 1**

Source OMU<sub>0</sub> EL0 ( vlan 102), Destination SIGU<sub>1</sub> EL1 (vlan 501)

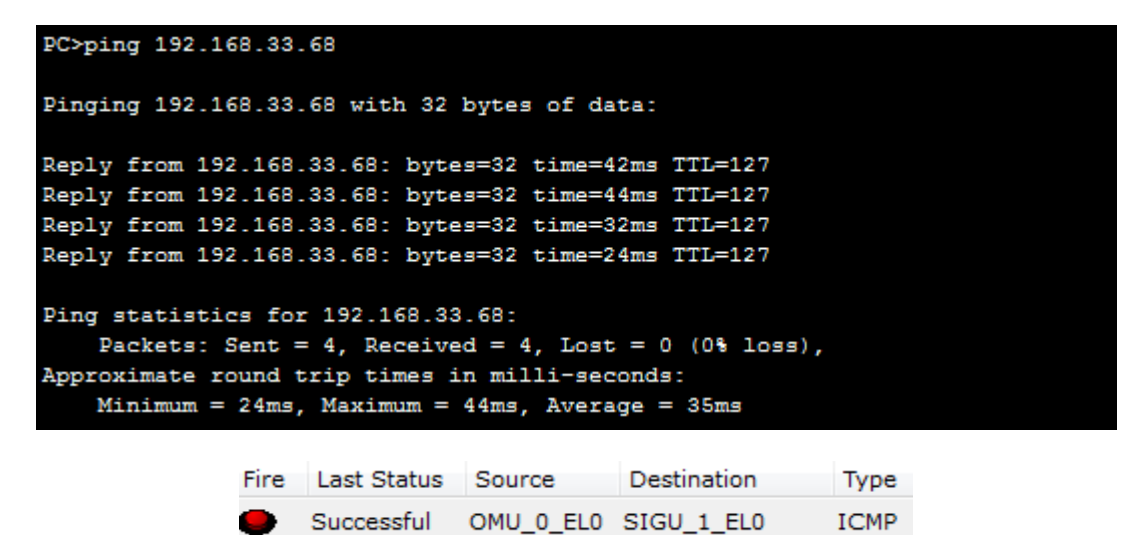

**Figure IV.21 Test de connexions N°3, exemple 1** 

**Exemple 2 :** Source OMU-0-EL0 (vlan 102) Destination ISU-1-EL0 ( vlan 600)

```
PC>ping 192.168.34.68
Pinging 192.168.34.68 with 32 bytes of data:
Reply from 192.168.34.68: bytes=32 time=65ms TTL=127
Reply from 192.168.34.68: bytes=32 time=23ms TTL=127
Reply from 192.168.34.68: bytes=32 time=16ms TTL=127
Reply from 192.168.34.68: bytes=32 time=19ms TTL=127
Ping statistics for 192.168.34.68:
    Packets: Sent = 4, Received = 4, Lost = 0 (0% loss),
Approximate round trip times in milli-seconds:
   Minimum = 16ms, Maximum = 65ms, Average = 30ms
```

| Fire Last Status Source |                                     | Destination Type |  |
|-------------------------|-------------------------------------|------------------|--|
|                         | Successful OMU-0-EL0 ISU-1-EL0 ICMP |                  |  |

**Figure IV.22 Test de connexions N°3, exemple 2** 

## **Interprétation :**

Le test N°3 nous a permis de vérifier le routage inter VLAN ainsi que le bon adressage des interfaces SVI du commutateur de couche 3.

# **V.1.1.d Test N°4 :**

Il s'agit de tester les communications entres les deux sites de Birkhadem et d'Oran,

#### **Exemple1 :**

Source TPG-0 (situé dans le site de Birkhadem), Destination TPG\_OR-O (situé dans le site d'Oran).

```
PC>ping 192.168.44.0
Pinging 192.168.44.0 with 32 bytes of data:
Reply from 192.168.43.12: bytes=32 time=51ms TTL=250
Reply from 192.168.43.12: bytes=32 time=27ms TTL=250
Reply from 192.168.43.12: bytes=32 time=35ms TTL=250
Reply from 192.168.43.12: bytes=32 time=40ms TTL=250
Ping statistics for 192.168.44.0:
    Packets: Sent = 4, Received = 4, Lost = 0 (0% loss),
Approximate round trip times in milli-seconds:
    Minimum = 27ms, Maximum = 51ms, Average = 38msFire Last Status Source
                                          Destination
                                                          Type
```
**Figure IV.23 Test de connexions N°4, exemple 1.** 

TPG-OR-0

**ICMP** 

**Exemple 2 :** Source OMU-OR-0-EL0 (site d'Oran), Destination SIGU\_1\_EL0 (site de Birkhadem)

Successful TPG-0

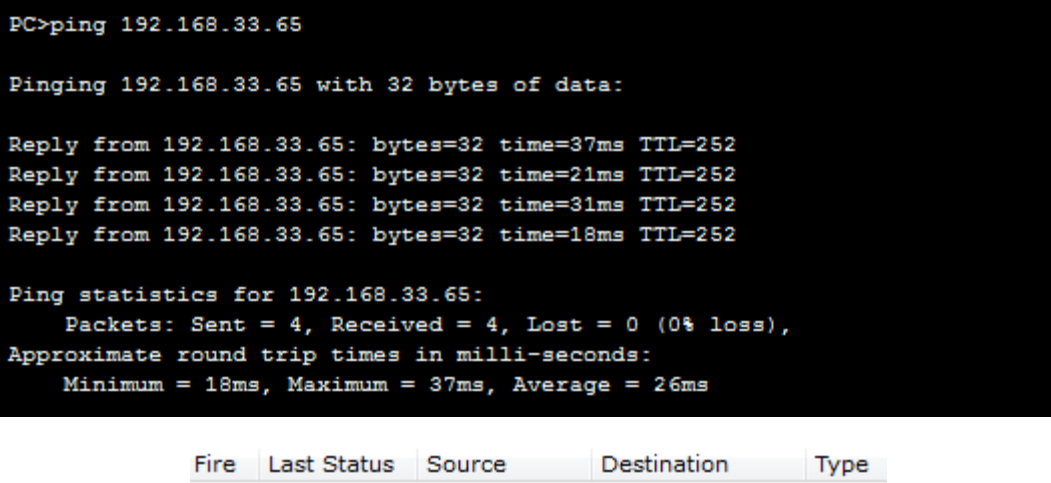

|  | Successful OMU-OR-0-EL0 SIGU 1 EL0 | ICMP |
|--|------------------------------------|------|
|  |                                    |      |

**Figure IV.24 Test de connexions N°4, exemple 2** 

## **Interprétation**

Le test N°4 nous a permis de vérifier la table de routage, et les routes statiques, et celà dans les deux sens de routages entre les deux sites Birkhadem et Oran.

# **V.1.1.e Interprétation générale**

Les tests n'ont pas pour but de simuler les connexions de chaque élément mais de cibler uniquement la vérification :

Du schéma d'adressage (adresse IP, passerelle par défaut)

Routage inter Vlan

Table de routage

En effet nous pouvons conclure que ces 3 étapes constituant les fonctions de base de notre simulation sont correctement configurées et que la simulation de l'architecture IP a été bien réalisée.

Cependant nous n'avons pas pu tester et simuler la planification que nous avons établie pour assurer la fiabilité du réseau.

# **V.2 Problémes et Solutions liés à la simulation**

Il est évident que l'accès au réseau réel demeure le repère des qualifications pour la gestion de ses derniers, et que l'environnement de simulation ne reste qu'un moyen de substitution, ne remplaçant pas le travail sur de vrais équipements. En effet au cours de notre simulation, et prenant en compte l'environnement du soft choisi, nous avons rencontré quelques contraintes, nous avons dû adapter une solution et la proposer à l'équipe NSN pour la valider.

# **V.2.1 Les différentes contraintes rencontrées :**

# **V.2.1.a L'environnement Cisco :**

Comme nous l'avons déjà expliqué plus haut, la solution de connectivités d'emplacement est propriétaire à NSN et, de ce fait, les équipements sont aussi propriétaires à NSN et la configuration utilise un langage bien spécifique, néanmoins il présente de grandes similitudes avec l'environnement et les équipements Cisco, c'est pour cela qu'on a choisi le logiciel Packet Tracer, ainsi nous avons eu à choisir les équivalents des équipements et valider nos scripts de programmation par l'équipe NSN .

## **Remarque :**

Nous avons déjà vu les équipements NSN et leur équivalents plus haut dans ce chapitre.

# **V.2.1.b Le Protocole HSRP :**

Nous avons déja vu que ce protocole est intégré pour gerer les niveaux de priorité dans le but d'assurer une redondance des différentes unités (voir detail HSRP chapitre 3); mais dans le cadre de notre projet, l'environment de simulation qu'on a choisi, à savoir, Packet Tracer ne prend pas en compte ce protocole , nous avons eu recours à des solutions présentes dans la simulation, néanmoins nous allons voir la configuration de ce protocole ...

Nous prenons un exemple: le commutateur de couche 3 SWBK01 et son redondant SWBK02.

## - **Configuration HSRP simple :**

HSRP simple consiste à donner des adresses virtuelles (fantômes) aux deux interfaces VLAN, ensuite nous avons donné les niveaux de priorité adéquats, que nous avons déjà établis dans le chapitre III.

Nous allons prendre la configuration du protocole HSRP pour l'élément BDCU du MSC Serveur BDCU\_MSSBK01 comme exemple.

### **Au niveau du commutateur de couche 3 SWBK01**

SWBK01(config)#interface vlan 503 SWBK01(config-if)#description BDCU\_MSSBK01 SWBK01(config-if)# ip address 192.168.34.18 255.255.255.240 SWBK01(config-if)# standby 1 ip 192.168.34.17 SWBK01(config-if)#standby 1 priority 120 SWBK01(config-if)#standby 1 preempt SWBK01(config-if)# standby 1 timers 1 3 SWBK01(config-if)#exit

#### **Au niveau du commutateur de couche 3 SWBK02**

SWBK02(config)#interface vlan 503 SWBK02(config-if)#description BDCU\_MSSBK02 SWBK02(config-if)# ip address 192.168.34.19 255.255.255.240 SWBK02(config-if)# standby 1 ip 192.168.34.17 SWBK02(config-if)#standby 1 priority 100 SWBK02(config-if)#standby 1 preempt SWBK02(config-if)# standby 1 timers 1 3 SWBK02(config-if)#exit

## **Interprétation :**

NP BDCU SWBK01 = 120 est supérieur à NP BDC SWBK02 = 100 et donc le premier élément est l'interface active, le deuxième reste en attente jusqu'à ce que la première tombe en panne. Voir Figure IV.25

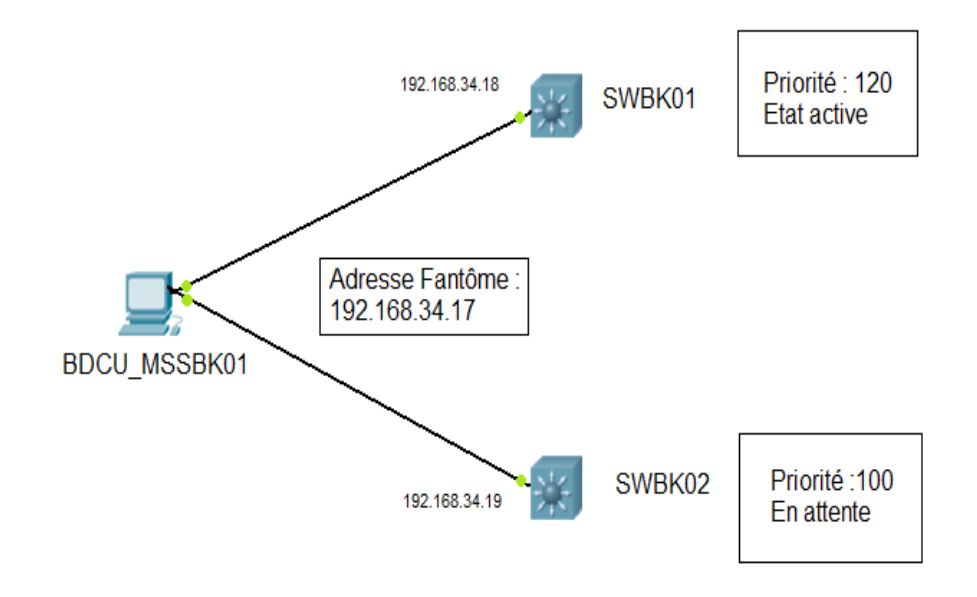

**Figure IV.25 HSRP simple** 

## o **HSRP multiple**

HSRP multiple consiste à donner deux adresses virtuelles (fantômes) respectivement aux deux sous réseaux présents dans le VLAN, ensuite on a donné les niveaux de priorité adéquats :

## o **CP\_MSSBK01\_SWBK01**

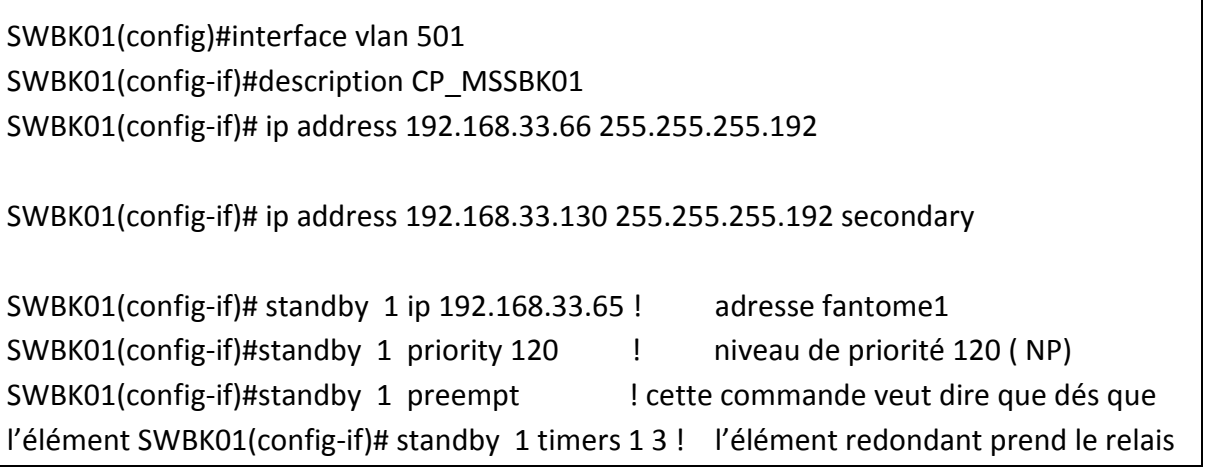

en cas de pane

SWBK01(config-if)# standby 2 ip 192.168.33.129 !adresse fantome2 SWBK01(config-if)#standby 2 priority 100 !niveau de priorité 100 SWBK01(config-if)#standby 2 preempt SWBK01(config-if)#standby 2 timers 1 3 SWBK01(config-if)#exit

### o **CP\_MSSBK01\_SWBK02**

SWBK02(config)#interface vlan 501 SWBK02(config-if)#description CP\_MSSBK01 SWBK02(config-if)# ip address 192.168.33.67 255.255.255.192 SWBK02(config-if)# ip address 192.168.33.131 255.255.255.192 secondary

SWBK02(config-if)# standby 1 ip 192.168.33.65 SWBK02(config-if)#standby 1 priority 100 SWBK02(config-if)#standby 1 preempt SWBK02(config-if)# standby 1 timers 1 3

SWBK02(config-if)# standby 2 ip 192.168.33.129 SWBK02(config-if)#standby 2 priority 120 SWBK02(config-if)#standby 2 preempt SWBK02(config-if)#standby 2 timers 1 3 SWBK02(config-if)#exit

#### **Interprétation :**

Le VLAN Control Plane 501 comporte deux sous réseaux: CP1 et CP2 Nous donnons à chaque sous réseau une adresse virtuelle (voir le programme) et nous distribuons les niveaux de priorité adéquats

- CP1 MSSBK01 présente un niveau de priorité 120
- CP2 MSSBK01 présente un niveau de priorité 100
- CP1 MSSBK02 présente un niveau de priorité 100
- CP2 MSSBK02 présente un niveau de priorité 120

CP1 SWBK01 =120 supérieur à NP CP1 SWBK02 =100 ceci veut dire que le CP1 SWBKH01 est l'élément actif et CP2 SWBKH02 reste en attente jusqu'à ce que le premier, devienne défaillant, il deviendra alors actif à son tour. Même chose pour le CP2 si nous comparons les niveaux de priorité.

# **V.2.1.c le protocol MSTP :**

Nous avons déjà vu dans les chapitres précedents que ce protocole permet d'eviter les boucles (loop) dans un réseau commuté, et cela pour diverses raisons déja expliquées, néanmoins, l'environement qu'on a choisi ne prend pas en compte ce protocole, nous avons eu recours à une solution qui est représentée dans l'application, par contre nous allons expliquer la configuration sur site de ce dernier :

SWBK02(config)#spanning-tree mode mst SWBK02(config)#spanning-tree mst configuration SWBK02(config-mst)#name watanyia SWBK02(config-mst)# Revision 1 SWBK02(config-mst)#instance 1 vlan 501,504,102,503 SWBK02(config-mst)#instance 2 vlan 600,506 SWBK02(config-mst)#instance 3 vlan 603 SWBK02(config-mst)#exit SWBK02(config)#spanning-tree mst 0-3 priority 24576 SWBK02(config)#spanning-tree mst hello-time1 SWBK02(config)#spanning-tree mst forward-time 4 SWBK02(config)#spanning-tree mst max-age 10

Il s'agît de regrouper des VLAN dans des instances et de configurer des priorités selon l'instance, le protocole s'occupera, alors, de choisir les routes les plus avantageuses en se basant sur un calcul du diamètre, ce dernier est le nombre de nœuds pour atteindre la destination.

# **V.2.1.d Les interfaces logiques:**

N'ayant pas la possibilité d'adresser une interface logique avec la même adresse de l'interface physique à laquelle elle correspond (OMU , STU , CHU , BDCU), nous avons choisi, d'ajouter les interfaces logiques en tant qu'interface physique et les eteindre, ceci constitue une solution statique, car en cas de la panne d'un élément c'est l'utilisateur qui rallume l'interface redondante.

# **VI. Conclusion:**

Dans ce chapitre nous avons pu réaliser la deuxieme étape du processus de planification des connectivités IP; en effet nous avons simulé l'architecture IP du réseau d'essai R4 de Wataniya, en configurant tous les équipements et proposé des solutions alternatives pour faire face aux limites de l'outil de simulation qu'on a utilisé et ce dans le but de respecter le cahier de charge imposé par l'opérateur.

# **CONCLUSION**

Dans le cadre de notre projet de fin d'études, il nous a été demandé d'établir la planification des connectivités IP, qui permet d'interconnecter les équipements introduits par la Release 4 et de respecter la solution de connectivité d'emplacement développée par Nokia Siemens Network dans le réseau de Wayaniya Télécom.

Les limites du simulateur que nous avons utilisé « Packet Tracer » n'ont pas permis d'intégrer les protocoles utilisées pour la fiabilité du réseau à la simulation. Cependant les résultats auxquels nous avons aboutis nous permettent de dire que la planification que nous avons développé est une planification exhaustive, car elle porte sur l'ensemble des équipements des différents sites de Wataniya Télécom, et que les tests que nous avons effectués à travers une simulation sur l'ensemble des équipements, objet de la planification, sont conformes au cahier des charges et peuvent être exploités sur site.

Néanmoins d'autres étapes de planification sont nécessaires pour l'intégration de la Release4 telles que

- Etude de la qualité de service dans le réseau.
- Planification des protocoles basés sur des supports de transport autre que l'IP.
- Gestion de la mobilité.
- Définition de la signalisation dans le MSC Serveur.
- $\mathbb{R}$  .

Cependant la Release 4 ne constitue qu'une étape de transition des réseaux vers le tout IP, néanmoins la convergence totale est l'objectif des Release 5 et 6.

# **BIBLIOGRAPHIE**

[1] Document Technique Nokia Siemens Networks « Rapport HLD. V.21 », 2008.

[2] Document Technique Huawei , « The Developpement and Evolution of 3GPP », Huawei technology co.Ltd , 2004.

[3] Dr.Ing Wolfong Gronzo, « 3rd Generation Mobile Communication System (Mobile communication système II) ».

[4] Simon ZNATY , « Next Generation Network (NGN) dans les réseaux mobiles», EFFORT, 2005.

http://www.effort.com

 [5] Document Technique Nokia Networks « Introduction MSC serveur système, Migration to MSS », 2005.

[6] Document Technique Nokia Networks « Introduction MSC serveur système, Split og control and user plane ».2005.

[7] Document Technique Nokia Siemens Networks « MSS Site Conectivity »

[9] "Overview of 3GPP Release 4, Summary of all Release 4 Features V.1.1.0", by ETSI Mobile competence, 2004.

[10] Document Technique Nokia Networks « MGW Architecture et Fonctionnalités », 2005.

[11] Document Technique Nokia Networks « MSS Architecture et Fonctionnalités », 2005.

[12] Document Technique Nokia Siemens Networks « Site Conectivity for CS Network »

[13] Claude SERVIN , « Réseaux et Télecom », édition Dunod , 2006/2007.

[14] Cisco Networking Academy, CCNA exploration 4.0, Cisco Systems Inc, 2007/2008.

[15] Document Technique Nokia Siemens Networks « IP Network Layer Sitting », 2009.

[16] Guy Pujolle, « LES RESEAUX Edition 2008 » Edition EYROLLES.

# **ANNEXES**